# CA Application Performance Management

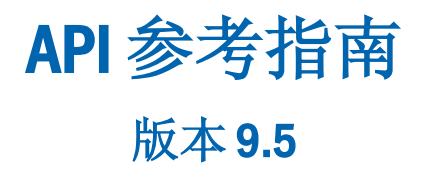

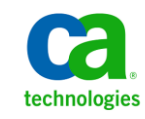

本文档包括内嵌帮助系统和以电子形式分发的材料(以下简称"文档"),其仅供参考,CA 随时可对其进行更改或 撤销。

未经 CA 事先书面同意,不得擅自复制、转让、翻印、透露、修改或转录本文档的全部或部分内容。本文档属于 CA 的 机密和专有信息,不得擅自透露,或除以下协议中所允许的用途,不得用于其他任何用途:(i) 您与 CA 之间关于使用 与本文档相关的 CA 软件的单独协议;或者 (ii) 您与 CA 之间单独的保密协议。

尽管有上述规定,但如果您为本文档中所指的软件产品的授权用户,则您可打印或提供合理数量的本文档副本,供 您及您的雇员内部用于与该软件相关的用途,前提是所有 CA 版权声明和标识必须附在每一份副本上。

打印或提供本文档副本的权利仅限于此类软件所适用的许可协议的有效期内。如果该许可因任何原因而终止,您应 负责向 CA 书面证明已将本文档的所有副本和部分副本已退还给 CA 或被销毁。

在所适用的法律允许的范围内, CA 按照"现状"提供本文档, 不附带任何保证, 包括但不限于商品适销性、适用于 特定目的或不侵权的默示保证。CA 在任何情况下对您或其他第三方由于使用本文档所造成的直接或间接的损失或损 害都不负任何责任,包括但不限于利润损失、投资受损、业务中断、信誉损失或数据丢失,即使 CA 已经被提前明确 告知这种损失或损害的可能性。

本文档中涉及的任何软件产品的使用均应遵照有关许可协议的规定且根据本声明中的条款不得以任何方式修改此许 可协议。

本文档由 CA 制作。

仅提供"有限权利"。美国政府使用、复制或透露本系统受 FAR Sections 12.212、52.227-14 和 52.227-19(c)(1) - (2) 以 及 DFARS Section 252.227-7014(b)(3) 的相关条款或其后续条款的限制。

版权所有 © 2013 CA。保留所有权利。此处涉及的所有商标、商品名称、服务标识和徽标均归其各自公司所有。

### CA Technologies 产品引用

本文档涉及以下 CA Technologies 产品和功能:

- CA Application Performance Management (CA APM)
- CA Application Performance Management ChangeDetector (CA APM ChangeDetector)
- CA Application Performance Management ErrorDetector (CA APM ErrorDetector)
- CA Application Performance Management for CA Database Performance (CA APM for CA Database Performance)
- CA Application Performance Management for CA SiteMinder<sup>®</sup> (CA APM for CA SiteMinder®)
- CA Application Performance Management for CA SiteMinder<sup>®</sup> Application Server Agents (CA APM for CA SiteMinder® ASA)
- CA Application Performance Management for IBM CICS Transaction Gateway (CA APM for IBM CICS Transaction Gateway)
- CA Application Performance Management for IBM WebSphere Application Server (CA APM for IBM WebSphere Application Server)
- CA Application Performance Management for IBM WebSphere Distributed Environments (CA APM for IBM WebSphere Distributed Environments)
- CA Application Performance Management for IBM WebSphere MQ (CA APM for IBM WebSphere MQ)
- CA Application Performance Management for IBM WebSphere Portal (CA APM for IBM WebSphere Portal)
- CA Application Performance Management for IBM WebSphere Process Server (CA APM for IBM WebSphere Process Server)
- CA Application Performance Management for IBM z/OS<sup>®</sup> (CA APM for IBM  $z/OS^*$ )
- CA Application Performance Management for Microsoft SharePoint (CA APM for Microsoft SharePoint)
- CA Application Performance Management for Oracle Databases (CA APM for Oracle Databases)
- CA Application Performance Management for Oracle Service Bus (CA APM for Oracle Service Bus)
- CA Application Performance Management for Oracle WebLogic Portal (CA APM for Oracle WebLogic Portal)
- CA Application Performance Management for Oracle WebLogic Server (CA APM for Oracle WebLogic Server)
- CA Application Performance Management for SOA (CA APM for SOA)
- CA Application Performance Management for TIBCO BusinessWorks (CA APM for TIBCO BusinessWorks)
- CA Application Performance Management for TIBCO Enterprise Message Service (CA APM for TIBCO Enterprise Message Service)
- CA Application Performance Management for Web Servers (CA APM for Web Servers)
- CA Application Performance Management for webMethods Broker (CA APM for webMethods Broker)
- CA Application Performance Management for webMethods Integration Server (CA APM for webMethods Integration Server)
- CA Application Performance Management Integration for CA CMDB (CA APM Integration for CA CMDB)
- CA Application Performance Management Integration for CA NSM (CA APM Integration for CA NSM)
- CA Application Performance Management LeakHunter (CA APM LeakHunter)
- CA Application Performance Management Transaction Generator (CA APMTG)
- CA Cross-Enterprise Application Performance Management
- CA Customer Experience Manager (CA CEM)
- CA Embedded Entitlements Manager (CA EEM)
- CA eHealth<sup>®</sup> Performance Manager (CA eHealth)
- CA Insight<sup>™</sup> Database Performance Monitor for DB2 for z/OS®
- CA Introscope<sup>®</sup>
- CA SiteMinder<sup>®</sup>
- CA Spectrum<sup>®</sup> Infrastructure Manager (CA Spectrum)
- CA SYSVIEW® Performance Management (CA SYSVIEW)

联系技术支持

要获取在线技术帮助以及办公地址、主要服务时间和电话号码的完整列 表, 请联系技术支持: <http://www.ca.com/worldwide>。

目录

第1章: 简介

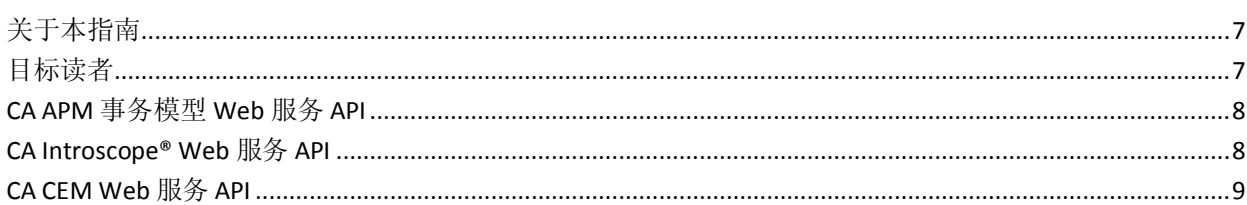

### 第2章: CAAPM 事务模型 API

#### 11

 $\overline{\mathbf{7}}$ 

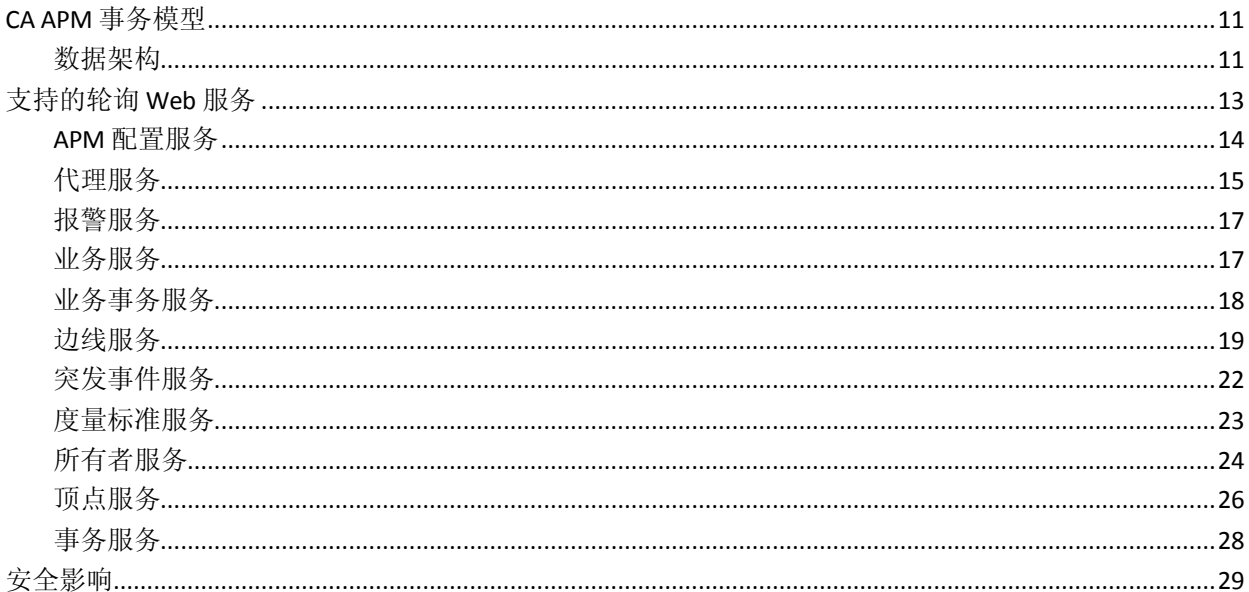

### 第3章: CA Introscope® Web 服务 API

#### 31

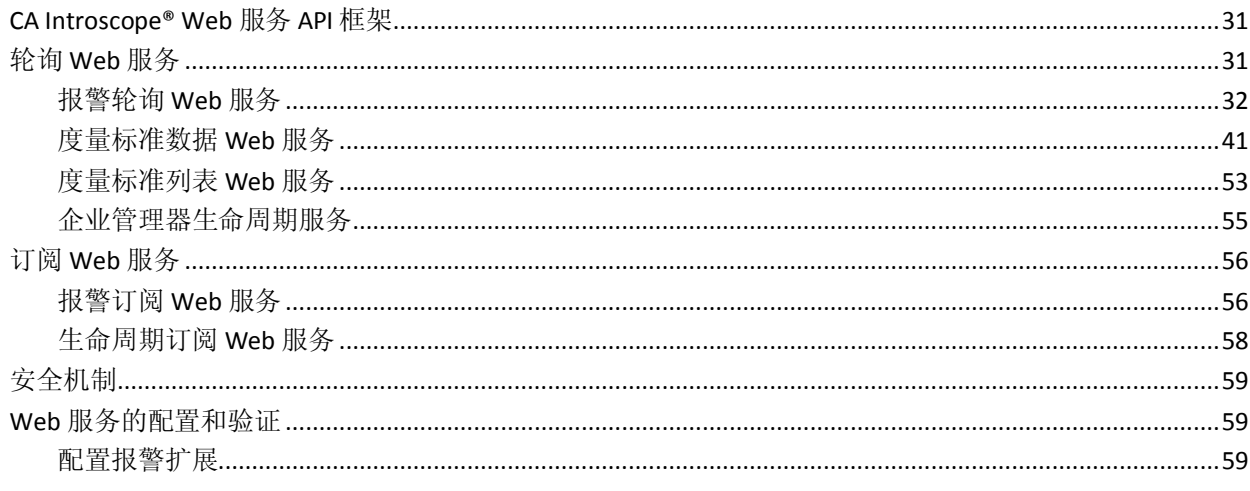

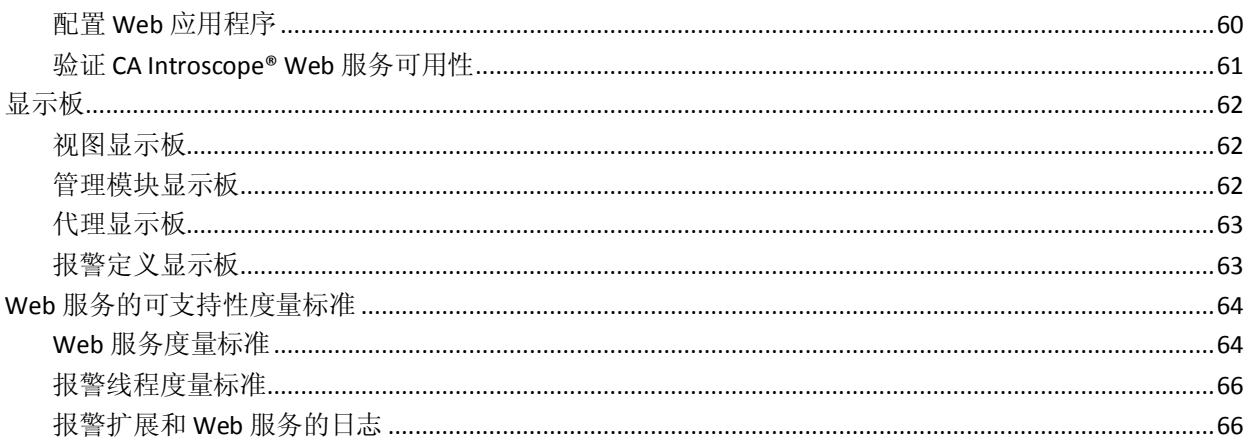

### 第4章: CA CEM Web 服务 API

### 67

97

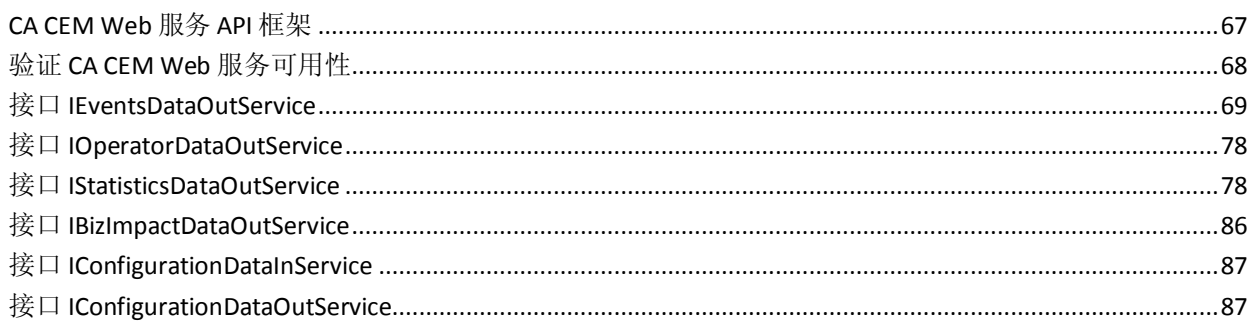

### 附录A: CACEM 数据导出工具

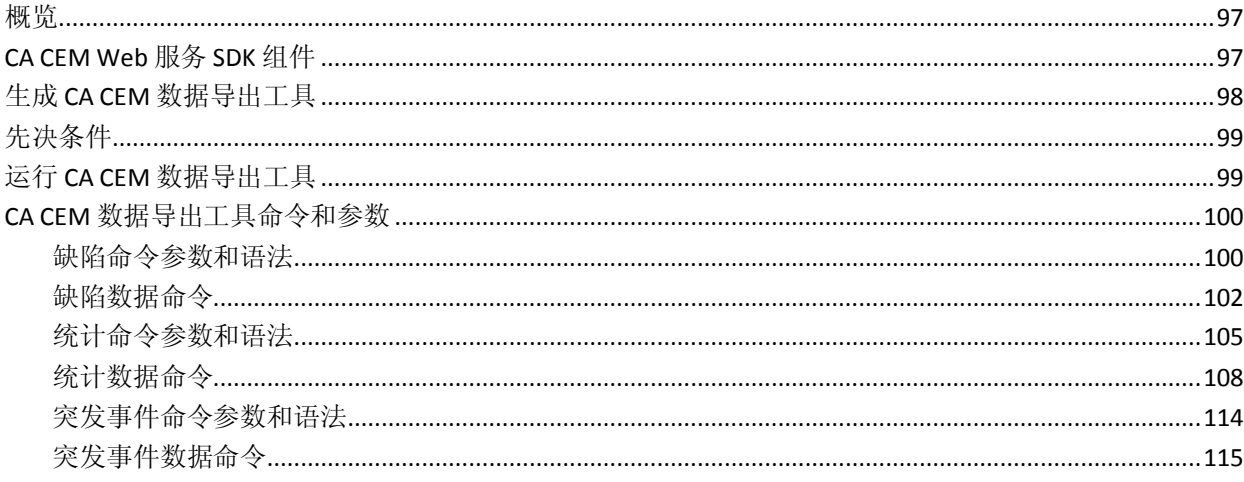

<span id="page-6-0"></span>第1章: 简介

此部分包含以下主题:

[关于本指南](#page-6-1) (p. 7) [目标读者](#page-6-2) (p. 7) CA APM [事务模型](#page-7-0) Web 服务 API (p. 8) [CA Introscope® Web](#page-7-1) 服务 API (p. 8) [CA CEM Web](#page-8-0) 服务 API (p. 9)

### <span id="page-6-1"></span>关于本指南

本文档提供在 CA APM 中管理的数据和组件相关信息,会使用应用程序 编程接口 (API) 将这些数据和组件提供给用户。

CA APM 包括以下 Web 服务 API 集:

- CA APM [事务模型](#page-7-0) Web 服务 API (p. 8)
- CA Introscope<sup>®</sup> Web 服务 API (p. 8)
- [CA CEM Web](#page-8-0) 服务 API (p. 9)

<span id="page-6-2"></span>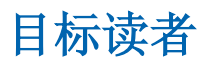

以下用户是本指南的目标读者:

- 开发人员和 CA APM 管理员
- CA Technologies 或第三方开发人员、专业服务或售前工程师

使用每个 CA APM Web 服务 API,开发人员和 CA APM 管理员可以扩展其 应用程序管理解决方案。他们可以从 CA APM 检索相关信息并将数据集 成到第三方或自定义解决方案中。

要使用 CA APM 事务模型 API, 需要对软件开发、Web 服务和 CA APM 模 型有基本的了解。

### <span id="page-7-0"></span>CA APM 事务模型 Web 服务 API

CA APM 事务模型 SDK Web 服务 API 向 CA APM 外的使用方提供 CA APM 模型。CA APM 事务模型包括一个统一架构和数据模型,该模型是 CA APM 的基础。CA APM 事务模型 SDK 使用 API 提供对 CA APM 模型信息的编程 访问。CA APM 模型将捕获业务服务、事务及其应用程序逻辑结构(如 servlet、Web 服务和 JDBC 调用)之间的关系。

CA APM 事务模型 API 可以检索事务的行为(业务服务、业务事务)和结 构拓扑,以及各个组件的相互依赖关系。该 API 还提供了用于获取事务 模型中存储的每个受管对象的详细属性的 Web 服务。

CA APM 事务模型 Web 服务和 CA APM 数据库作为默认企业管理器安装 的一部分进行安装。

### <span id="page-7-1"></span>CA Introscope® Web 服务 API

CA Introscope® Web 服务 API 提供了对于 CA APM 中所存储的报警和性能 度量标准的编程访问,使其能够用于外部应用程序。CA Introscope® Web 服务 API 提供:

- 轮询 Web 服务,该服务提供:
	- 报警
	- 度量标准数据
	- 度量标准列表
	- 企业管理器生命周期事件
- 提供以下特定主题订阅功能的订阅 Web 服务:
	- 使用报警订阅 Web 服务的报警,以及
	- 使用生命周期订阅 Web 服务的企业管理器生命周期。
- 显示管理模块、代理和报警定义的可用性以及配置信息的显示板。
- 生命周期事件处理机制。
- 安全处理。

### <span id="page-8-0"></span>CA CEM Web 服务 API

CA CEM Web 服务 API 提供了一种机制,可通过使用您所选择的编程语言 中的标准 SOAP Web 服务来访问 CA CEM 数据。通过 CA CEM Web 服务 API,您可以:

- 导出 CA CEM 数据, 并将其用于外部报告系统或与第三方解决方案进 行集成。
- 访问所监控业务服务和业务事务的关键配置、缺陷和突发事件信息。

注意: 自 CA APM 9.0 版本起, CA CEM 中的"业务流程"已更改为"业务 服务",且 CA CEM 中的"应用程序"已更改为"业务应用程序"。为保 持向后兼容性, CA CEM Web 服务 API 并未进行更改来反映新术语。

CA CEM Web 服务 API 是安全的,需要该 Web 服务客户端指定 CA CEM 凭 据才能调用该 API。

## <span id="page-10-0"></span>第 2 章: CA APM 事务模型 API

本章介绍了 CA APM 事务模型的概念以及 CA APM 模型的可能用途。

此部分包含以下主题:

CA APM [事务模型](#page-10-1) (p. 11) [支持的轮询](#page-12-0) Web 服务 (p. 13) [安全影响](#page-28-0) (p. 29)

### <span id="page-10-1"></span>CA APM 事务模型

CA APM 事务模型包括一个架构和数据模型。

#### <span id="page-10-2"></span>数据架构

CA APM 事务模型包括两个主要部分:

#### 行为模型

行为模型(业务服务和业务事务)通过一个名为事务记录的过程进行定 义。用户在 CA APM 内打开记录功能, 并要求最终用户在执行一系列彼 此关联的事务的同时描述"行为"。例如,登录、下订单和注销。CA APM 记录这些事务,并随后允许用户将记录的业务事务绑定到一个名为业务 服务的列表中。另外,通过使用有关如何聚合业务事务并将其绑定到业 务服务的预定义模板,CA APM 还允许使记录过程自动化,而无需显式的 用户交互。

#### 结构模型

CA APM 代理自动检索事务上下文、事务段和软件组件的结构模型。结构 模型显示不同应用程序和组件如何彼此交互以及如何与外部系统交互。

#### 贸易业务服务示例

图 1 显示已记录和定义的贸易业务服务的摘要。该摘要视图是 CA APM 内 的默认视图,它是针对第 1 级应用程序分类人员设计的。该用户对 Java、 EJB、MQ 或 Web 服务不是很了解, 也不了解如何对该用户隐藏最小的构 建块(软件组件)。即使隐藏了软件组件,它们对于上图的实际创建依 然至关重要;使用它们来生成依赖关系,然后向上缩小一级。

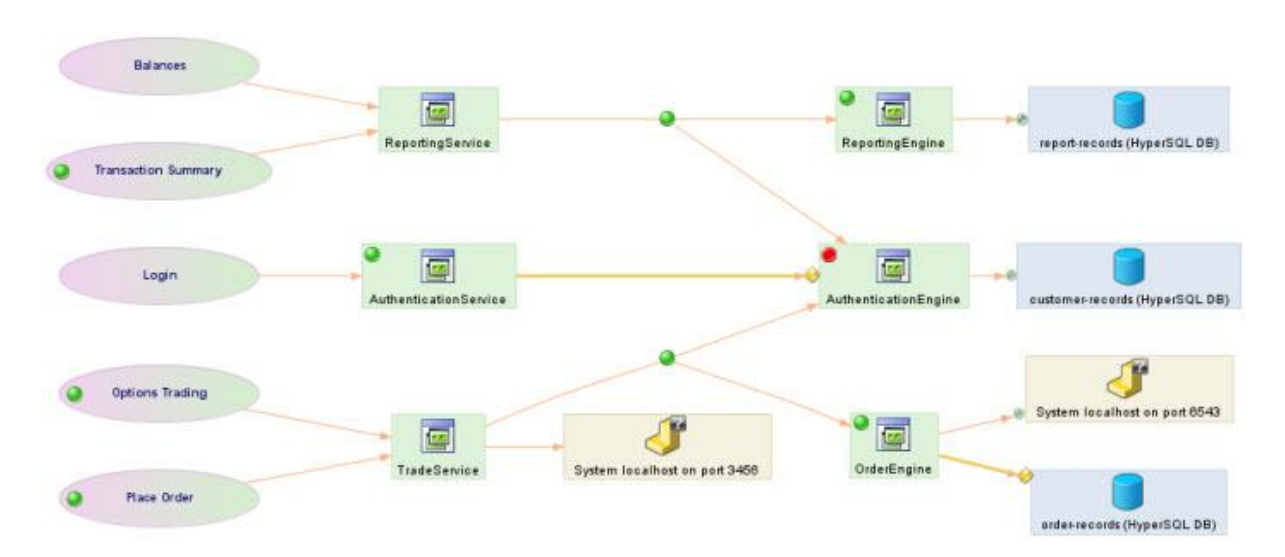

图 *1.* 贸易业务服务摘要

在图 1 中,您可以看到属于贸易业务服务的所有可用业务事务:余额、 交易摘要、登录、期权交易和下订单。此外,您还可以在内部看到若干 应用程序: Reporting Service、Authentication Service、Trade Service、Order Engine、Reporting Engine 和 Authentication Engine(这些应用程序称为"前 端")。

此外,该图还显示若干"后端"系统:它们是各种不能包含代理的系统, 但仍能检测到这些系统且可帮助分类人员做出明智决策。CA APM 还检测 到若干数据库实例。

会将所有这些后端系统表示为各种类型的软件组件(数据库和 Web 服 务)。业务服务(客户记录、订单记录和报告记录)使用三个不同的数 据库实例。

在这种特定情况下,您可以看到身份验证引擎上面的红点。该点表示检 测到一个问题(报警或者性能降级)。分类人员将该问题传递给负责身 份验证引擎的第 2 级应用程序支持人员。

#### 贸易业务服务详细信息

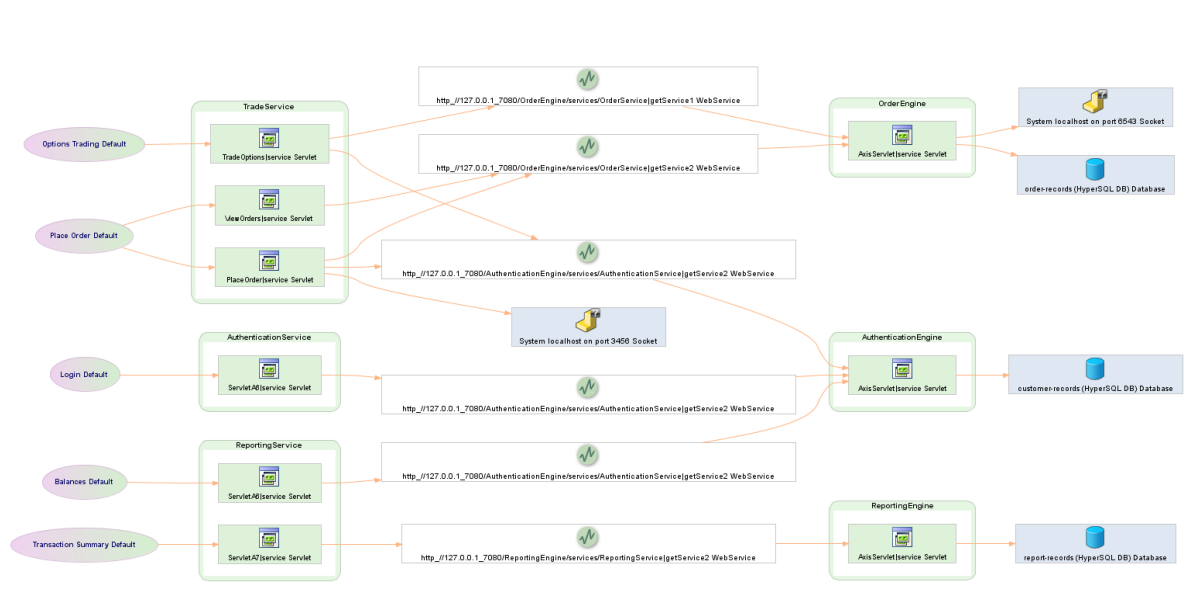

贸易业务服务的详细视图允许第 2 级应用程序支持人员了解更深的一 级,并且看见更多的软件组件以及它们如何彼此交互。

图 *2*:贸易业务服务详细信息

贸易服务应用程序有三个来自不同 Servlet 的入口点。这些 Servlet 通过 Web 服务客户端启动多个 Web 服务, 并且生成方托管在各个应用程序  $(\ln \text{Order Engine}, \text{Reporting Engine})$ 上。

摘要视图和详细视图都显示所有软件组件的逻辑表示。此外,也可以使 用 CA APM 进行物理表示。例如, 如果逻辑报告引擎 Web 服务跨两台不 同的物理服务器进行群集,则该表示将同时适用于物理软件组件和逻辑 软件组件。

### <span id="page-12-0"></span>支持的轮询 Web 服务

通过使用 CA APM 事务模型 SDK 的 WSDL 文件可访问轮询 Web 服务。

该 API 适用于正在开发客户端应用程序的用户,以便访问 CA APM 模型中 的任何事务信息或结构信息。WSDL 文件是当前可用的结构和行为模型数 据的类型化表示。

注意: 任何在操作名称中包含"current"的 API 都基本上会返回从当前 时间到过去 24 小时内可用对象的值。

### <span id="page-13-0"></span>APM 配置服务

#### **WSDL URL:**

http://<host>:<port>/apm-web-services/services/ApmConfigService?ws dl

#### 操作:

APM 配置服务可提供与企业管理器配置相关的所有操作。提供的信息可 从 CA Introscope® 安装获得。

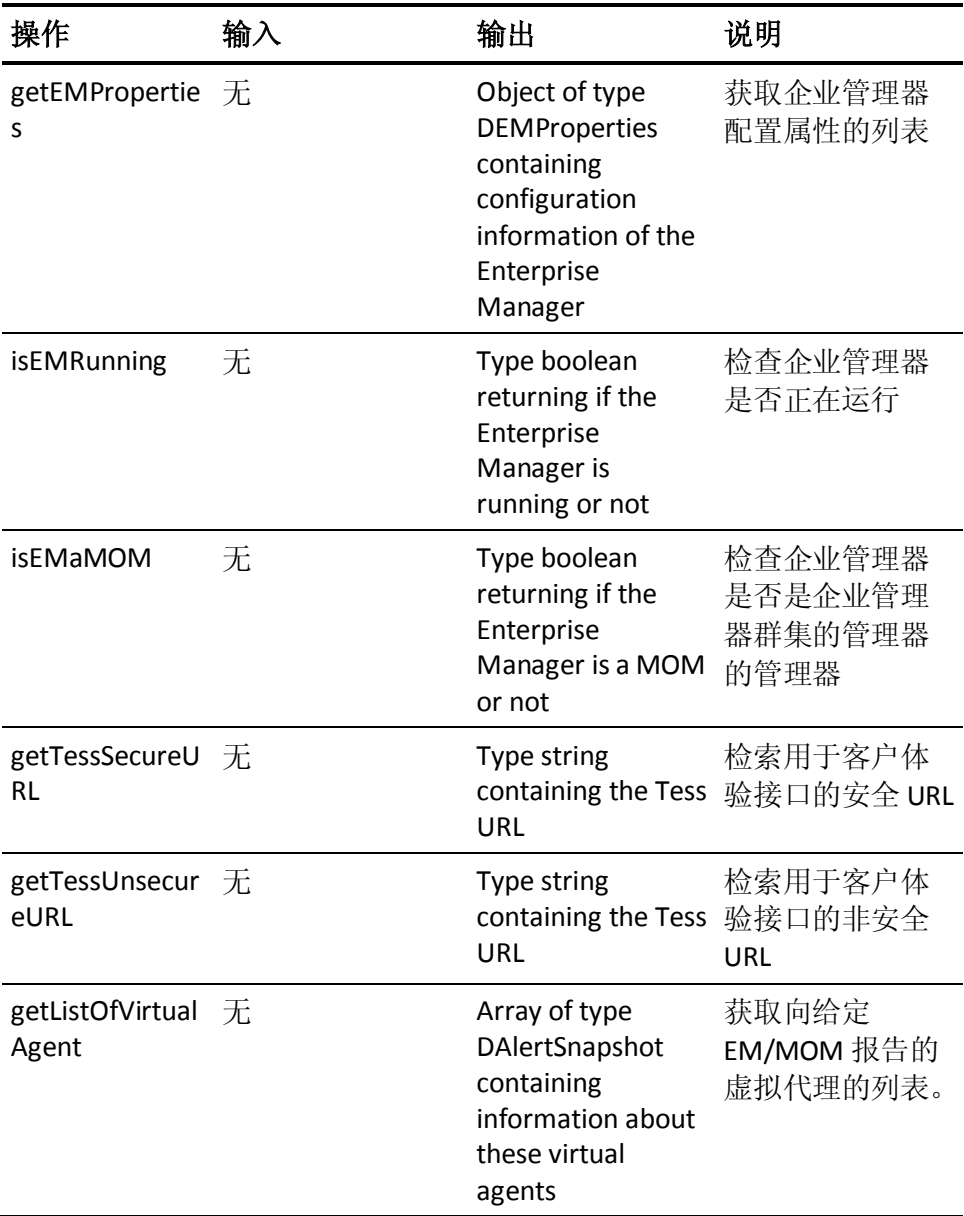

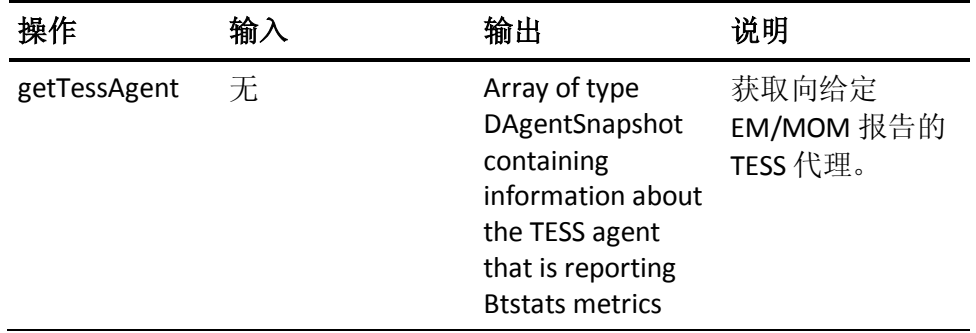

### <span id="page-14-0"></span>代理服务

#### **WSDL URL:**

http://<host>:<port>/apm-web-services/services/AgentService?wsdl

#### 操作:

代理服务提供在 CA APM 模型中可用的与代理相关的所有操作。提供的 信息可从 CA Introscope® 安装获得。

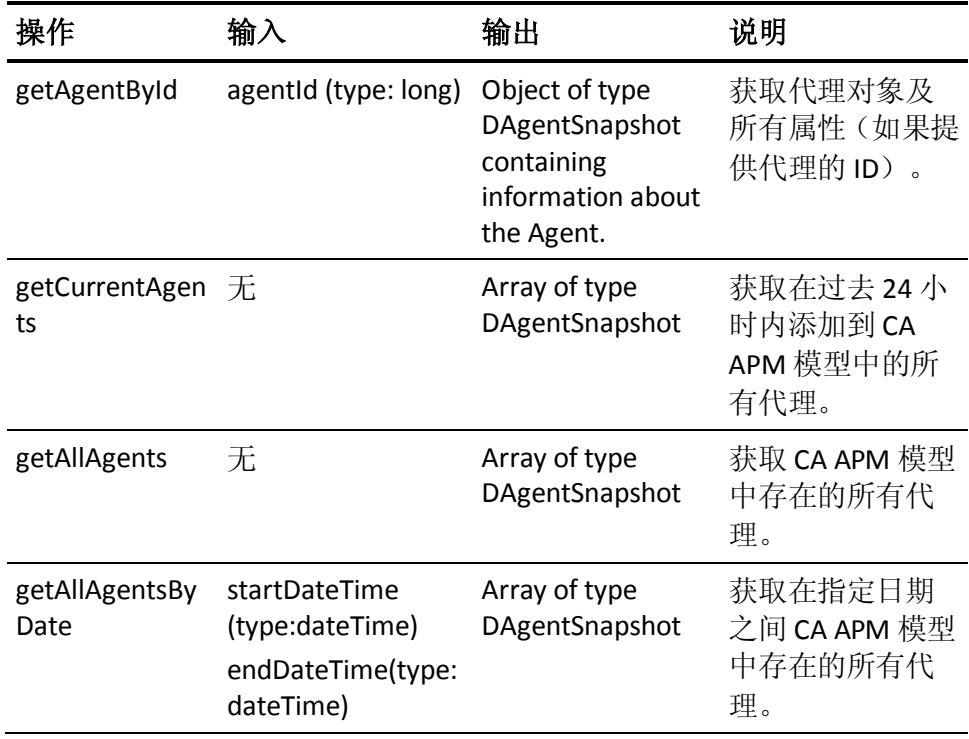

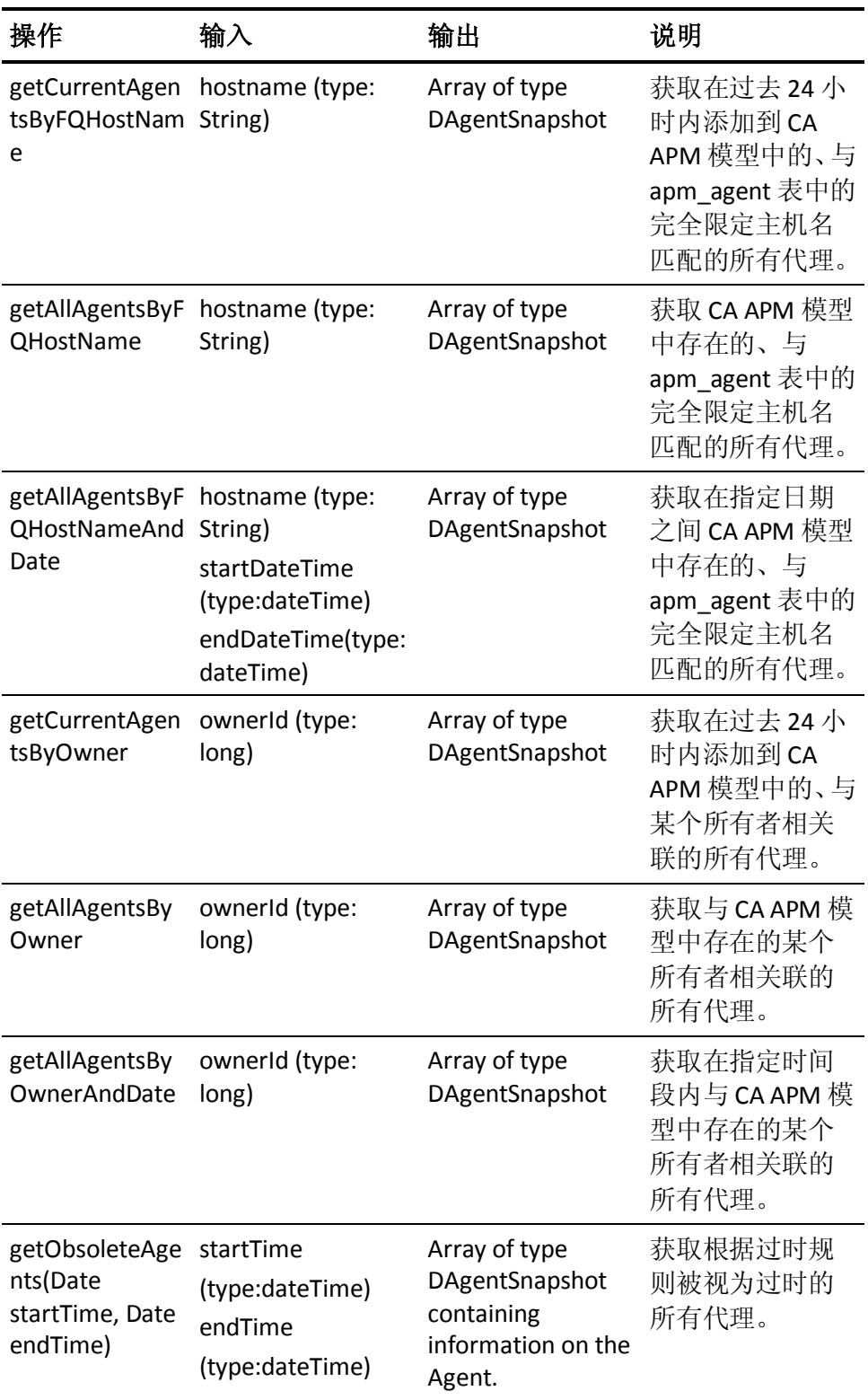

### <span id="page-16-0"></span>报警服务

#### **WSDL URL:**

http://<host>:<port>/apm-web-services/services/AlertsService?wsdl

#### 操作:

报警服务提供所有报警的初始状态。

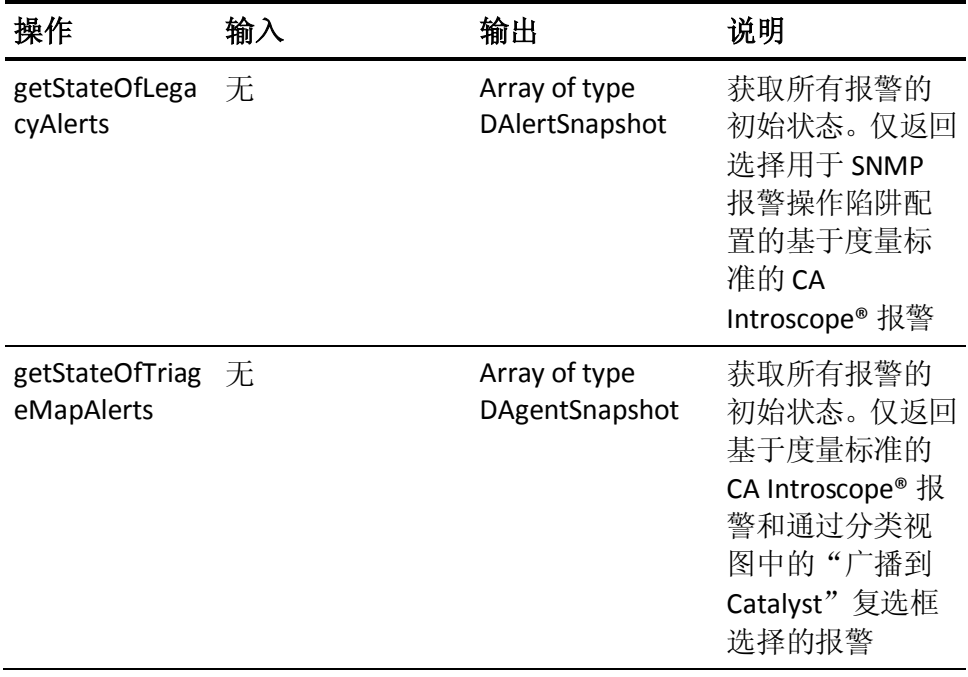

#### <span id="page-16-1"></span>业务服务

#### **WSDL URL:**

http://<host>:<port>/apm-web-services/services/BusSvcService?wsdl

#### 操作:

此服务提供与业务服务相关的所有操作。提供的信息主要从 CA CEM 获 得,虽然一些关联也使用 CA APM 模型中的信息完成。

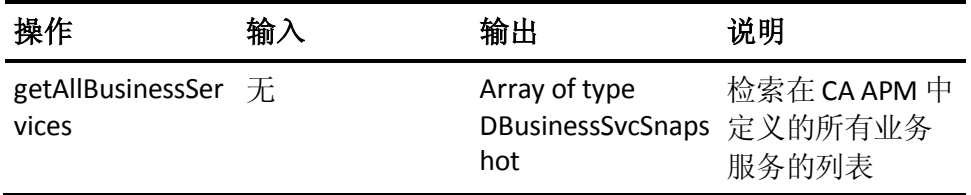

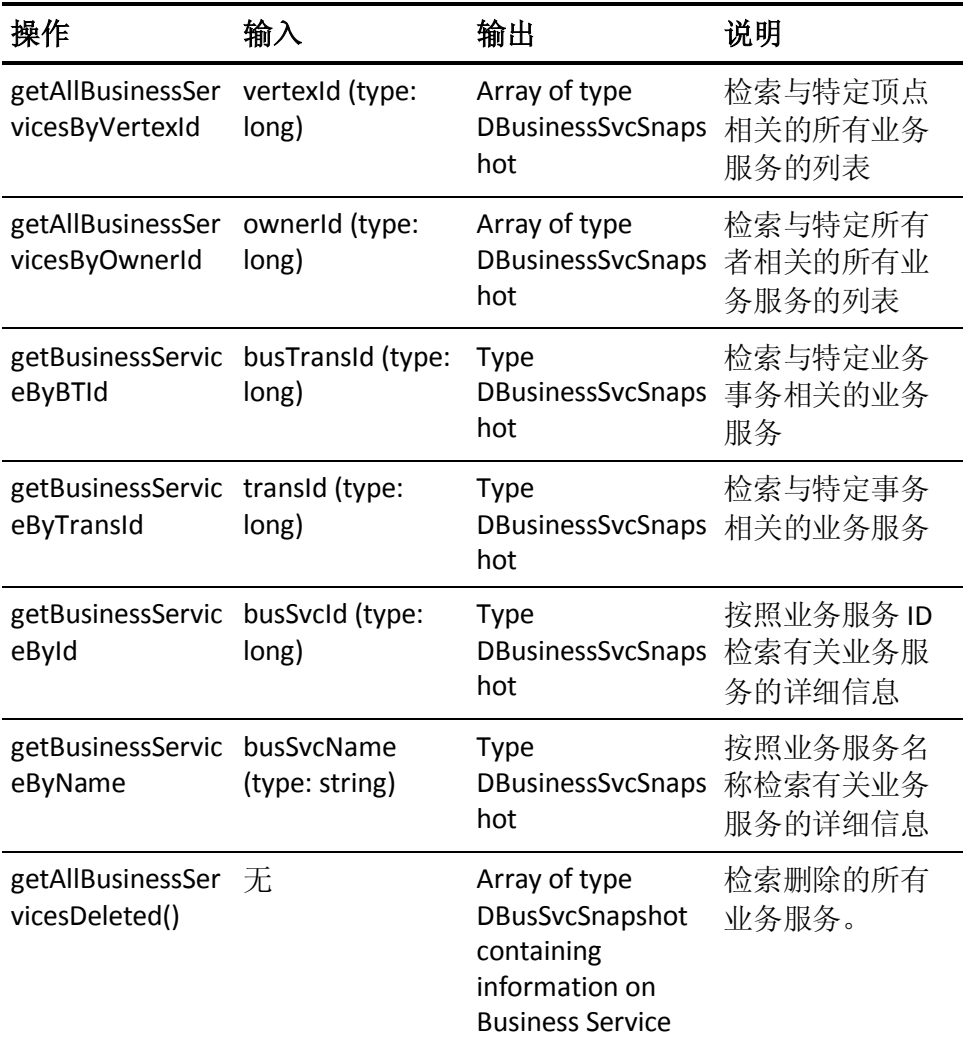

### <span id="page-17-0"></span>业务事务服务

#### **WSDL URL:**

http://<host>:<port>/apm-web-services/services/BusTransService?wsdl

#### 操作:

此服务提供与事务相关的所有操作。提供的信息主要从 CA CEM 获得, 虽 然一些关联也使用 CA APM 模型中的信息完成。

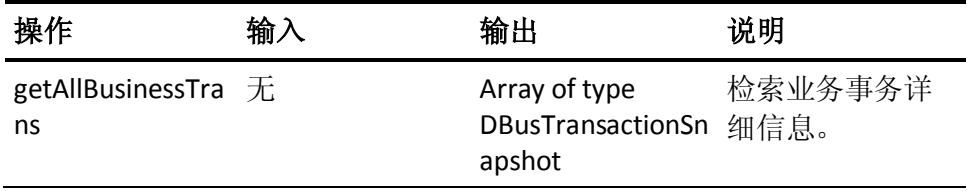

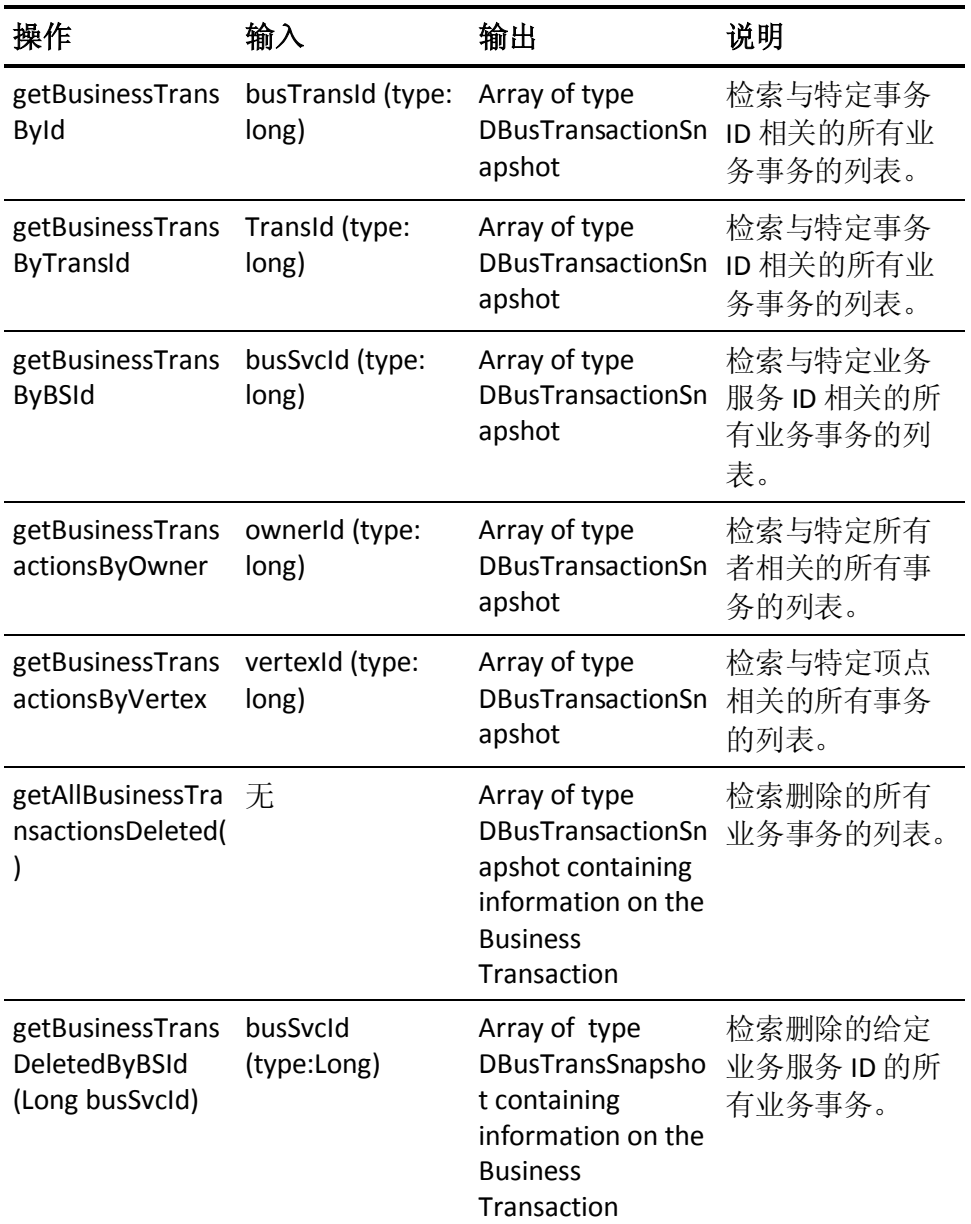

### <span id="page-18-0"></span>边线服务

#### **WSDL URL:**

http://<host>:<port>/apm-web-services/services/EdgeService?wsdl

#### 操作:

该服务提供在 CA APM 模型中具有可用信息的所有边线相关操作。查询 仅会返回具有最新流的唯一边线。

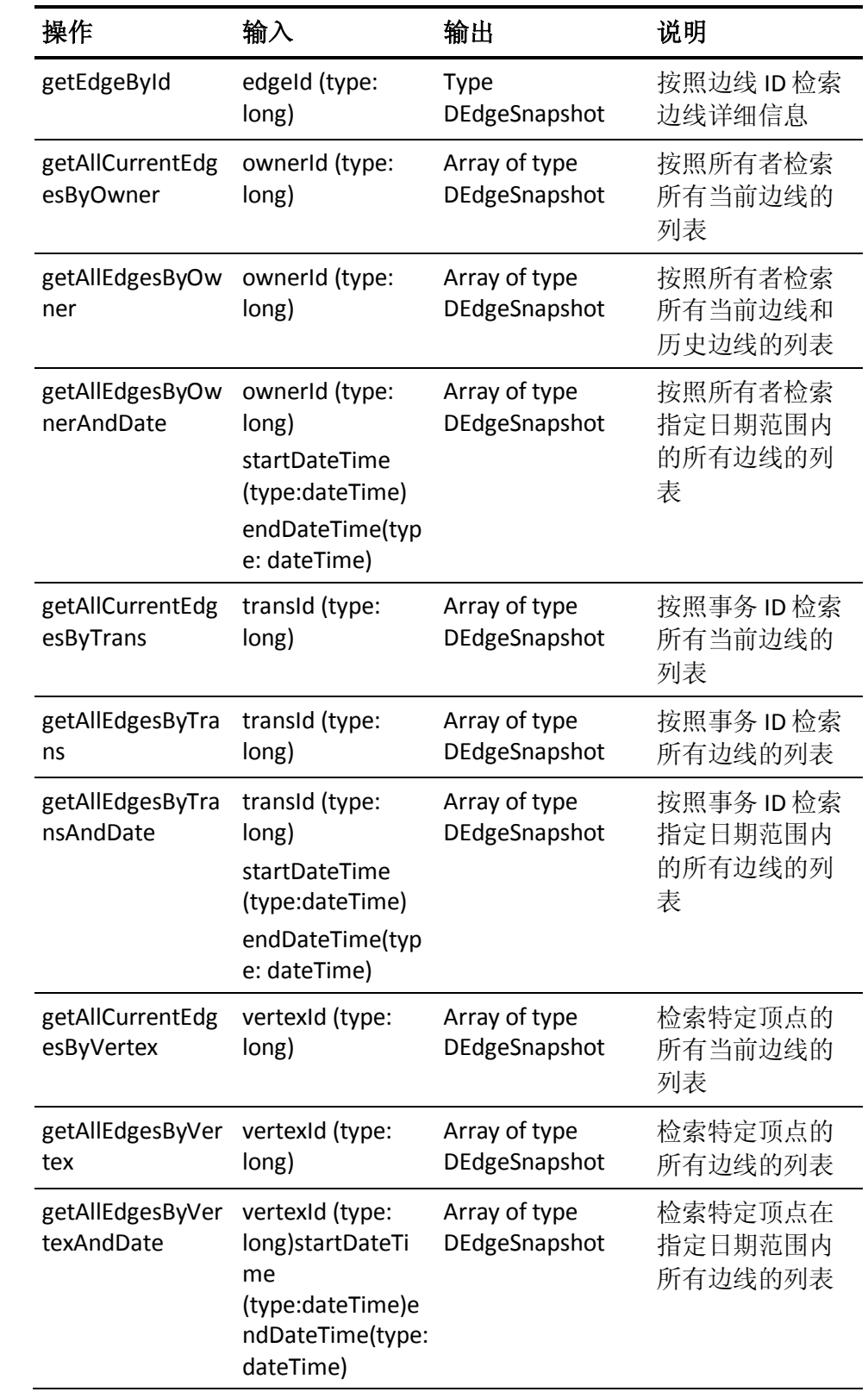

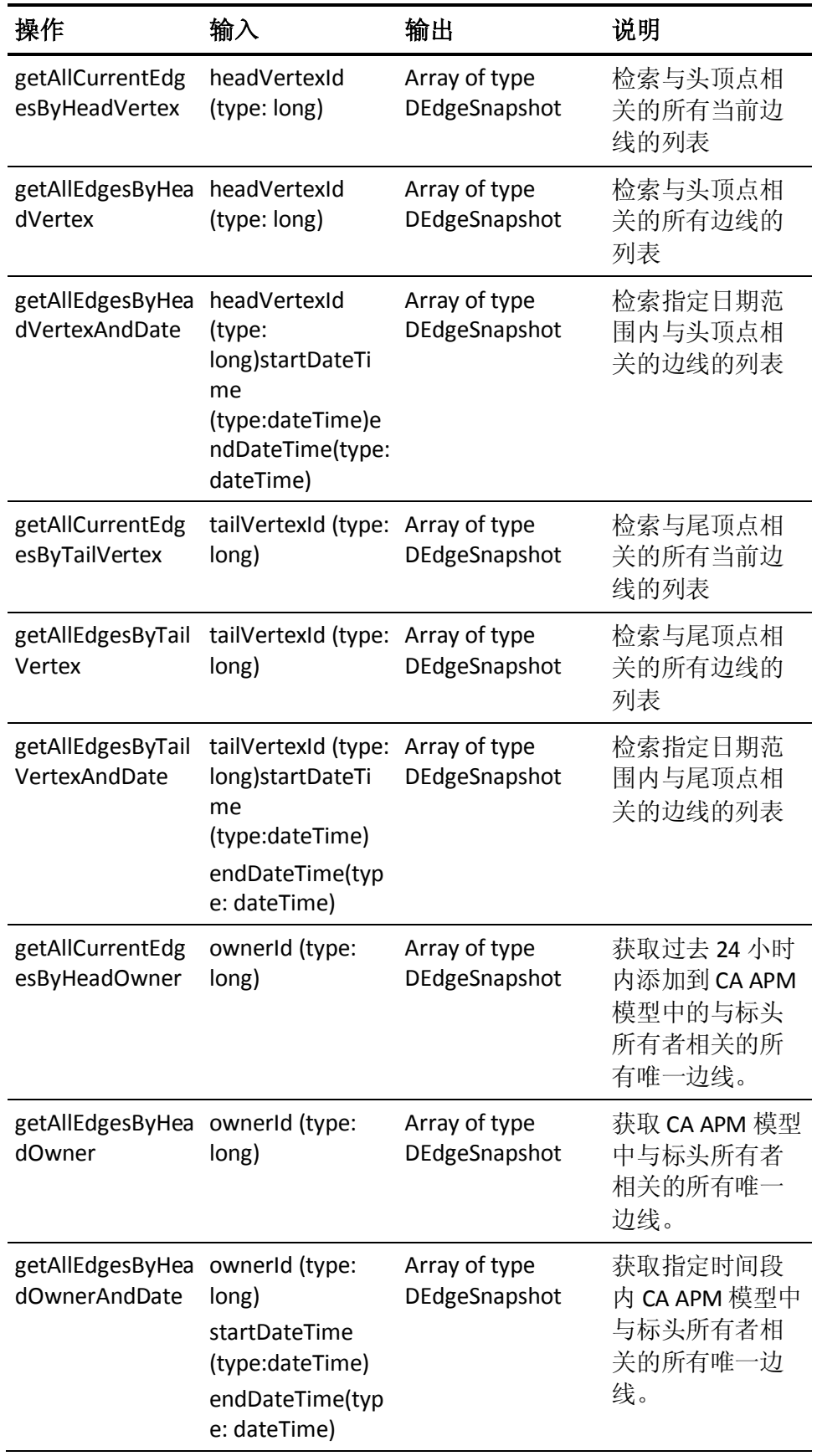

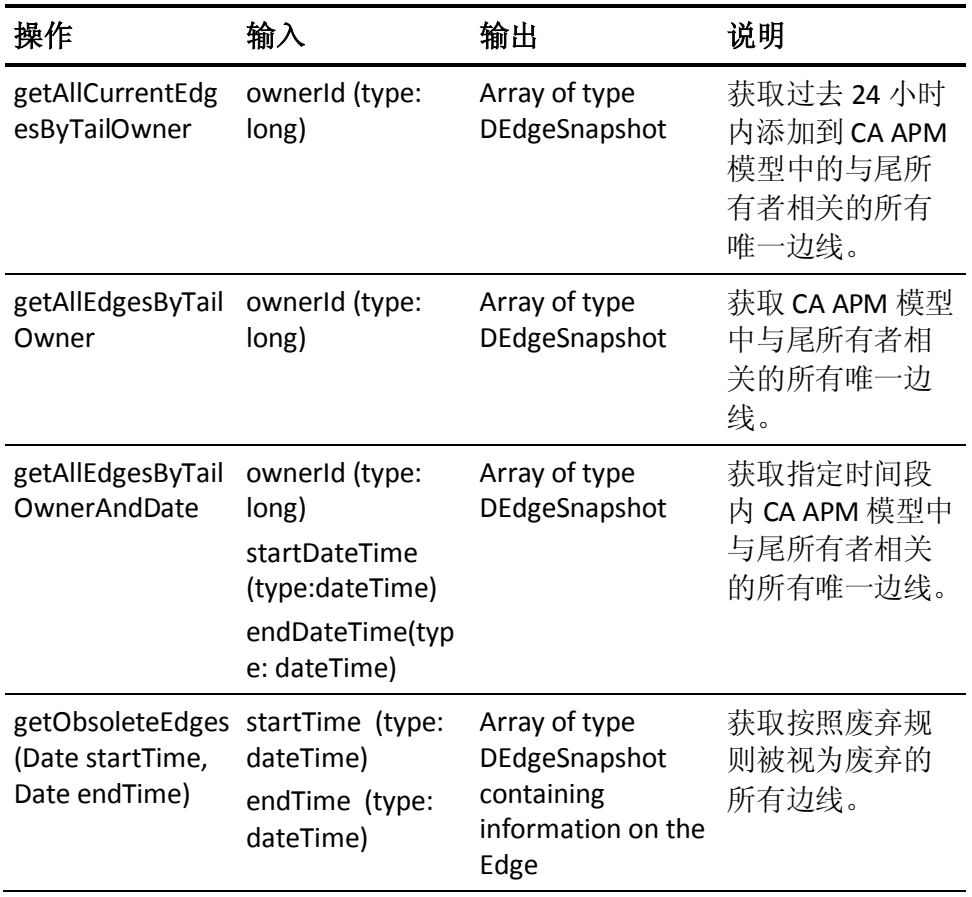

注意: 查询将仅会返回表示最新流的唯一边线。

### <span id="page-21-0"></span>突发事件服务

#### **WSDL URL:**

http://<host>:<port>/apm-web-services/services/IncidentsService?wsdl

#### 操作:

突发事件服务向外部各方提供 CA CEM 突发事件。

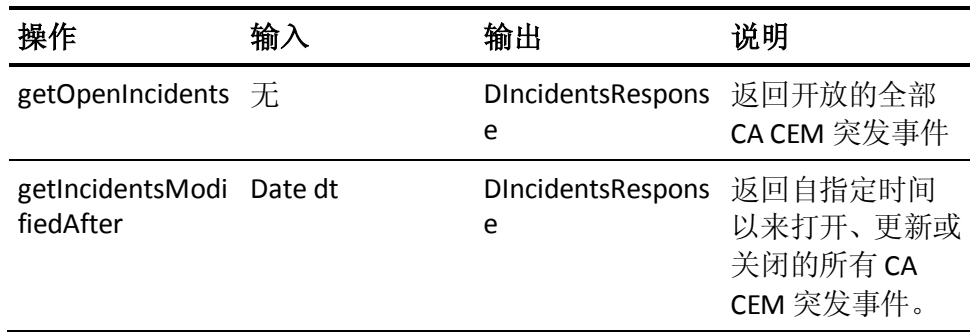

注意: dt 参数必须是非空的 DateTime 值。

这些操作返回的事件 ID 的数量受

introscope.enterprisemanager.ws.max.incidents 属性限制。

#### **introscope.enterprisemanager.ws.max.incidents** 属性

#### 说明

限制从企业管理器接收的突发事件数。

#### 默认值:

500

#### 该属性的位置(路径**/**文件名):

*<EM\_Home>*/IntroscopeEnterpriseManager.properties

#### <span id="page-22-0"></span>度量标准服务

#### **WSDL URL:**

http://<host>:<port>/apm-web-services/services/MetricsService?wsdl

#### 操作:

该服务提供所有度量标准路径和度量标准相关操作。

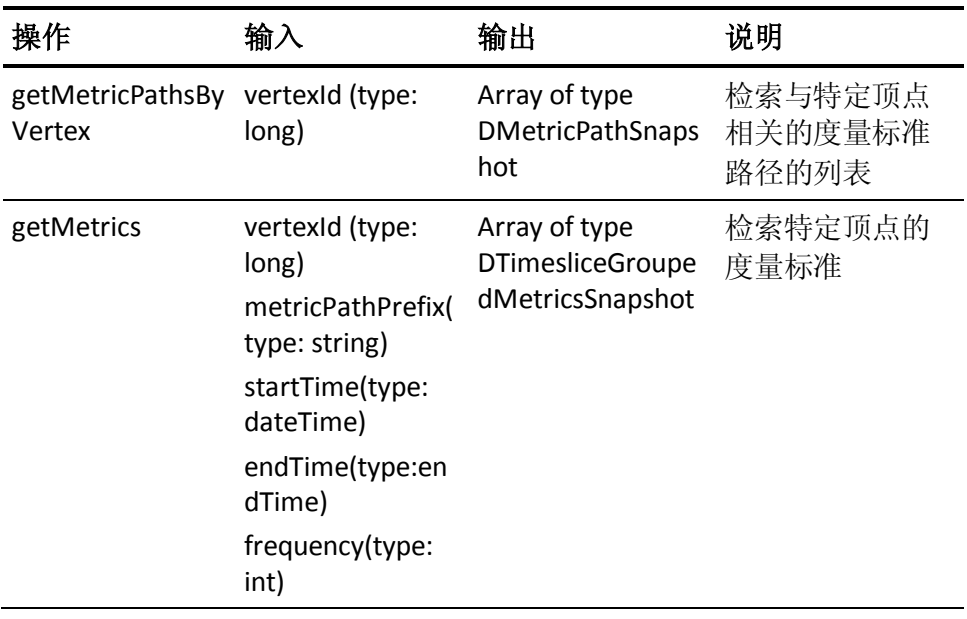

注意:任何想查找与某实体相关的度量标准的用户都将使用该操作。SDK 不会直接提供作为实体的度量标准/度量标准路径。

### <span id="page-23-0"></span>所有者服务

#### **WSDL URL:**

http://<host>:<port>/apm-web-services/services/OwnerService?wsdl

#### 操作:

该服务提供在 CA APM 模型中具有可用信息的所有所有者相关操作。

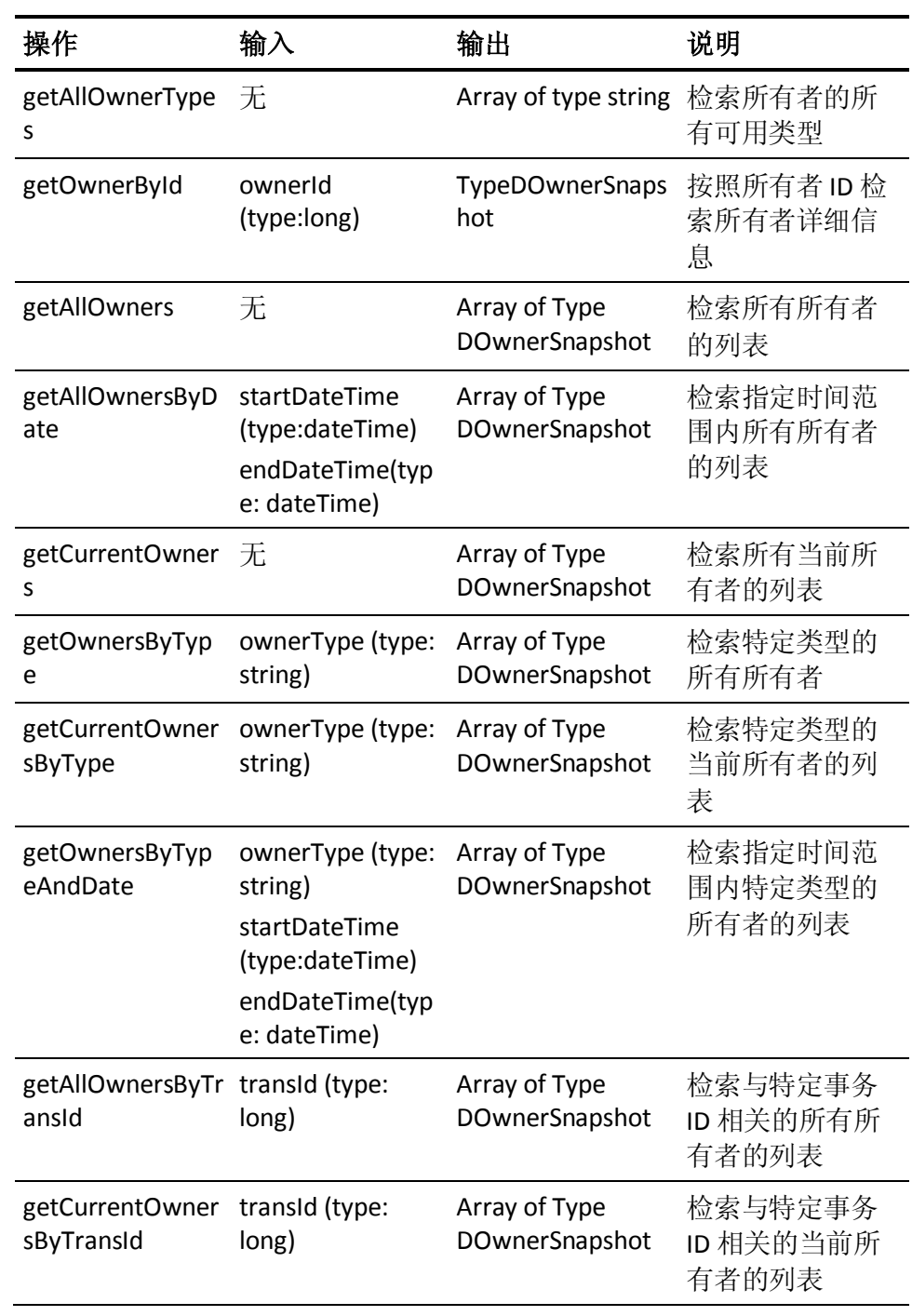

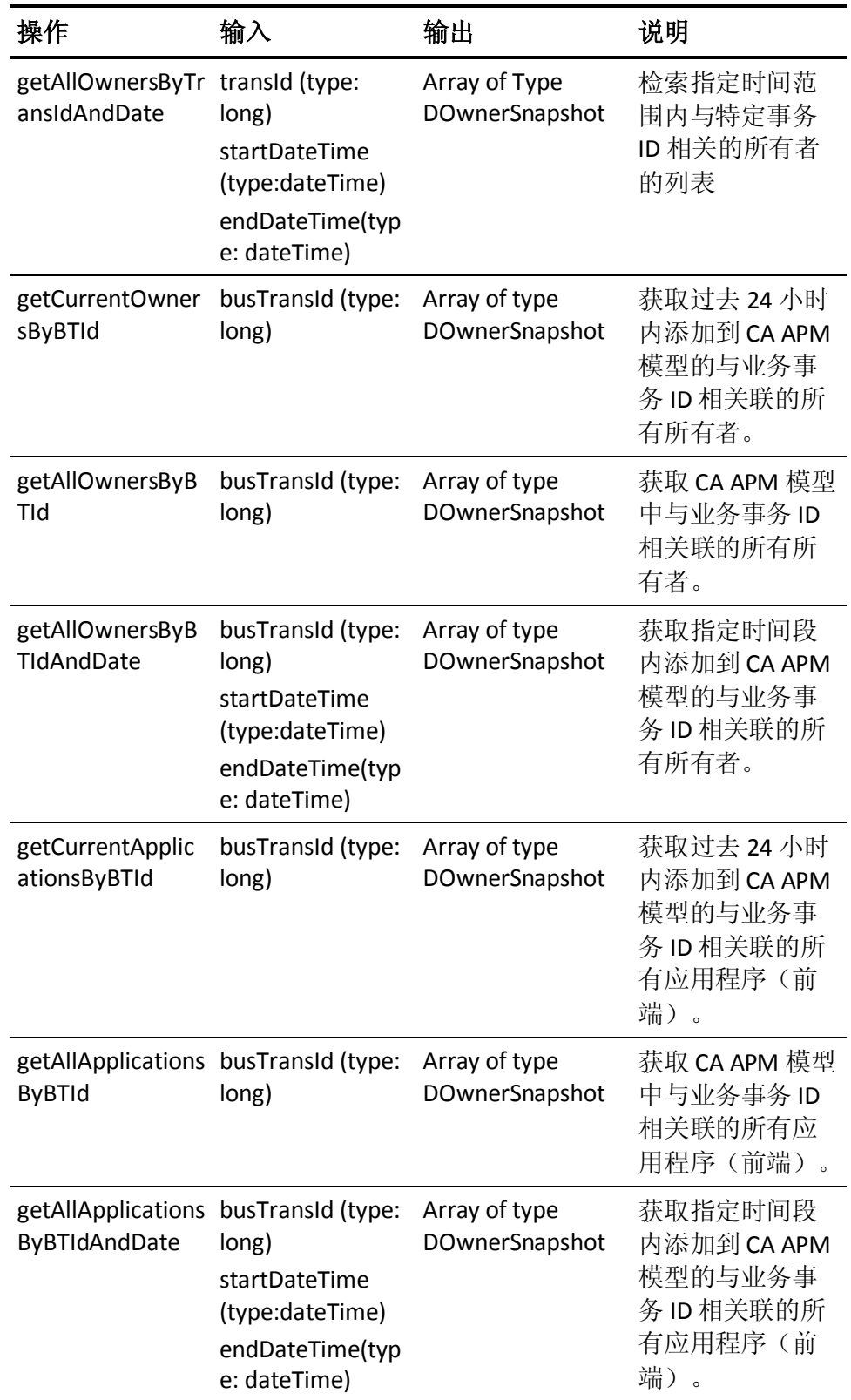

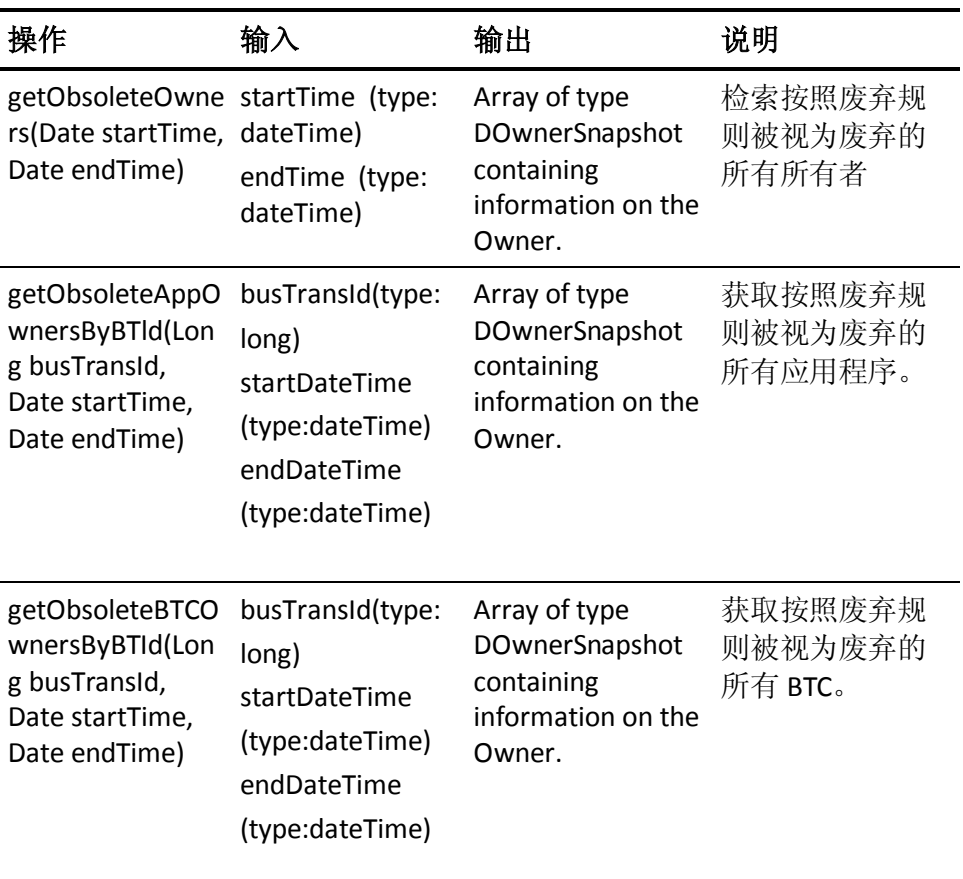

### <span id="page-25-0"></span>顶点服务

#### **WSDL URL:**

http://<host>:<port>/apm-web-services/services/VertexService?wsdl

#### 操作:

该服务提供在 CA APM 模型中具有可用信息的所有顶点相关操作。

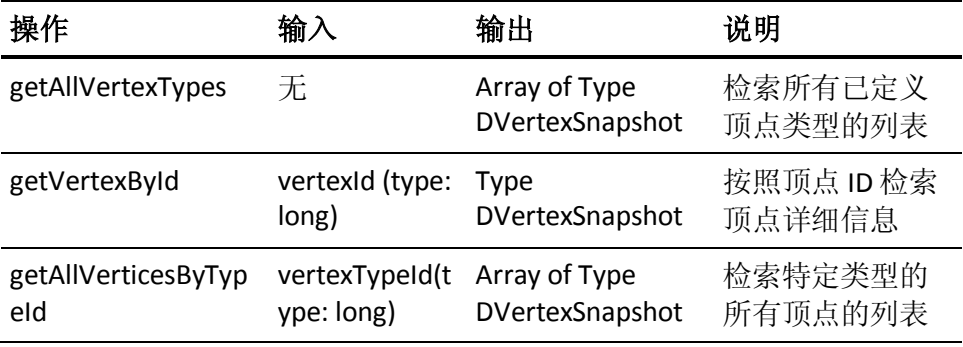

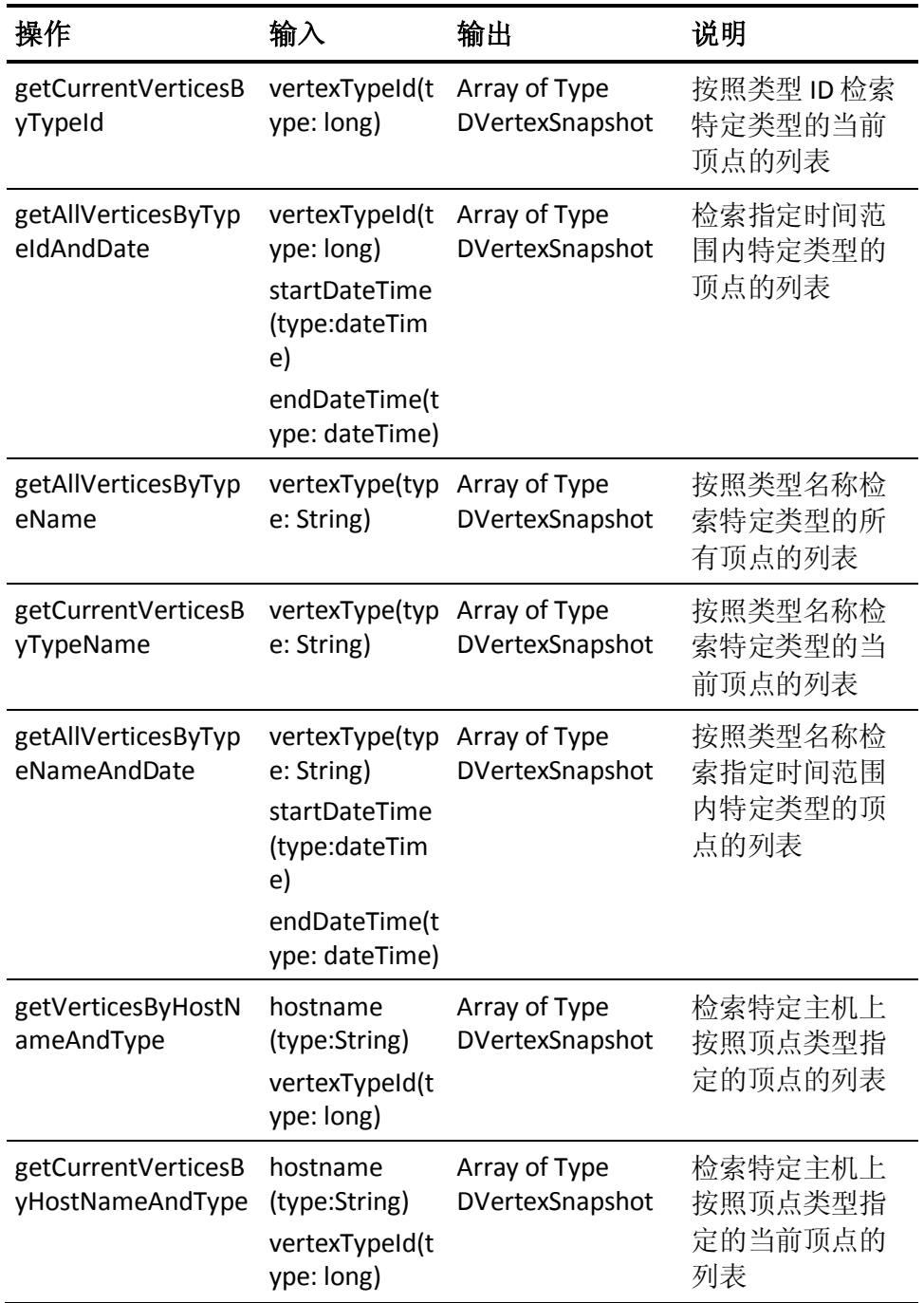

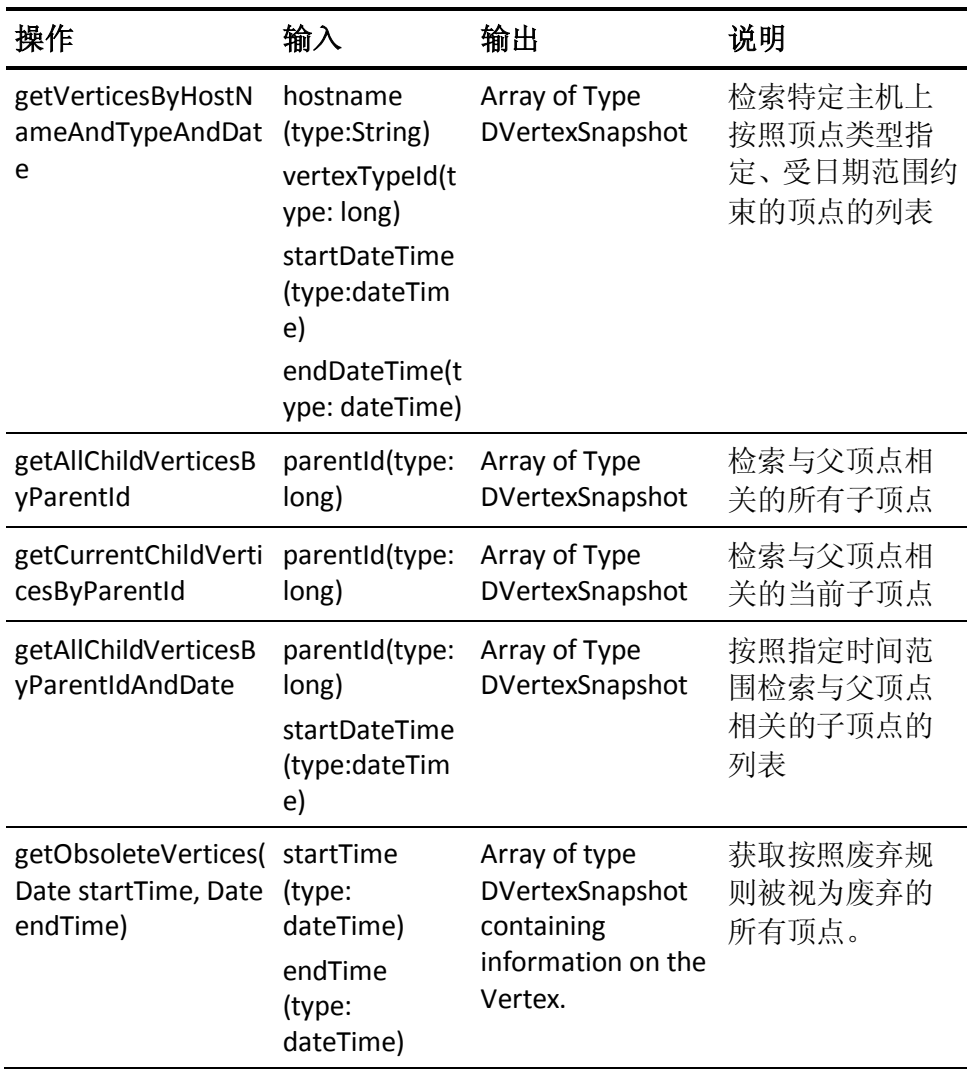

### <span id="page-27-0"></span>事务服务

#### **WSDL URL:**

http://<host>:<port>/apm-web-services/services/TransactionService?ws dl

#### 操作:

此服务提供与事务相关的所有操作。提供的信息主要从 CA CEM 获得,虽 然一些关联也使用 CA APM 模型中的信息完成。

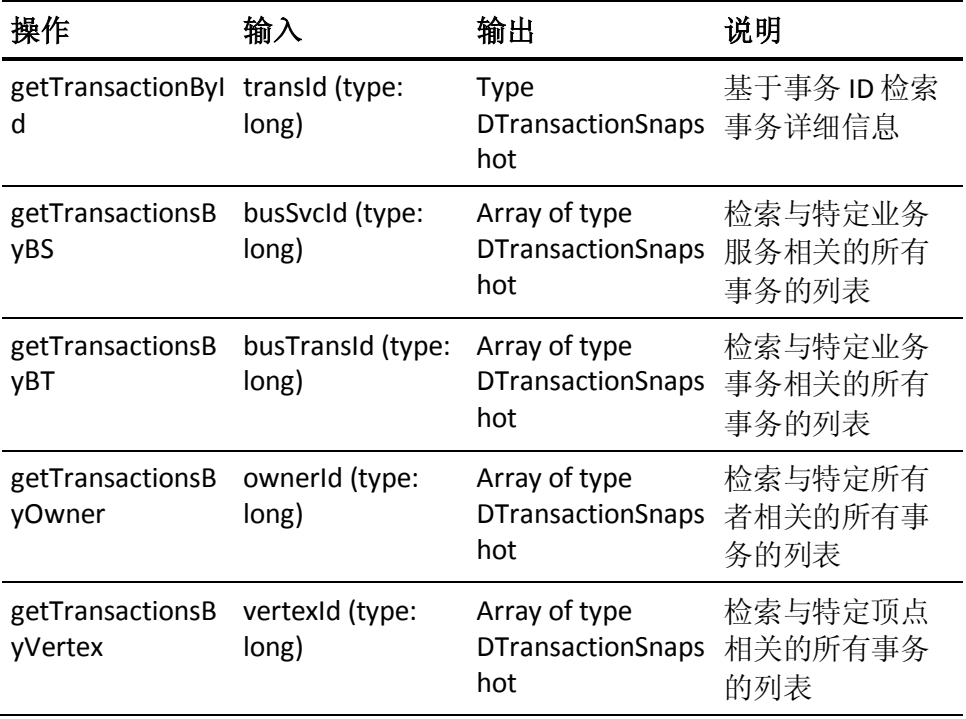

### <span id="page-28-0"></span>安全影响

CA APM 安全模型用于访问 Web 服务。对于 Wily 领域中存在的任何用户, Web 服务与企业管理器之间的通信都使用 CA Introscope® 用户名和密 码,以便对企业管理器进行身份验证。

## <span id="page-30-0"></span>第 3 章: CA Introscope® Web 服务 API

本章提供 CA Introscope® Web 服务的相关信息并说明如何配置和使用这 些服务。

- 有关轮询和订阅 Web 服务的信息。
- 在 pub-sub 框架中使用 Apache Muse 开发的功能。
- 企业管理器上的 CA APM Web 服务和报警的先决条件和配置信息。

注意:CA APM Web 服务仅提供 CA Introscope® 相关数据。

此部分包含以下主题:

[CA Introscope® Web](#page-30-1) 服务 API 框架 (p. 31) 轮询 [Web](#page-30-2) 服务 (p. 31) 订阅 [Web](#page-55-0) 服务 (p. 56) [安全机制](#page-58-0) (p. 59) Web [服务的配置和验证](#page-58-1) (p. 59) [显示板](#page-61-0) (p. 62) Web [服务的可支持性度量标准](#page-63-0) (p. 64)

### <span id="page-30-1"></span>CA Introscope® Web 服务 API 框架

升级操作会删除为使 Web 服务与其他 CA 应用程序集成而部署的所有 CA APM SDK/API 文件。

重要信息!企业管理器中提供以前单独的 CA Introscope® Web 服务 SDK 与 CA APM 的集成。CA APM 客户已经有了 CA APM Web 服务插件 (com.wily.apm.webservices <版本号>.jar) 和 CA Introscope® 报警扩展 (com.wily.introscope.alerts.extension <版本号>.jar)。这些插件已自动部署 到企业管理器。

### <span id="page-30-2"></span>轮询 Web 服务

轮询 Web 服务通过提供以下各节中说明的服务,让用户可以按照需求查 询企业管理器。轮询 Web 服务也支持虚拟代理。以下小节详细说明了轮 询 Web 服务提供的功能。

#### <span id="page-31-0"></span>报警轮询 Web 服务

报警轮询 Web 服务允许用户获取给定企业管理器安装中提供的管理模 块、代理和报警定义的清单相关信息以及企业管理器配置。清单信息也 返回该特殊清单(为一个数值)的先前和当前状态。因此,为下列状态 分配相应的数值:

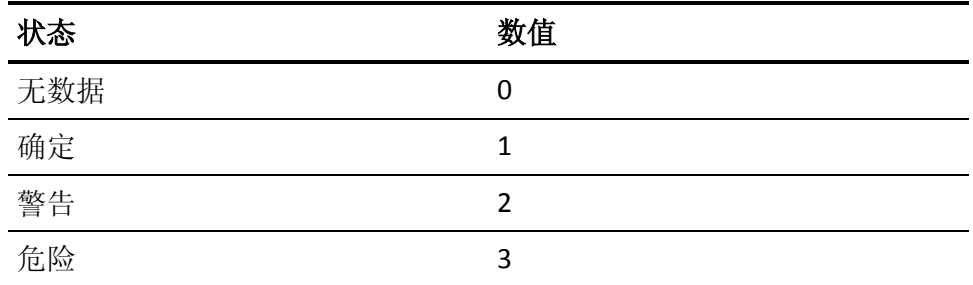

用户可以在企业管理器上创建任意数量的管理模块。每个管理模块都包 含一组报警定义。每个报警定义都可以映射到一个或多个度量标准。它 们可以处于企业管理器中的一个、多个或所有代理的上下文中。报警定 义有:

- 定义警告和关键状态的阈值
- 当发生状态转换时触发的操作
- 触发操作的规则

以下模型是从 CA Introscope® Web 服务提供的:

```
Introscope Enterprise Manager
Management Module - 1
       Agent -1Alert -1Alert -4\simAlert - m
       Agent -2Alert -2Alert -4Alert -5\sim 10Alert - n
Management Module - 2
       Agent -1Agent -3
```
在给定的管理模块内,并不是所有报警都适用于所有代理。如"管理模 块 - 1"的示例所示。

为使管理模块显示在由报警 Web 服务和报警显示板发布的报警清单中, 必须满足下列条件:

- 管理模块必须定义了报警定义。
- 报警定义必须与非自定义代理发布的度量标准相关联
- 与给定代理的报警定义相关的度量标准必须有可报告的数据。

#### 报警轮询 Web 服务 WSDL

#### **WSDL URL**

http://<host>:<port>/introscope-web-services/services/AlertPollingServi ce?wsdl

#### 命名空间

com.wily.introscope.server.webservicesapi.alerts

#### 位置

http://<host>:<port>/introscope-web-services/services/AlertPollingServi ce

#### 操作

该 Web 服务使用以下操作:

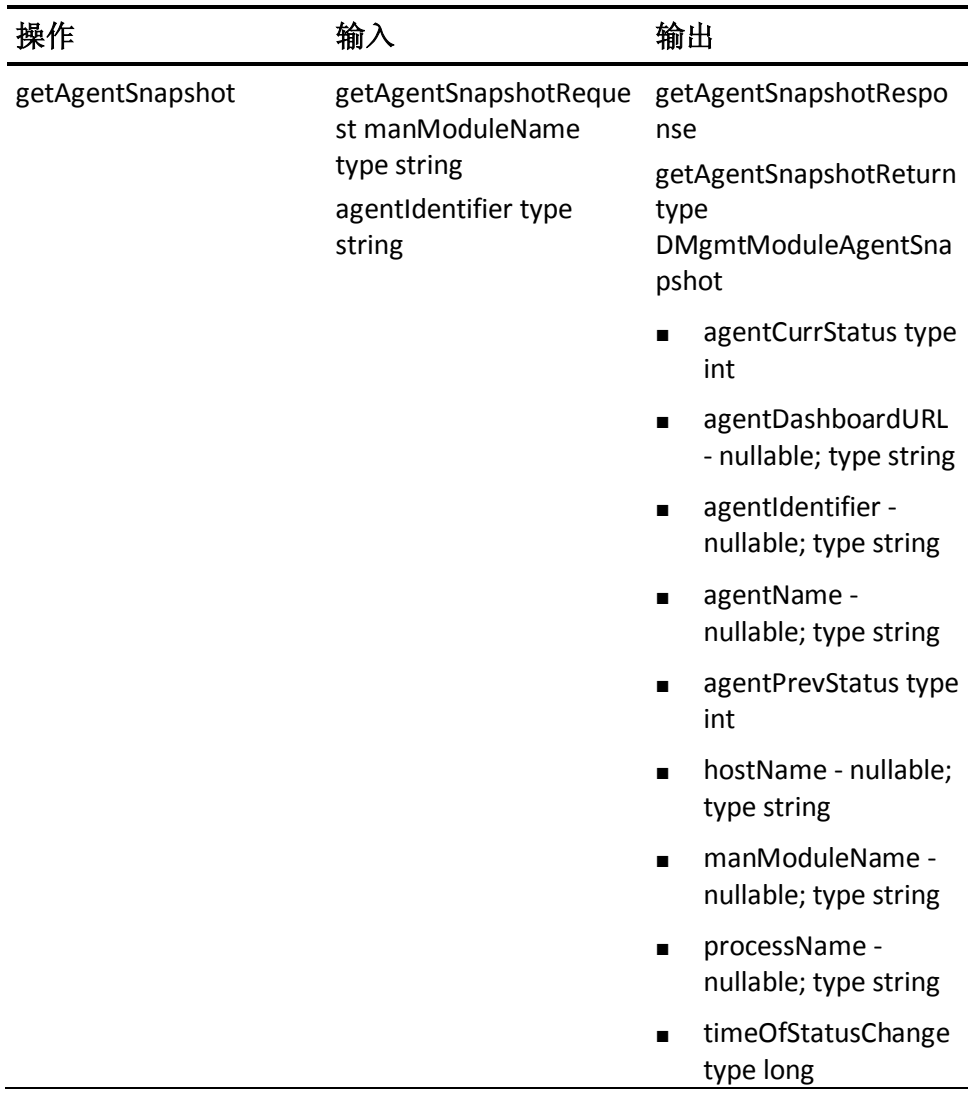

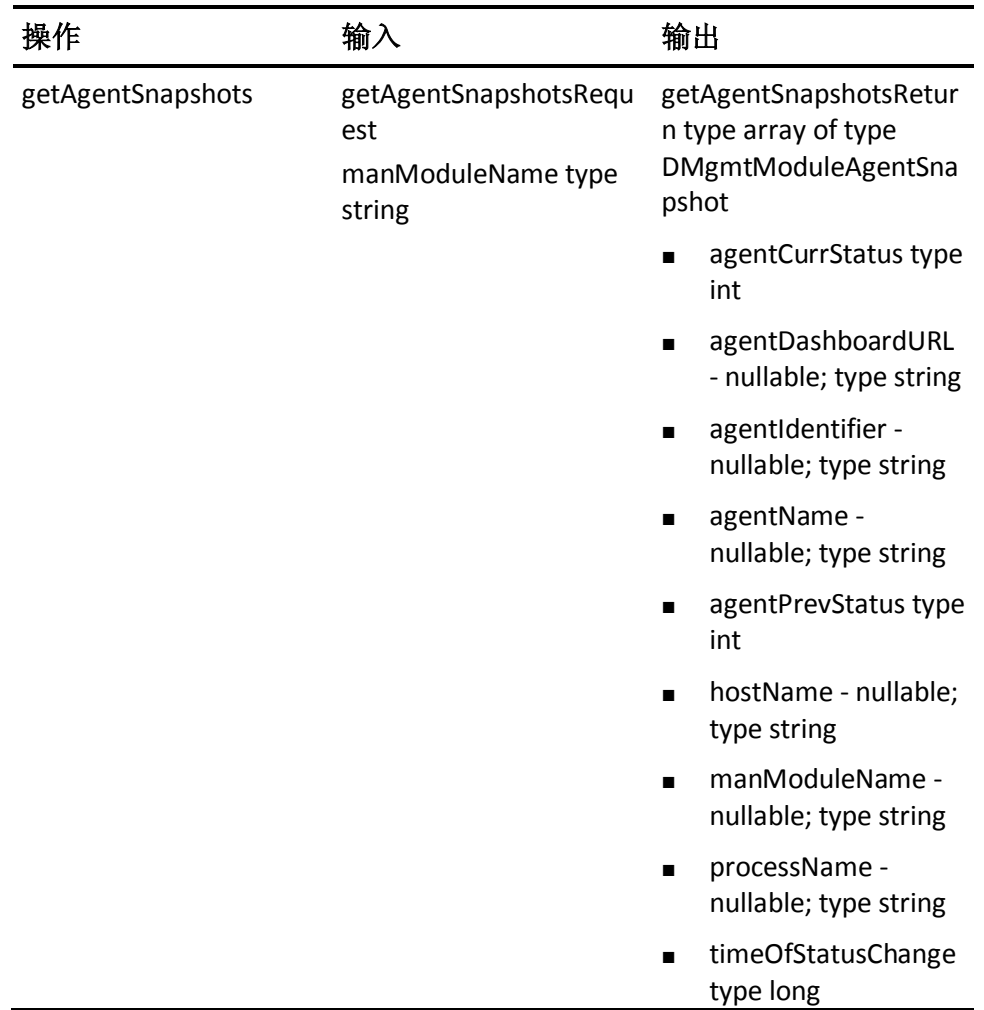

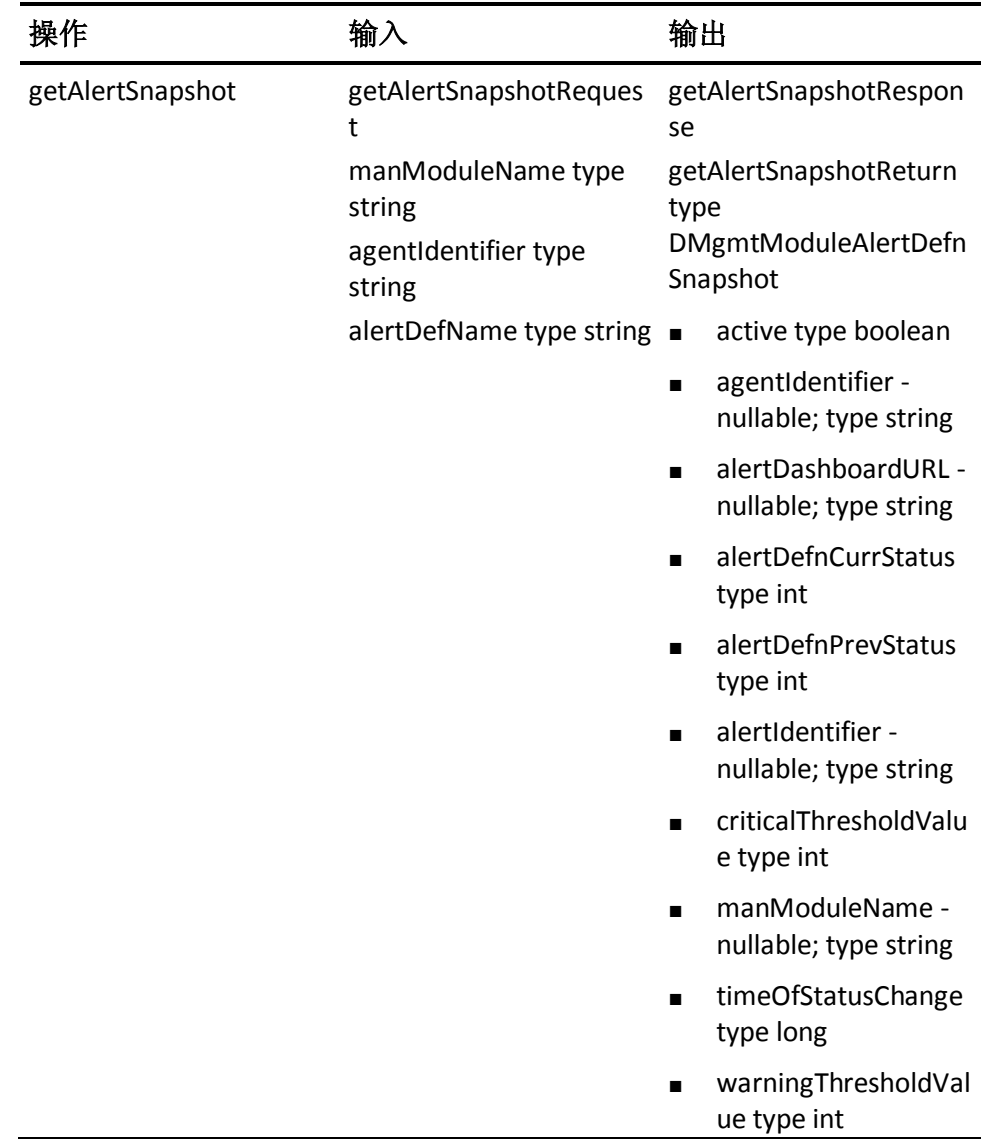
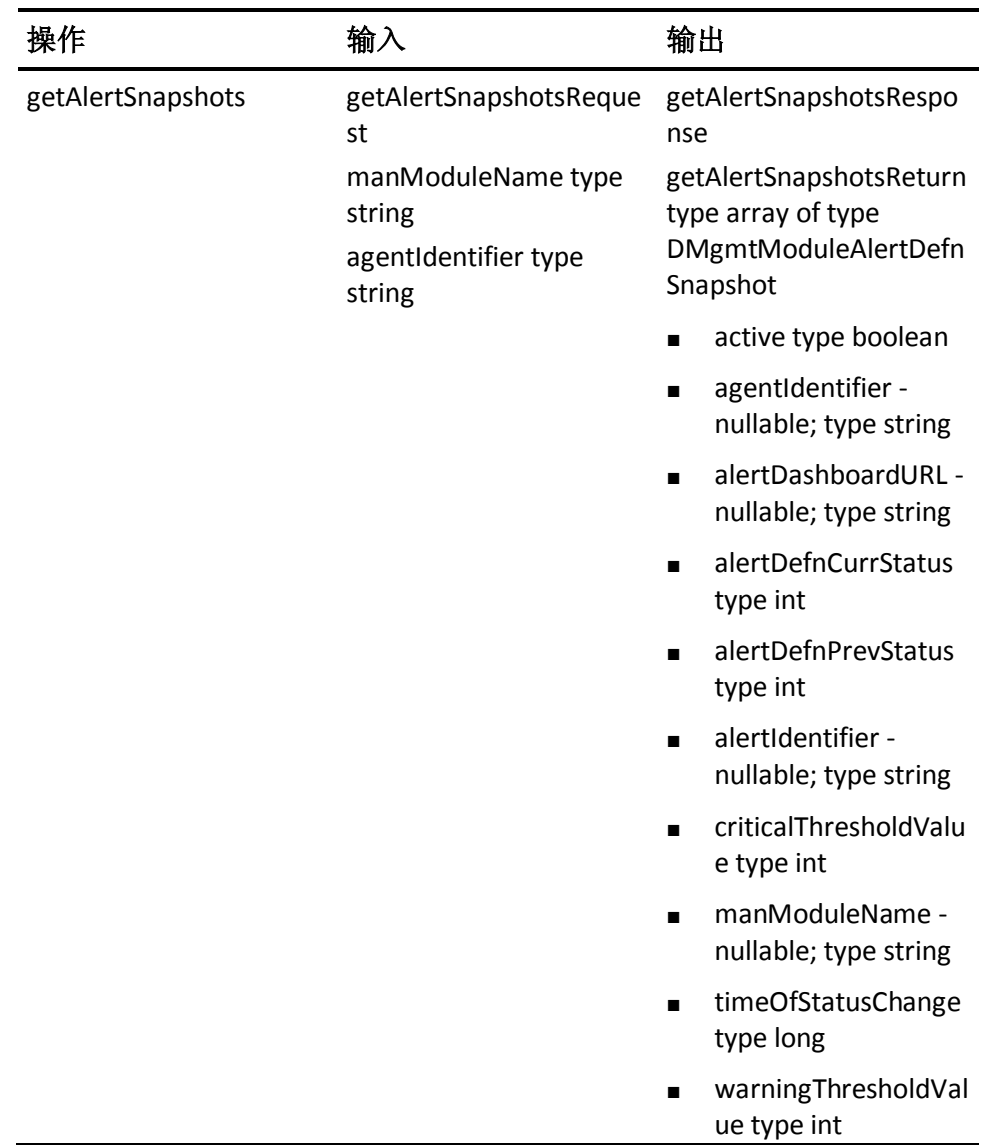

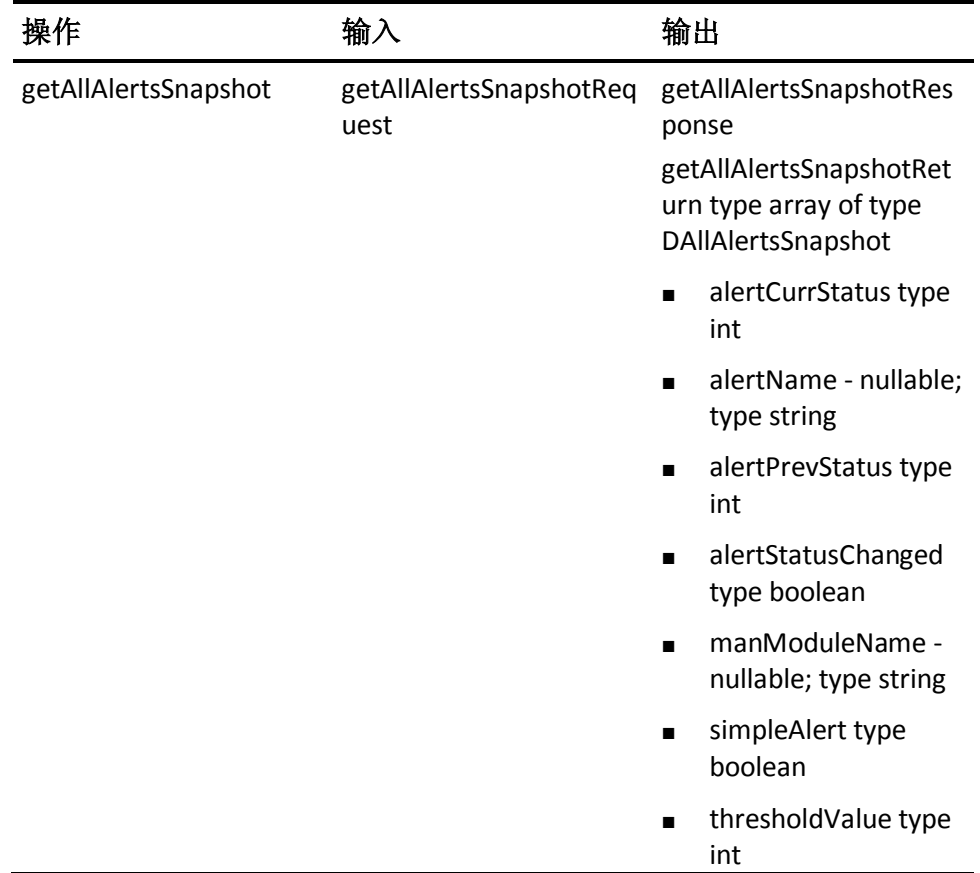

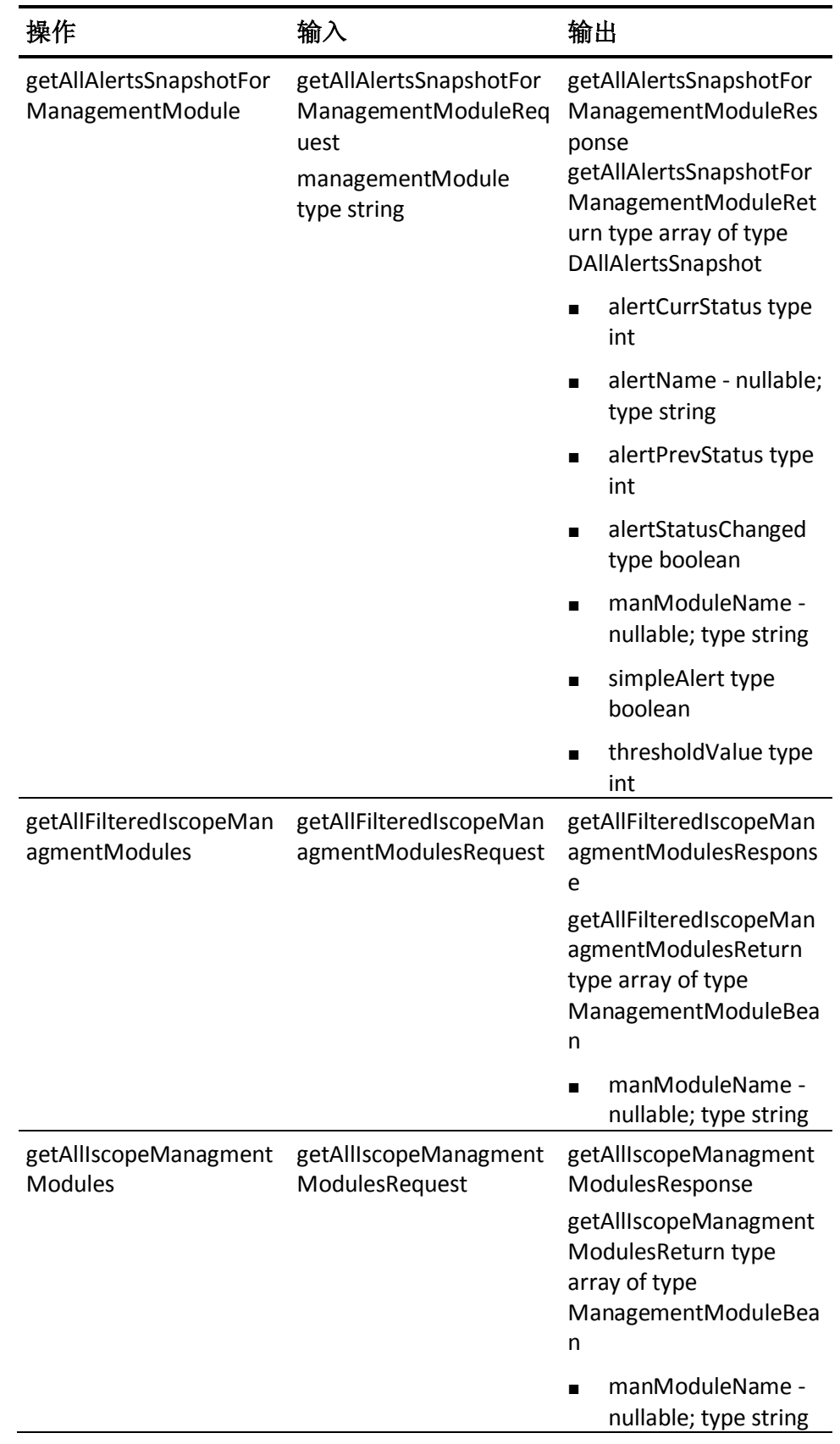

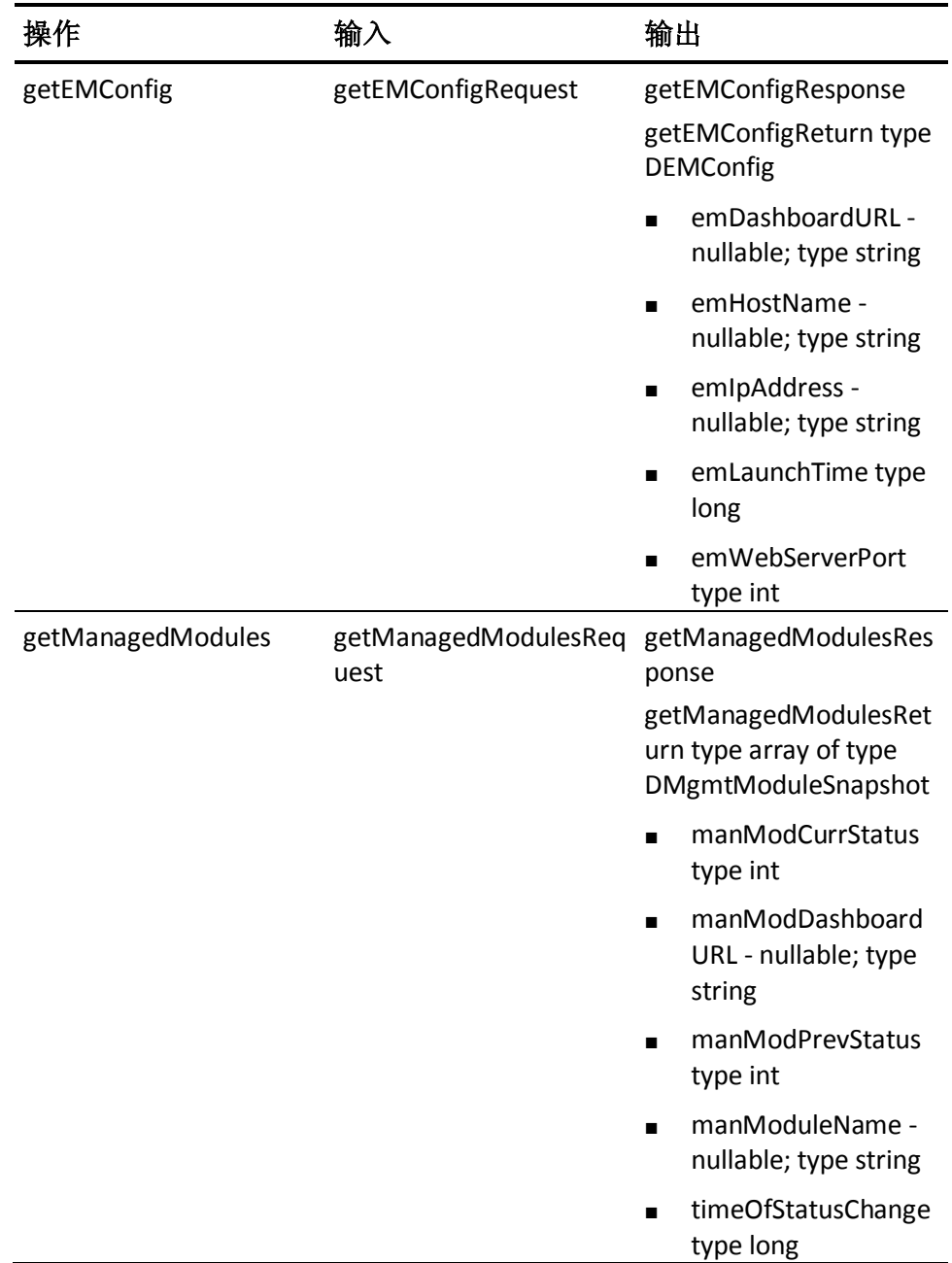

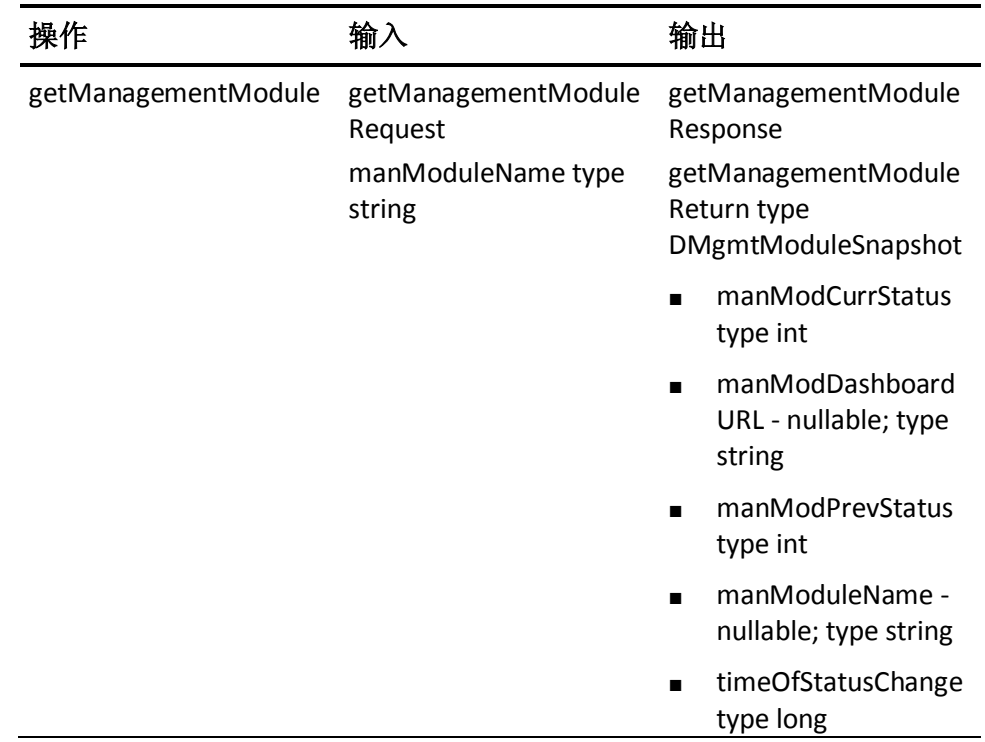

故障

IntroscopeWebServicesException

# 度量标准数据 Web 服务

通过度量标准数据 Web 服务,用户可以从企业管理器获取指定度量标准 的统计数据。

将 CA Introscope® 中的度量标准指定为代理名称、进程名称和主机名的组 合。唯一代理名称由三部分组成,且这三部分之间用"|"(竖线)字符 分隔。例如:

Machine1|Weblogic|WeblogicAgent

度量标准名称是分层的,由"|"(竖线)字符分隔。度量标准名称的最 后一部分由冒号 (:) 分隔。例如:

EJB|Session|FooBean:Average Response Time (ms)

要指定度量标准来查询统计信息,既要指定代理名称,又要指定度量标 准名称。可执行以下操作之一:

- 通过指定精确的代理名称和度量标准名称,来查询单个度量标准的统 计信息
- 通过指定代理名称或度量标准名称的正则表达式,在一次调用中查询 多个度量标准的统计信息。

CA Introscope® 支持标准 Perl 正则表达式语法。

注意:切记,您的正则表达式越通用,企业管理器返回的度量标准统计 信息越多。这可在您的企业管理器以及 Web 服务客户端上引发 OutOfMemory 错误。此类大型查询也可能导致企业管理器的运行速度明 显下降。为避免这些情况,企业管理器会限定一个 Web 服务查询所匹配 的度量标准的最大数量。默认值是 10000,且可以在企业管理器上进行 配置。

#### 指定数据粒度

您可以在不同粒度级别上查询统计信息。CA Introscope® 提供的最小粒度 是 15 秒。 通过使用"dataFrequency"参数指定粒度。"dataFrequency" 参数的值必须是 15 秒的倍数。

在您指定的时间范围内,查询会针对每个"时间间隔"返回一个记录。 例如,如果您指定的时间范围为 2 小时、数据频率为 1 小时,则会返回 2 个时间间隔和 2 个记录。例如, 如果您指定的时间范围为 2 小时、数据 频率为1分钟,则会返回120个时间间隔和120个记录。

注意:查询的数据粒度会影响性能。例如,一个针对 1000 个度量标准、 时间范围为 2 周、数据频率为 15 秒的查询,很可能在企业管理器和您的 Web 服务客户端上引发 OutOfMemory 错误。此类大型查询也可能导致企 业管理器的运行速度明显下降。对于请求时间范围大的数据的查询,建 议使用的粒度为一个小时。

#### 度量标准数据 Web 服务 WSDL 定义

#### **WSDL URL**

http://<host>:<port>/introscope-web-services/services/MetricsDataSer vice?wsdl

#### 操作

该 Web 服务使用以下操作:

#### **WSDL URL**

http://<host>:<port>/introscope-web-services/services/MetricsDataSer vice?wsdl

#### 操作

该 Web 服务使用以下操作:

#### 操作:**getLiveMetricData**

#### 输入

getLiveMetricDataRequest

agentRegex type string

metricPrefix type string

#### 输出

getLiveMetricDataResponse

getLiveMetricDataReturn type array of type DTimeslicedResultSetMetricData

metricData - nullable; type ArrayOfMetricData - array of type MetricData

agentName - nullable; type string

metricName - nullable; type string

metricType type int

metricValue - nullable; type string

- timesliceEndTime nullable; type dateTime
- timesliceStartTime nullable; type dateTime

#### 操作:**getMetricData**

#### 输入

getMetricDataRequest agentRegex type string

- metricRegex type string
- startTime type dateTime
- endTime type dateTime
- dataFrequency type int

#### 输出

getMetricDataResponse

getMetricDataReturn type array of type TimesliceGroupedMetricData

metricData - nullable; type ArrayOfMetricData - array of type MetricData

- agentName nullable; type string
- metricName nullable; type string
- metricType type int
- metricValue nullable; type string

timesliceEndTime - nullable; type dateTime

timesliceStartTime - nullable; type dateTime

#### 操作:**getTopNMetricData**

#### 输入

getTopNMetricDataRequest

agentRegex type string

metricRegex type string

startTime type dateTime

endTime type dateTime

dataFrequency type int

topNCount type int

decreasingOrder type boolean

#### 输出

getTopNMetricDataResponse

getTopNMetricDataReturn type array of type TimesliceGroupedMetricData

■ metricData - nullable; type ArrayOfMetricData - array of type MetricData

agentName - nullable; type string

metricName - nullable; type string

metricType type int

metricValue - nullable; type string

- timesliceEndTime nullable; type dateTime
- timesliceStartTime nullable; type dateTime

#### 操作:**getExtendedMetricData**

#### 输入

getExtendedMetricDataRequest

- agentRegex type string
- metricRegex type string
- startTime type dateTime
- endTime type dateTime
- dataFrequency type int

#### 输出

getExtendedMetricDataResponse

■ getExtendedMetricDataReturn array of type

TimesliceGroupedExtendedMetricData

- extendedMetricData nullable; array of type
- ExtendedMetricData

#### 故障

IntroscopeWebServicesException

# getExtendedMetricData 的 XML Web 服务结果

Web 服务 XML 返回下表中的值:

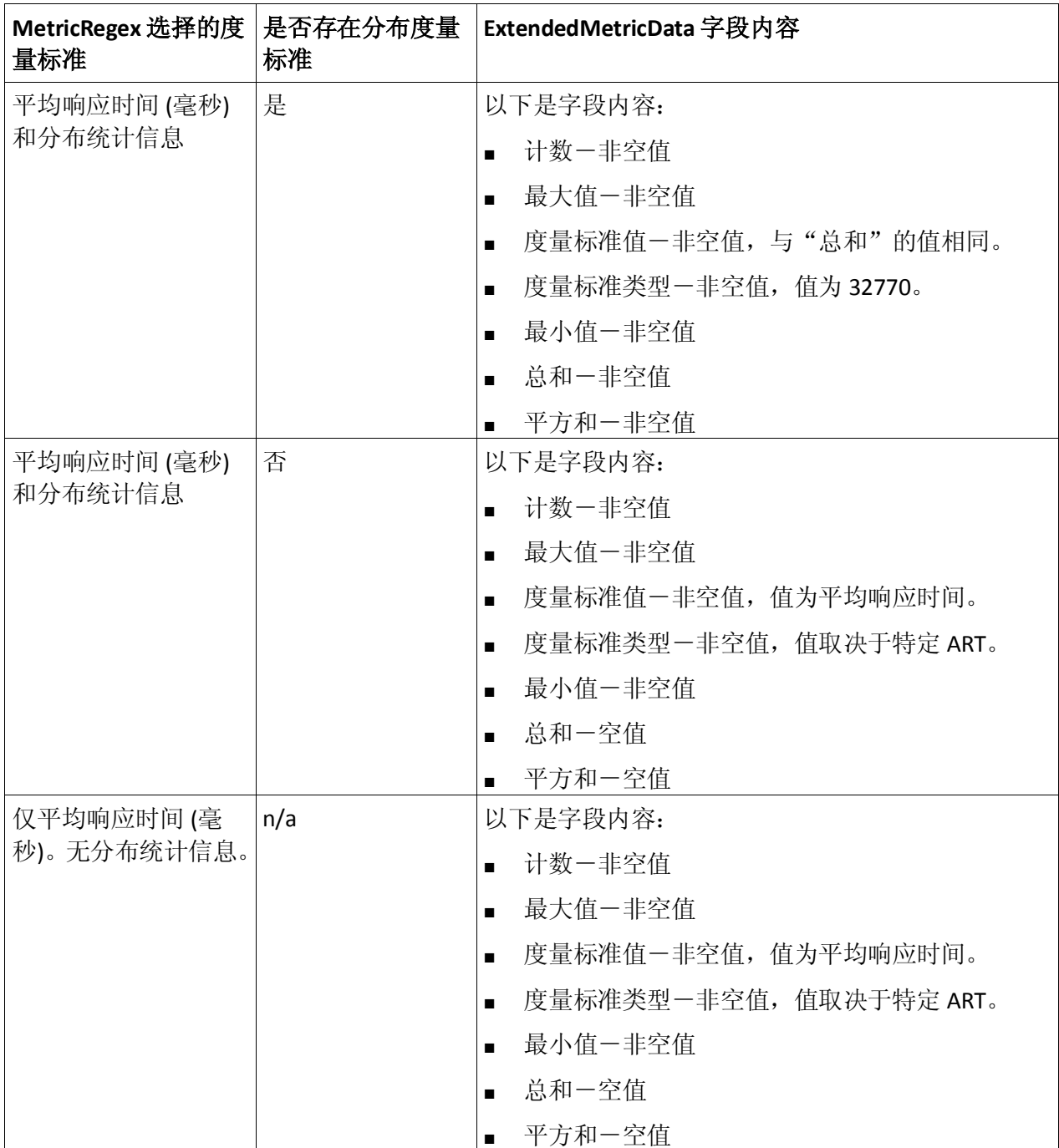

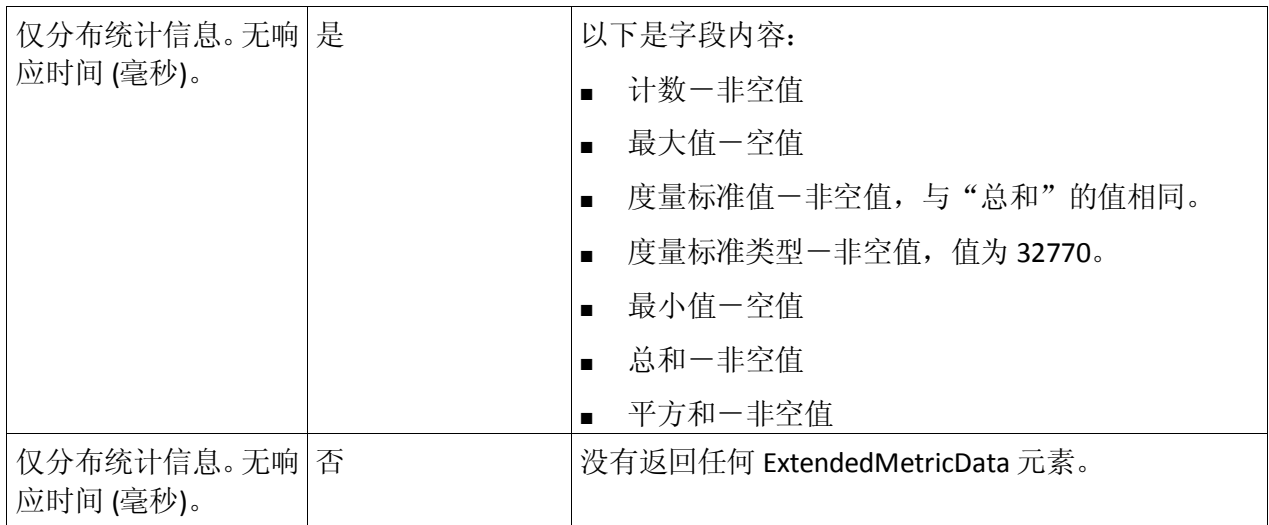

注意: 空值在 XML 结果中编码为"xsi:nil="true""。

#### 响应对分布统计信息度量标准的请求的 XML 示例

仅当请求分布统计信息度量标准时,才会显示 Web 服务输出的以下示 例。

注意:由于未请求平均响应时间度量标准,因此返回的"最小值"和"最 大值"字段空值:

 <multiRef id="id1" soapenc:root="0" soapenv:encodingStyle="http://schemas.xmlsoap.org/soap/encoding/" xsi:type="ns4:ExtendedMetricData" xmlns:ns4="urn:ca.wily.introscope.webservices" xmlns:soapenc="http://schemas.xmlsoap.org/soap/encoding/">

 <agentName xsi:type="xsd:string">MACDU01-E6420|Tomcat|Tomcat 6.0.32 Agent</agentName>

<count xsi:type="xsd:long">2</count>

<maximum xsi:type="xsd:long" xsi:nil="true"/>

 <metricName xsi:type="xsd:string">distribution statistics|Servlets|DefaultServlet:Average Response Time (ms)</metricName>

<metricType xsi:type="xsd:int">32770</metricType>

<metricValue xsi:type="xsd:string">1</metricValue>

<minimum xsi:type="xsd:long" xsi:nil="true"/>

<sum xsi:type="xsd:integer">1</sum>

<sumOfSquares xsi:type="xsd:integer">1</sumOfSquares>

</multiRef>

 <multiRef id="id3" soapenc:root="0" soapenv:encodingStyle="http://schemas.xmlsoap.org/soap/encoding/" xsi:type="ns5:ExtendedMetricData" xmlns:ns5="urn:ca.wily.introscope.webservices" xmlns:soapenc="http://schemas.xmlsoap.org/soap/encoding/">

 <agentName xsi:type="xsd:string">MACDU01-E6420|Tomcat|Tomcat 6.0.32 Agent</agentName>

<count xsi:type="xsd:long">3</count>

<maximum xsi:type="xsd:long" xsi:nil="true"/>

 <metricName xsi:type="xsd:string">distribution statistics|Servlets:Average Response Time (ms)</metricName>

<metricType xsi:type="xsd:int">32770</metricType>

<metricValue xsi:type="xsd:string">3</metricValue>

<minimum xsi:type="xsd:long" xsi:nil="true"/>

<sum xsi:type="xsd:integer">3</sum>

<sumOfSquares xsi:type="xsd:integer">5</sumOfSquares>

</multiRef>

#### 响应对平均响应时间度量标准的请求的 XML 示例

仅当请求平均响应时间度量标准时,才会显示 Web 服务输出的以下示 例。此外,在请求了分布统计信息度量标准,但不存在时,也会返回以 下值:

 <multiRef id="id1" soapenc:root="0" soapenv:encodingStyle="http://schemas.xmlsoap.org/soap/encoding/" xsi:type="ns4:ExtendedMetricData" xmlns:ns4="urn:ca.wily.introscope.webservices" xmlns:soapenc="http://schemas.xmlsoap.org/soap/encoding/">

 <agentName xsi:type="xsd:string">MACDU01-E6420|Tomcat|Tomcat 6.0.32 Agent</agentName>

<count xsi:type="xsd:long">2</count>

<maximum xsi:type="xsd:long">1</maximum>

 <metricName xsi:type="xsd:string">Servlets|DefaultServlet:Average Response Time (ms)</metricName>

<metricType xsi:type="xsd:int">1025</metricType>

<metricValue xsi:type="xsd:string">0</metricValue>

<minimum xsi:type="xsd:long">0</minimum>

<sum xsi:type="xsd:integer" xsi:nil="true"/>

<sumOfSquares xsi:type="xsd:integer" xsi:nil="true"/>

</multiRef>

<multiRef id="id3" soapenc:root="0"

soapenv:encodingStyle="http://schemas.xmlsoap.org/soap/encoding/"

xsi:type="ns5:ExtendedMetricData"

xmlns:ns5="urn:ca.wily.introscope.webservices"

xmlns:soapenc="http://schemas.xmlsoap.org/soap/encoding/">

 <agentName xsi:type="xsd:string">MACDU01-E6420|Tomcat|Tomcat 6.0.32 Agent</agentName>

<count xsi:type="xsd:long">3</count>

<maximum xsi:type="xsd:long">2</maximum>

 <metricName xsi:type="xsd:string">Servlets:Average Response Time (ms)</metricName>

<metricType xsi:type="xsd:int">1025</metricType>

<metricValue xsi:type="xsd:string">1</metricValue>

<minimum xsi:type="xsd:long">0</minimum>

<sum xsi:type="xsd:integer" xsi:nil="true"/>

<sumOfSquares xsi:type="xsd:integer" xsi:nil="true"/>

</multiRef>

#### 响应对分布统计信息和平均响应时间度量标准的请求的 XML 示例

仅当请求分布统计信息和平均响应时间度量标准时,才会显示 Web 服务 输出的以下示例。这两个度量标准由 Web 服务 metricRegex 参数选择并 进行配对。

来自这一对中每个成员的信息都会组合到两个相应的 ExtendedMetricData 对象中,如以下示例所示:

 <multiRef id="id1" soapenc:root="0" soapenv:encodingStyle="http://schemas.xmlsoap.org/soap/encoding/" xsi:type="ns5:ExtendedMetricData" xmlns:ns5="urn:ca.wily.introscope.webservices" xmlns:soapenc="http://schemas.xmlsoap.org/soap/encoding/">

 <agentName xsi:type="xsd:string">MACDU01-E6420|Tomcat|Tomcat 6.0.32 Agent</agentName>

<count xsi:type="xsd:long">2</count>

<maximum xsi:type="xsd:long">1</maximum>

 <metricName xsi:type="xsd:string">distribution statistics|Servlets|DefaultServlet:Average Response Time (ms)</metricName>

<metricType xsi:type="xsd:int">32770</metricType>

<metricValue xsi:type="xsd:string">1</metricValue>

<minimum xsi:type="xsd:long">0</minimum>

<sum xsi:type="xsd:integer">1</sum>

<sumOfSquares xsi:type="xsd:integer">1</sumOfSquares>

</multiRef>

 <multiRef id="id3" soapenc:root="0" soapenv:encodingStyle="http://schemas.xmlsoap.org/soap/encoding/" xsi:type="ns6:ExtendedMetricData" xmlns:ns6="urn:ca.wily.introscope.webservices" xmlns:soapenc="http://schemas.xmlsoap.org/soap/encoding/">

 <agentName xsi:type="xsd:string">MACDU01-E6420|Tomcat|Tomcat 6.0.32 Agent</agentName>

<count xsi:type="xsd:long">3</count>

<maximum xsi:type="xsd:long">2</maximum>

 <metricName xsi:type="xsd:string">distribution statistics|Servlets:Average Response Time (ms)</metricName>

<metricType xsi:type="xsd:int">32770</metricType>

<metricValue xsi:type="xsd:string">3</metricValue>

 <minimum xsi:type="xsd:long">0</minimum> <sum xsi:type="xsd:integer">3</sum>

<sumOfSquares xsi:type="xsd:integer">5</sumOfSquares>

</multiRef>

# 度量标准列表 Web 服务

通过度量标准列表 Web 服务,用户方法可以列出企业管理器中提供的代 理、度量标准路径和度量标准。

将 CA Introscope® 中的度量标准指定为代理名称、进程名称和主机名的组 合。唯一代理名称由三部分组成,且这三部分之间用"|"(竖线)字符 分隔。例如:

Machine1|Weblogic|WeblogicAgent

度量标准名称是分层的,由"|"(竖线)字符分隔。度量标准名称的最 后一部分由冒号 (:) 分隔。例如:

EJB|Session|FooBean:Average Response Time (ms)

度量标准路径是度量标准层次结构树中的非叶节点。例如,请考虑以下 度量标准树部分。

<pre>

 EJB Session TradingBean 平均响应时间 (毫秒) 每个时间间隔的响应数

AccountBean

平均响应时间 (毫秒) 每个时间间隔的响应数 </pre>

该部分的度量标准路径是:""、"EJB"、"EJB|Session"、 "EJB|Session|TradingBean" 和 "EJB|Session|AccountBean"。

## 度量标准列表 Web 服务 WSDL

#### **WSDL URL**

http://<host>:<port>/introscope-web-services/services/MetricsListServi ce?wsdl

## 操作

该 Web 服务使用以下操作:

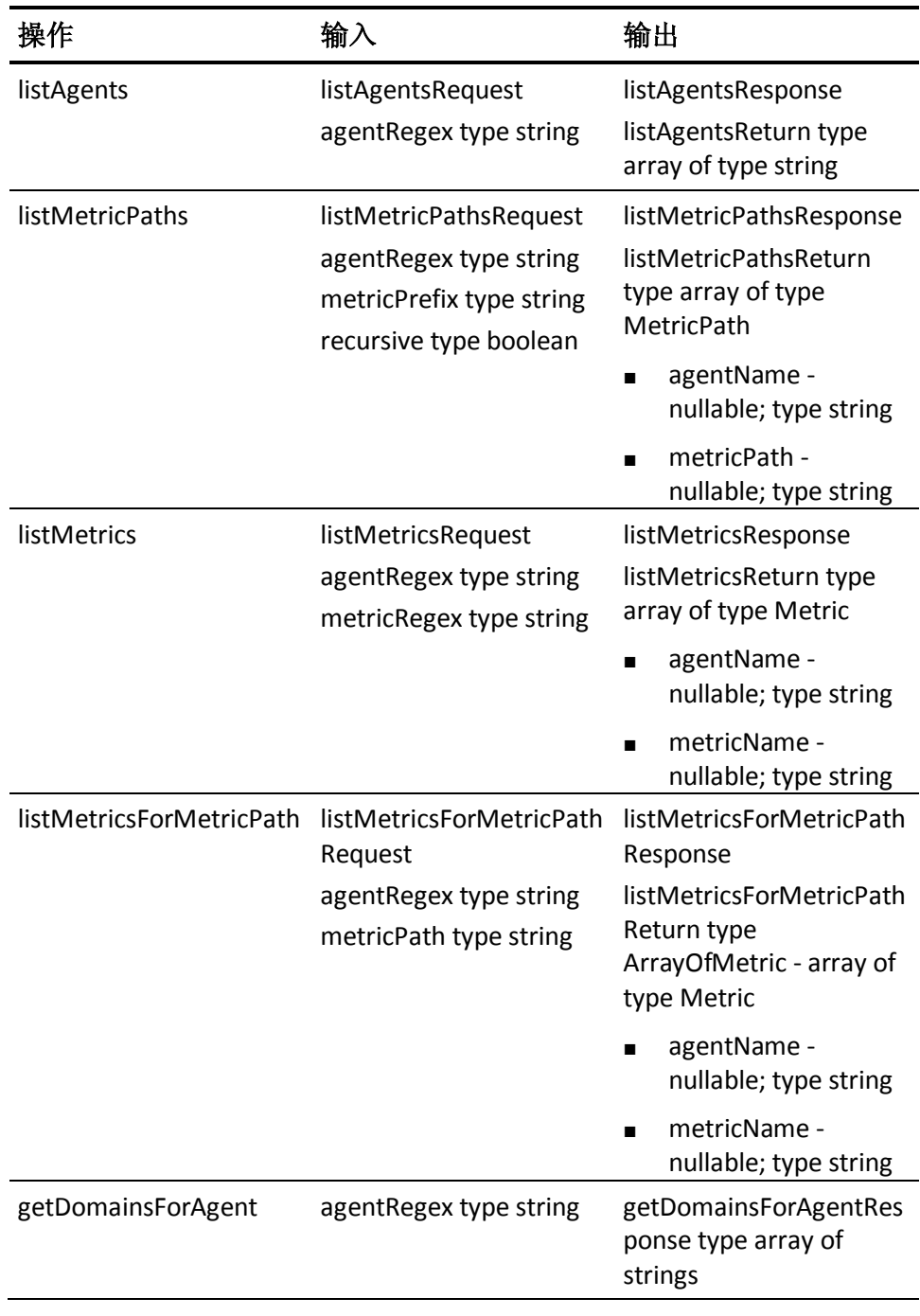

#### 故障

IntroscopeWebServicesException

# 企业管理器生命周期服务

该 Web 服务提供从企业管理器获取启动和关闭通知的方法。

#### 企业管理器生命周期 Web 服务 WSDL

#### **WSDL URL**

http://<host>:<port>/introscope-web-services/services/EmLifecycleServ ice?wsdl

## 操作

该 Web 服务使用以下操作:

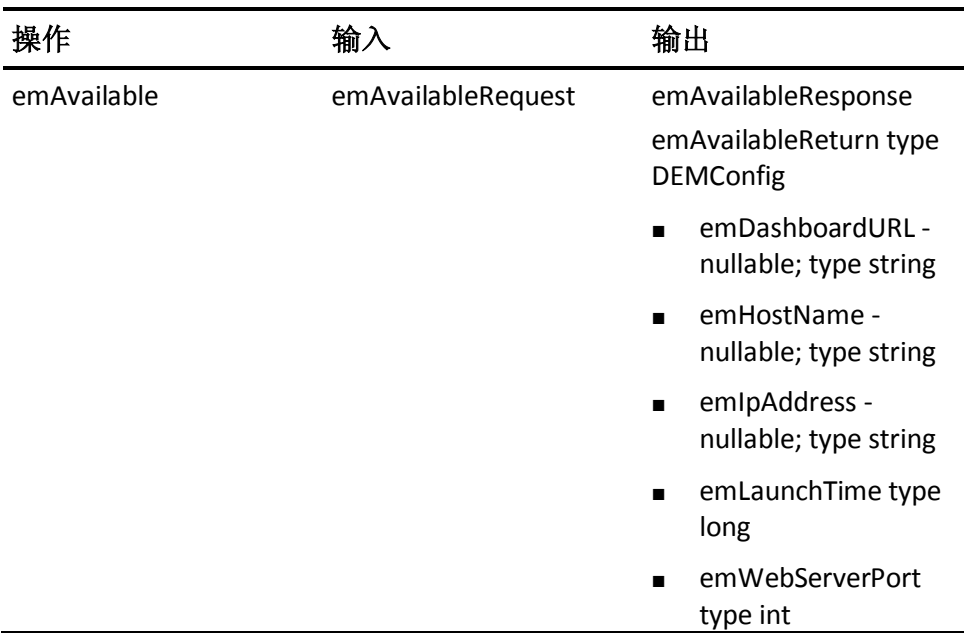

#### 故障

IntroscopeWebServicesException

# 订阅 Web 服务

订阅 Web 服务提供订阅以下特定主题的功能:

- 使用报警订阅 Web 服务的报警, 以及
- 使用生命周期订阅 Web 服务的企业管理器生命周期。

注意: 您可以从 [CA Support](http://www.ca.com/worldwide)上的 CA APM 软件下载区域中下载订阅 Web 服务示例代码。

# 报警订阅 Web 服务

报警订阅 Web 服务允许:

- 客户端连接订阅在企业管理器上发生的各种操作的通知
- 订阅被暂时挂起,并在以后恢复。

在七个不同的主题下发布通知,每个主题都有一组可发布的特定消息。

此处描述可用的主题和消息。

注意: 有关对"通知"的未来引用, 请参阅本节中讨论的通知。

在这些部分中,只要状态有所更新,就会为该状态返回一个数字值。因 此,为下列状态分配相应的数值:

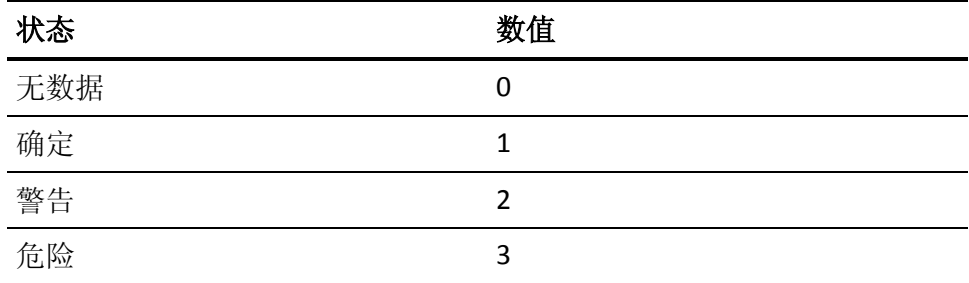

#### 报警订阅 Web 服务事件

本节列出了您可以使用订阅 Web 服务进行订阅的事件。

#### 管理模块添加到清单**/**从清单中删除

#### 主题

ManModInventoryUpdate

#### 可用的消息

#### IntroscopeManModAdded

将管理模块添加到清单时,即会发送该消息。

#### IntroscopeManModRemoved

将管理模块从清单中删除时,即会发送该消息。

#### 代理添加到清单**/**从清单中删除

#### 主题

AgentInManModInventoryUpdate

#### 可用的消息

IntroscopeAgentAddedToManMod

将代理添加到现有的管理模块时,即会发送该消息。

#### IntroscopeAgentRemovedFromManMod

将代理从现有的管理模块中删除时,即会发送该消息。

#### 报警定义添加到清单**/**从清单中删除

#### 主题

AlertDefnInManModInventoryUpdate

#### 可用的消息

IntroscopeAlertDefnAddedToManMod

将报警定义添加到现有的管理模块时,即会发送该消息。

#### IntroscopeAlertDefnRemovedFromManMod

将报警定义从现有的管理模块中删除时,即会发送该消息。

#### 管理模块的状态更新

#### 主题

ManModStatusUpdate

#### 可用的消息

IntroscopeManModStatusUpdated

当管理模块的汇总状态(包括该管理模块内所有代理的状态) 有所更改时,即会发送该消息。

#### 代理的状态更新

#### 主题

AgentInManModStatusUpdate

#### 可用的消息

IntroscopeAgentStatusUpdatedInManMod

由于代理的报警定义有所更改而导致该代理的汇总状态更改 时,即会发送该消息。

#### 报警定义的状态更新

#### 主题

AlertDefnInManModStatusUpdate

#### 可用的消息

IntroscopeAlertDefnStatusUpdatedInManMod

当报警定义的状态因为该报警定义的阈值违反而改变时, 即 会发送该消息类型。

#### 报警通知的报警消息

#### 主题

AlertMessagesTriggered

#### 可用的消息

IntroscopeAlertMessagesTriggered

当来自企业管理器的特定度量标准触发报警通知时,即会发 送该消息。

# 生命周期订阅 Web 服务

通过企业管理器生命周期订阅 Web 服务可以连接到企业管理器,以便订 阅在企业管理器上发布为生命周期事件的通知。允许订阅被暂时挂起, 并在以后恢复。

通知在单个主题下发布,该主题具有其可发布的一组特定消息。

会描述主题和消息类型。

注意: 在这些部分中, 有关对"通知"的引用, 请参阅讨论中的主题。

#### 生命周期订阅 Web 服务事件

#### 企业管理器正在运行**/**关闭

#### 主题

EMLifecycle

#### 可用的消息

IntroscopeEMAvailable

该消息会定期发送(每60秒)以表示企业管理器仍然在运行。

#### IntroscopeEMDown

当企业管理器关闭时,即会发送该消息。

# 安全机制

CA APM Web 服务使用以下安全机制:

对于 CA APM 领域中存在的用户, CA APM Web 服务使用 CA Introscope® 用户名和密码进行身份验证。

# Web 服务的配置和验证

您可以配置企业管理器,以利于提供所有 Web 服务。完成这些配置之后, 用户即可将 Web 服务与企业管理器结合使用。

# 配置报警扩展

在企业管理器上,您可以配置 CA Introscope® 报警扩展。 com.wily.introscope.alerts.extension 插件是企业管理器基本安装的一部 分,并位于企业管理器上的以下位置:

product\enterprisemanager\plugins\com.wily.introscope.alerts.extension\_<版本 号>.jar

#### 遵循这些步骤**:**

- 1. 在企业管理器上,导航到 <*Introscope* 主目录>/config 目录。
- 2. 打开 IntroscopeEnterpriseManager.properties 文件。
- 3. 添加以下属性:

introscope.alerts.extension.managementmodules.enable

通过该属性,您可以列出您想要运行报警扩展的管理模块。值是以逗 号分隔的。如果该属性空值或输入了值"ALL",则报警扩展会监控所 有管理模块。

注意: introscope.alerts.extension.managementmodules.enable  $\boxtimes \text{f} \text{t}$ 小写。

例如:

要仅为 SOA 性能管理和示例管理模块筛选报警,请输入以下值:

introscope.alerts.extension.managementmodules.enable = SOA Performance Management, Sample

要为所有管理模块筛选报警,请输入以下值:

introscope.alerts.extension.managementmodules.enable=ALL

注意: 要确保您正确输入管理模块名称, 请使用 CA Introscope® 管理 模块编辑器。名称并不总是与管理模块的 jar 文件名相同。

要禁止在任何管理模块上运行报警扩展,请将属性值设置为 "NONE",或从 IntroscopeEnterpriseManager.properties 文件中删除该 属性。

4. 添加以下属性:

introscope.alerts.extension.inventory.updatecheckintervalsecs

该属性会设置报警扩展清单检查的频率。值以秒为单位。

如果该属性空值,则清单检查会以默认的时间间隔(每60秒)发生。 默认值可以避免任何性能问题以及捕获仅在该时间段内发生的报警 状态更改。但是,如果您想捕获在小于60秒的时间段内发生的所有 报警状态更改,请将该属性配置为最小值 15 秒,这是清单检查的最 小属性值。如果用户输入的值小于 15 秒,那么将默认为 15 秒。

注意:如果您在此时间间隔期间保存了对管理模块所做的更改,则会 执行针对代理或管理模块的内部清单检查。清单会在处理报警状态更 改且不存在单独的可配置属性之前进行更新。

例如:

对于每 120 秒发生一次的清单检查,请输入以下值:

introscope.alerts.extension.inventory.updatecheckintervalsecs=120

5. 重新启动企业管理器。

对 IntroscopeEnterpriseManager.properties 文件所做的更改将生效。

### 配置 Web 应用程序

安装企业管理器或企业管理器成为位于以下文件夹的

com.wily.apm.webservices 插件的一部分时,会在企业管理器上安装 CA APM Web 服务 Web 应用程序:

<企业管理器主目录>\enterprisemanager\plugins\com.wily.apm.webservices\_<*版本* 号>.jar

注意: IntroscopeEnterpriseManager.properties 文件具有以下属性: introscope.enterprisemanager.ipaddress

用于将所有企业管理器通信信道(包括嵌入式 Web 服务器)绑定到特定 本地 IP 地址的属性。如果未配置此属性,企业管理器会接受所有本地地 址(通配符地址)上的传入连接。

如果在启动时将企业管理器绑定到环回地址,那么企业管理器 IP 地址将 显示在显示板上。确认显示板上显示正确的 IP 地址, 且在企业管理器启 动时已将其绑定到正确的 IP 地址。

## 验证 CA Introscope® Web 服务可用性

CA Introscope® 提供了各种 CA APM Web 服务 API, 以便您可以使用第三 方应用程序将 CA Introscope® 用作报警和度量标准的来源。

安装企业管理器时,安装程序自动为

<EM\_Home>\product\enterprisemanager\plugins 目录中的 CA APM Web 服务 API 安装以下文件: com.wily.introscope.alerts.extension\_<version>.jar com.wily.apm.webservices\_<version>.jar

com.wily.apm.tess\_<version>.jar

要了解这些 Web 服务提供的功能, 请查看 Web 服务描述语言 (WSDL) 文 件。

启动企业管理器时,提供以下 CA Introscope® Web 服务:

*http://<host>:<port>/introscope-web-services/services/AlertPollingServi ce?wsdl*

*http://<host>:<port>/introscope-web-services/services/MetricsDataServi ce?wsdl*

*http://<host>:<port>/introscope-web-services/services/MetricsListServic e?wsdl*

*http://<host>:<port>/introscope-web-services/services/EmLifecycleServi ce?wsdl*

在这些 URL 中, 将 <host> 替换为 Introscope 企业管理器安装的主机名。 将 <port> 替换为运行 Introscope 企业管理器 Web 服务器的端口号。8081 是 Introscope 企业管理器安装中的 Web 服务器侦听的默认端口。如果您 的安装的端口号与此不同,请替换该值。要验证您的端口号,请打开在 <EM\_Home>/config 位置安装的企业管理器上的 IntroscopeEnterpriseManager.properties 文件,然后找到 introscope.enterprisemanager.webserver.port 属性。

可以从浏览器中启动这些 URL 来查看 Web 服务相应的 WSDL。您在身份 验证对话框中输入有效的用户名和密码凭据之后,浏览器显示 WSDL。

Wily 领域用于身份验证对话框,这些 Web 服务支持 Introscope 角色。

# 显示板

Web 服务提供对显示板的访问,这些显示板用于显示以下项目的配置和 状态信息:

- CA Introscope® 管理模块
- CA Introscope® 代理
- CA Introscope® 报警定义

注意: 在这些部分中, 将每个显示板 URL 中的主机名和端口号替换为正 在运行 introscope-web-services 服务的计算机的实际主机和端口号。

## 视图显示板

CA Introscope® 视图显示板显示关于企业管理器的信息以及一个当前部 署的管理模块列表。

可以通过输入以下命令启动 CA Introscope® 视图显示板: http://<主机>:<端口>/introscope-web-services/dashboards/alerts/IScopeView.jsp

该视图不需要任何参数。

CA Introscope® 视图显示板显示管理模块及其某些属性的列表。有关更多 详细信息,每个单独的管理模块都提供了一个链接。

#### 管理模块显示板

管理模块显示板显示关于管理模块的信息以及一个与该管理模块相关联 的可用代理列表。

#### 可以通过输入以下命令启动管理模块显示板:

http://<host>:<port>/introscope-web-services/dashboards/alerts/ManModView.jsp ?managementModule=Actual+Management+Module+Name

该视图需要一个参数:

#### **managementModule**

设置为管理模块的名称。

管理模块显示板显示代理及其某些属性的列表。有关更多详细信息,每 个单独的代理都提供了一个链接。

#### 代理显示板

代理显示板显示关于与某个特定管理模块相关联的代理的信息以及一个 对该代理可用的报警定义列表。

可以通过输入以下命令启动代理显示板:

http://<host>:<port>/introscope-web-services/dashboards/alerts/AgentView.jsp? managementModule=Actual+Management+Module+Name&agentIdentifier=host|process|a gentname

该视图需要两个参数:

#### **managementModule**

将其设置为与代理相关联的管理模块的名称。

#### **agentIdentifier**

将其设置为相关信息正被检索的代理的标识符。代理标识符包括三部 分:代理的主机名、进程和名称。代理标识符构造如下: hostname|process|agentname。

代理显示板显示报警定义及其某些属性的列表。有关更多详细信息,每 个单独的报警定义都提供了一个链接。

## 报警定义显示板

报警定义显示板显示有关某个特定报警定义的信息以及属于与该报警定 义相关联的度量标准组的度量标准。

可以通过输入以下命令启动报警定义显示板:

http://<host>:<port>/introscope-web-services/dashboards/alerts/AlertDefView.j sp?&managementModule=Actual+Management+Module&agentIdentifier=host|process|ag entName&alertId=Actual+Alert+Id

该视图需要以下参数:

#### **managementModule**

将其设置为代理所属的管理模块的名称。

#### **agentIdentifier**

将其设置为相关信息正被检索的代理的标识符。代理标识符包括三部 分:代理的主机名、进程和名称。代理标识符构造如下: hostname|process|agentname

#### **alertId**

将其设置为正在检索其属性的报警的名称。

# Web 服务的可支持性度量标准

可支持性度量标准为您提供了有关 CA APM 基础架构的信息。本节说明 了几个度量标准,可帮助您监控 Web 服务和报警的性能和开销。

## Web 服务度量标准

本部分说明了用于轮询和订阅 Web 服务和 CA Introscope® Web 服务层的 可支持性度量标准。

#### 轮询和订阅 Web 服务度量标准

CA Introscope® Web 服务还发布可支持性度量标准,这些度量标准用于由 客户端访问的轮询和订阅 Web 服务。

这些度量标准会作为自定义度量标准,发布在企业管理器的"自定义代 理"下的 CA Introscope® 调查器中。

会发布以下度量标准:

#### 轮询 **Web** 服务:

#### 路径:

SuperDomain| Custom Metric Host.\* | Custom Metric Process.\* | Custom Metric Agent.\*|Enterprise Manager|WebService|Polling|<ServiceName>

#### 量度标准

- 平均响应时间 (毫秒)
- 每个时间间隔的响应数

#### 订阅 **Web** 服务:

#### 路径:

SuperDomain| Custom Metric Host.\* | Custom Metric Process.\* | Custom Metric Agent.\*|Enterprise Manager|WebService|Subscription|<TopicName>:

#### 量度标准:

每个时间间隔的消息数

#### Web 服务层度量标准

还会发布 CA Introscope® Web 服务层中的线程的可支持性度量标准。

为企业管理器上的线程发布的度量标准:

- 报警消息过滤器
- Web 服务使用者可用性检测器

#### 路径:

SuperDomain| Custom Metric Host.\* | Custom Metric Process.\* | Custom Metric Agent.\*|Enterprise Manager|Internal|Threads|<ThreadName>

#### 量度标准

- 阻塞计数
- 阻塞时间 (毫秒)
- CPU 时间 (毫秒)
- 用户时间 (毫秒)
- 等待计数
- 等待时间 (毫秒)

## 报警线程度量标准

Web 服务还使用 CA Introscope® 中的报警扩展中的线程的可支持性度量 标准。

为 CA Introscope® 企业管理器上的线程发布的度量标准:

#### 报警清单缓存更新器

该路径列出线程名称下的以下度量标准: SuperDomain| Custom Metric Host.\* | Custom Metric Process.\* | Custom Metric Agent.\*|Enterprise Manager|Internal|Threads|<ThreadName>:

- 阻塞计数
- 阻塞时间 (毫秒)
- CPU 时间 (毫秒)
- 用户时间 (毫秒)
- 等待计数
- 等待时间 (毫秒)

## 报警扩展和 Web 服务的日志

要区分报警扩展和 Web 服务并能够在调试模式下运行它们,请将这些行 添加到 *<EM\_Home>/config/IntroscopeEnterpriseManager.properties* 文件 中:

log4j.logger.Manager.IscopeAlertsExtension=DEBUG, alertslogfile

log4j.logger.Manager.IntroscopeWebServices=DEBUG, webserviceslogfile

log4j.appender.alertslogfile.File=logs/IntroscopeAlerts.log

log4j.appender.webserviceslogfile.File=logs/IntroscopeWebServices.log

log4j.appender.alertslogfile=com.wily.org.apache.log4j.RollingFileAppender

log4j.appender.alertslogfile.layout=com.wily.org.apache.log4j.PatternLayout

log4j.appender.alertslogfile.layout.ConversionPattern=%d{M/dd/yy hh:mm:ss a z} [%-3p] [%c] %m%n

log4j.appender.alertslogfile.MaxBackupIndex=4

log4j.appender.alertslogfile.MaxFileSize=200MB

log4j.appender.webserviceslogfile=com.wily.org.apache.log4j.RollingFileAppend er

log4j.appender.webserviceslogfile.layout=com.wily.org.apache.log4j.PatternLay out

log4j.appender.webserviceslogfile.layout.ConversionPattern=%d{M/dd/yy hh:mm:ss a z} [%-3p] [%c] %m%n

log4j.appender.webserviceslogfile.MaxBackupIndex=4

log4j.appender.webserviceslogfile.MaxFileSize=200MB

# 第 4 章: CA CEM Web 服务 API

此部分包含以下主题:

- [CA CEM Web](#page-66-0) 服务 API 框架 (p. 67) 验证 [CA CEM Web](#page-67-0) 服务可用性 (p. 68) 接口 [IEventsDataOutService](#page-68-0) (p. 69) 接口 [IOperatorDataOutService](#page-77-0) (p. 78) 接口 [IStatisticsDataOutService](#page-77-1) (p. 78) 接口 [IBizImpactDataOutService](#page-85-0) (p. 86)
- 接口 [IConfigurationDataInService](#page-86-0) (p. 87)
- 接口 [IConfigurationDataOutService](#page-86-1) (p. 87)

# <span id="page-66-0"></span>CA CEM Web 服务 API 框架

CA CEM Web 服务 API 提供检索 CA CEM 数据的能力。您可以使用 CA CEM Web 服务 API 来执行以下操作:

- 开发自己的程序, 以便检索 CA CEM 数据。
- 使用 CA CEM 数据导出工具(使用 CA CEM Web 服务 API)来检索 CA CEM 数据。
- 使用 CA CEM 控制台中的"导出数据"选项卡来导出 CA CEM 数据。

有关详细信息,请参阅《*CA APM* 配置和管理指南》中的"导出 CA CEM 数 据"部分。

CA CEM 相关数据是通过 Web 服务提供的, Web 服务属于 com.wily.apm.tess 插件的一部分。

您可以使用 CA CEM 数据导出工具来导出缺陷、突发事件和统计数据。CA CEM 数据导出工具使用以下 CA CEM API 来导出 CA CEM 数据:

*IConfigurationDataOutService*-配置数据对象,按以下类型分类:

- 业务服务(业务流程)
- 业务事务
- 用户组
- 用户

*IEventsDataOutService*-缺陷和突发事件,按以下类型分类:

- 业务服务(业务流程)
- 缺陷 ID
- 突发事件 ID
- 类型(例如,慢速)
- 用户
- 用户组
- 时间

*IStatisticsDataOutService*-业务服务和业务事务统计信息,按以下类型分 类:

- 百分位
- 用户组

CA CEM Web 服务 API 包含用于为开发人员描述方法摘要和用法详细信 息的 Javadoc 文档。您可以在"docs"目录以及所有 Web 服务 Stub 文件 中找到 Javadoc。

#### 详细信息:

CA CEM [数据导出工具](#page-96-0) (p. 97)

# <span id="page-67-0"></span>验证 CA CEM Web 服务可用性

启动企业管理器时, 提供以下 CA CEM Web 服务 API:

■ 在 Web 浏览器中打开以下 WSDL 以显示 CA CEM Web 服务:

*http://<host>:<port>/wily/cem/webservices/ConfigurationDataOutServi ce?wsdl*

*http://<host>:<port>/wily/cem/webservices/BizImpactDataOutService? wsdl*

*http://<host>:<port>/wily/cem/webservices/EventsDataOutService?wsdl*

*http://<host>:<port>/wily/cem/webservices/StatisticsDataOutService?w sdl*

使用 CA CEM 计算机的主机名和运行 CA CEM 服务器的端口号替换 *<host>* 和 *<port>*。

■ 提示您进行输入时,在身份验证对话框中输入有效的用户名和密码。

如果使用本地领域授权,则管理员用户或者属于已定义系统或配置管 理员组的用户可以访问 Web 服务。组成员身份是在 users.xml 中定义 的。有关安全的更多详细信息,请参阅《*CA APM* 安全指南》。

如果使用的是 CA Embedded Entitlements Manager 授权, 任何对 "WebService"资源类具有"允许"权限的用户都可以访问 Web 服 务。通常,它是管理员用户。组成员身份与 CA Embedded Entitlements Manager 授权无关。有关更多详细信息,请参阅 CA Embedded Entitlements Manager 文档。

登录之后,浏览器将显示 WSDL。

# <span id="page-68-0"></span>接口 IEventsDataOutService

#### **WSDL URL:**

*http://<host>:<port>/wily/cem/webservices/EventsDataOutService?wsdl*

#### 操作:

该 Web 服务提供获取 CEM 事件数据对象(缺陷和突发事件)的方法。

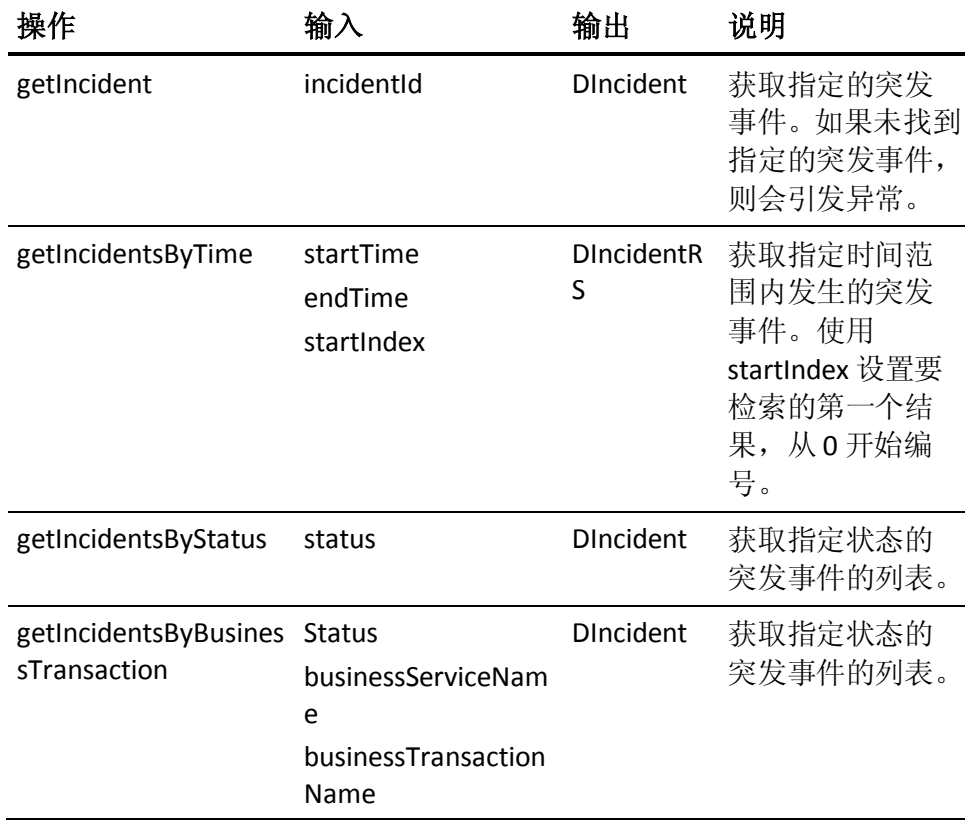

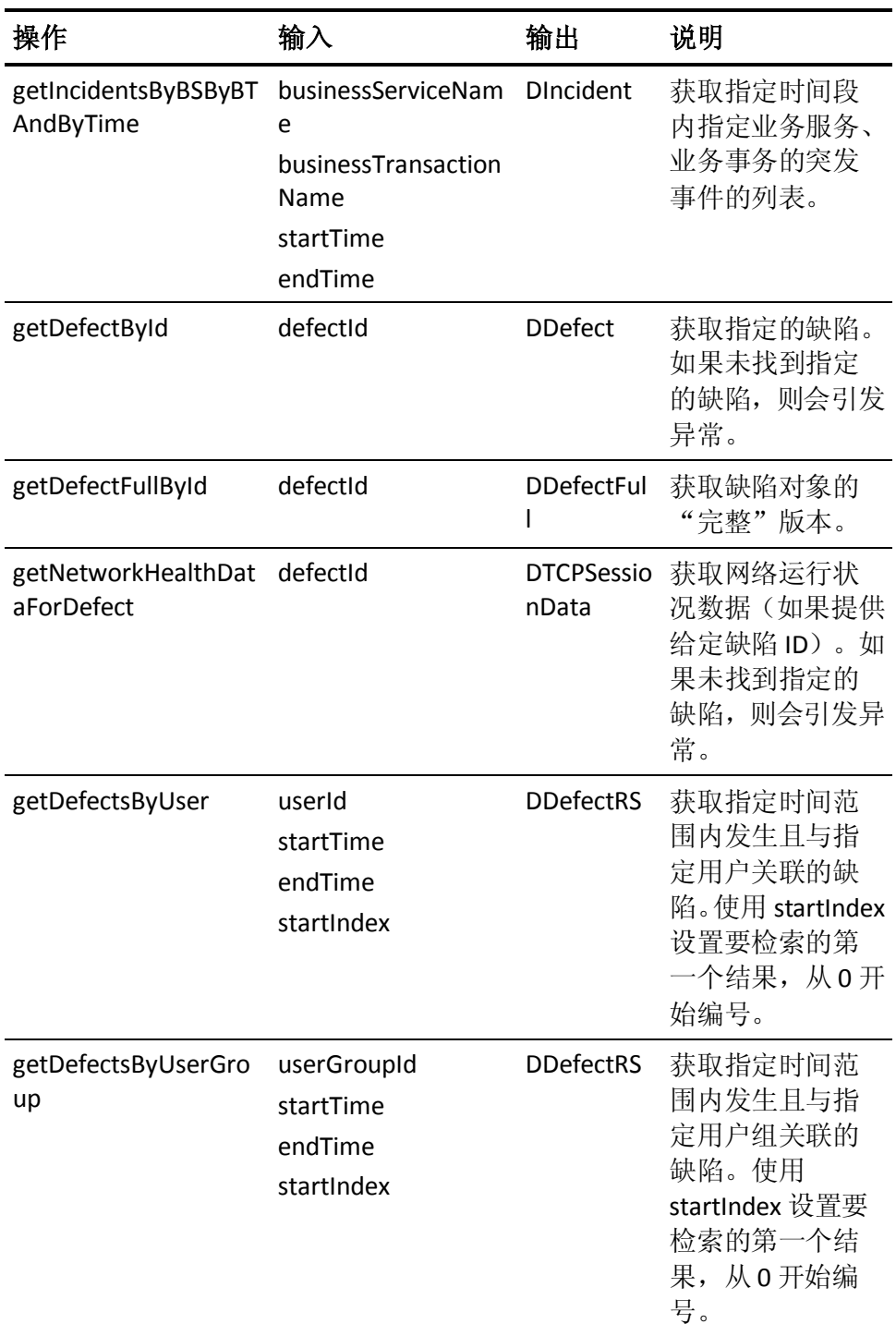

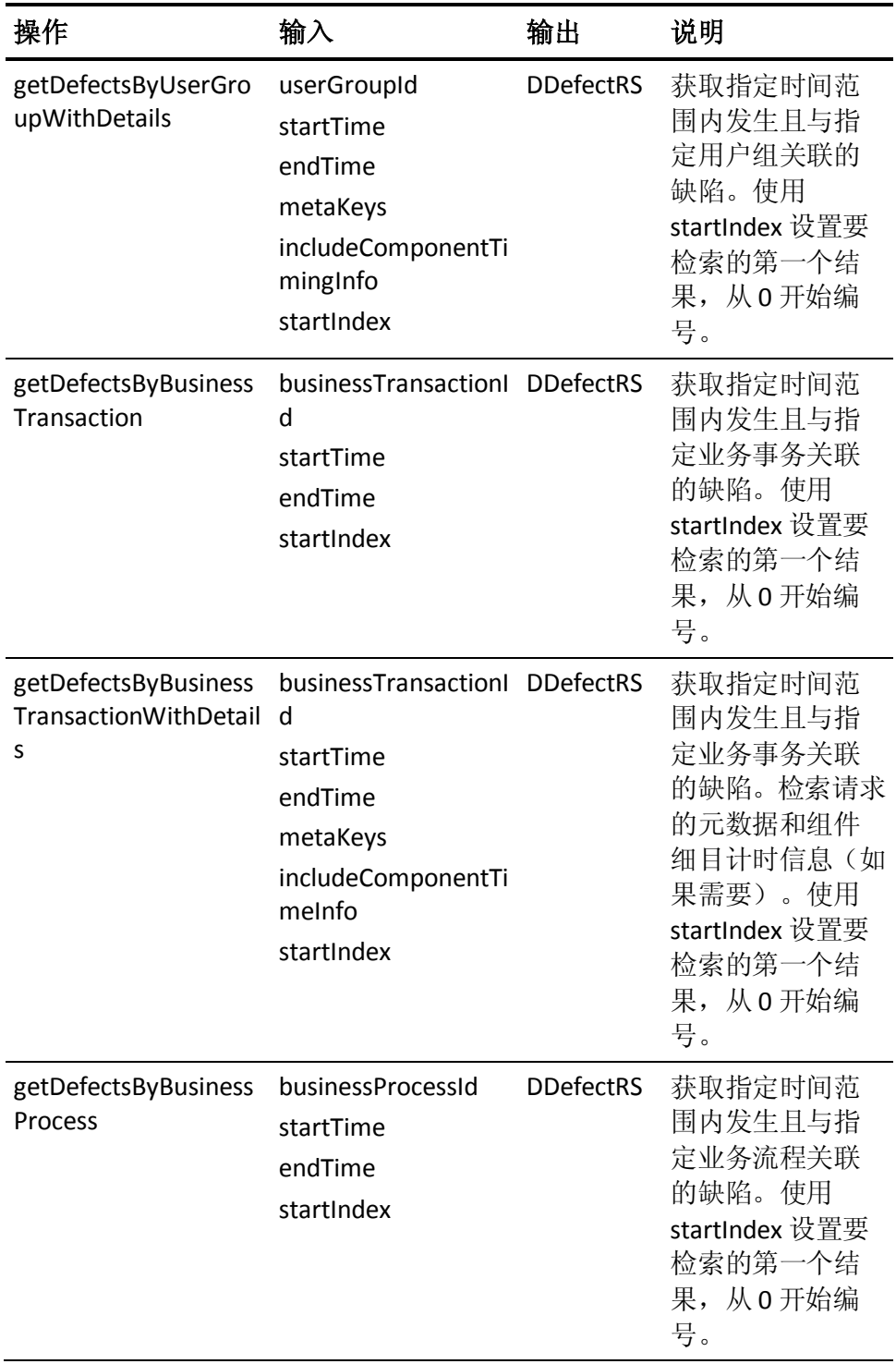

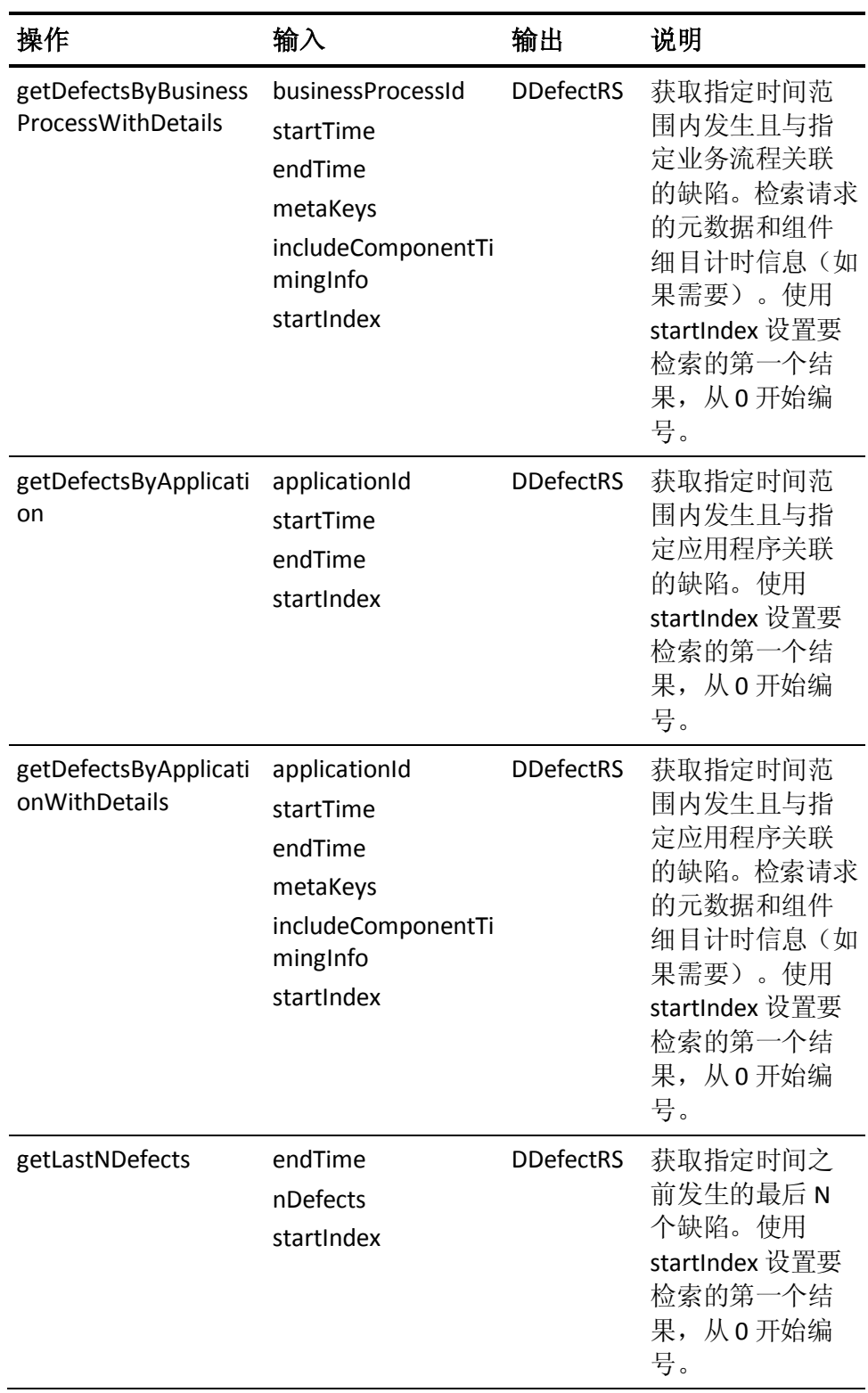
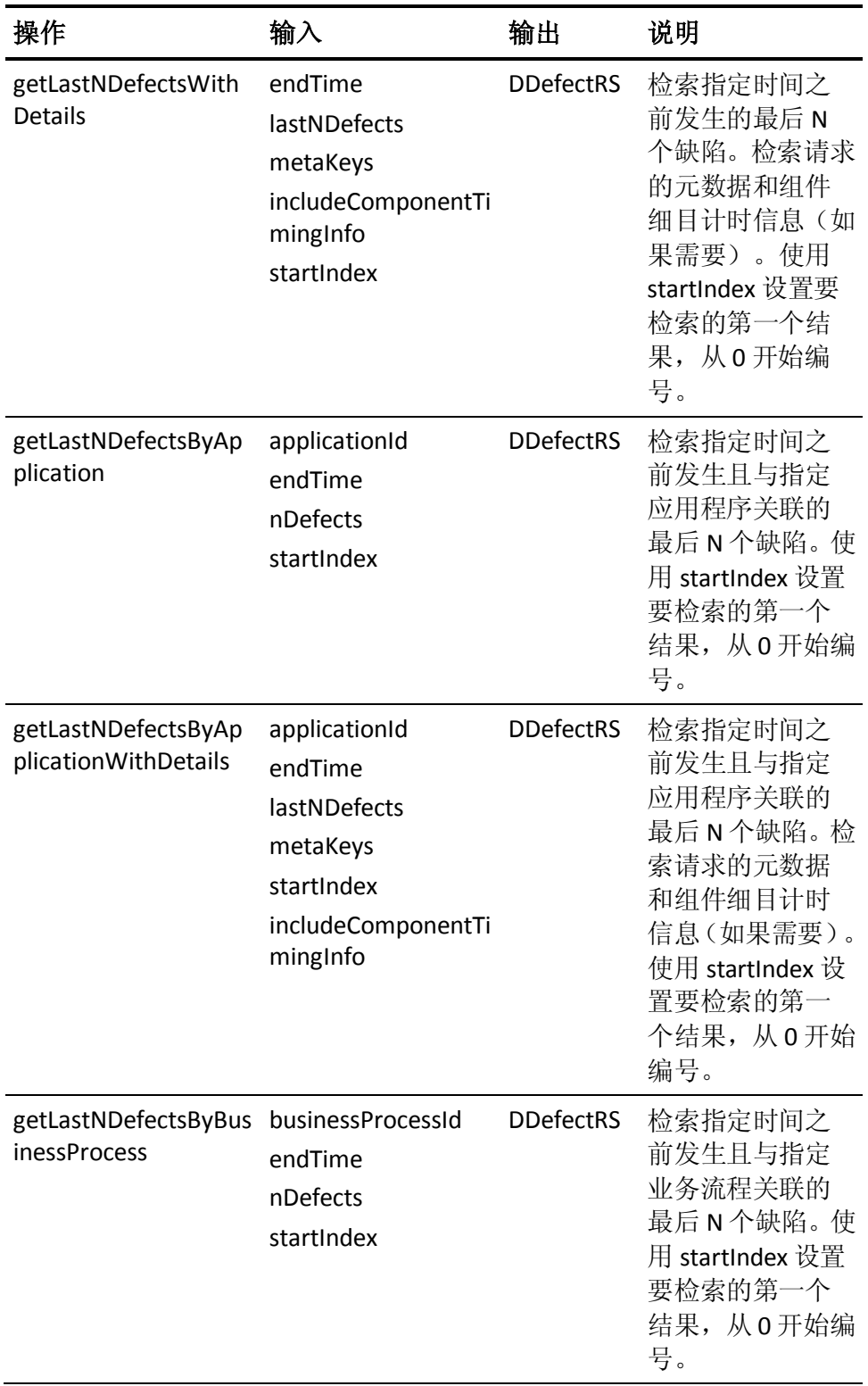

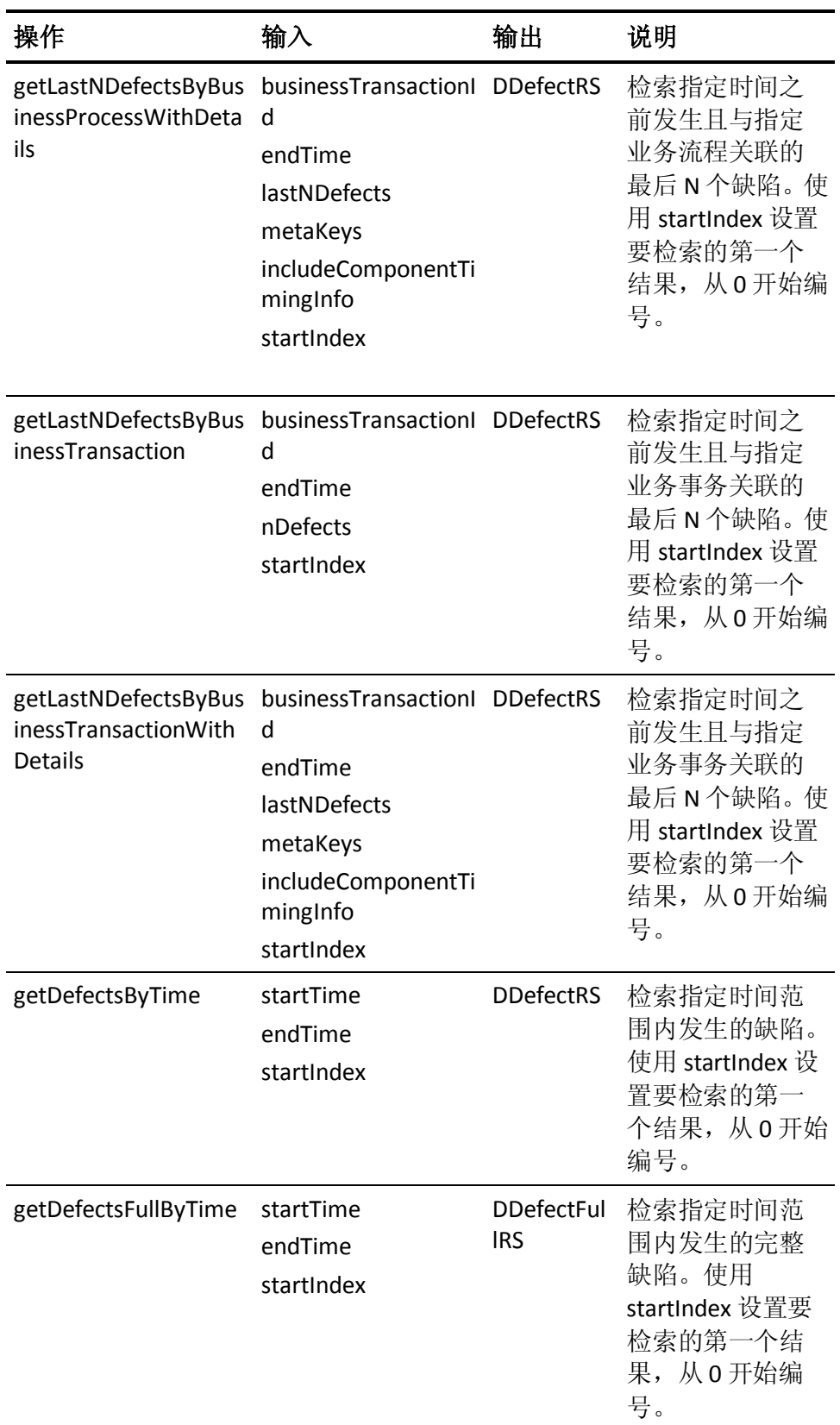

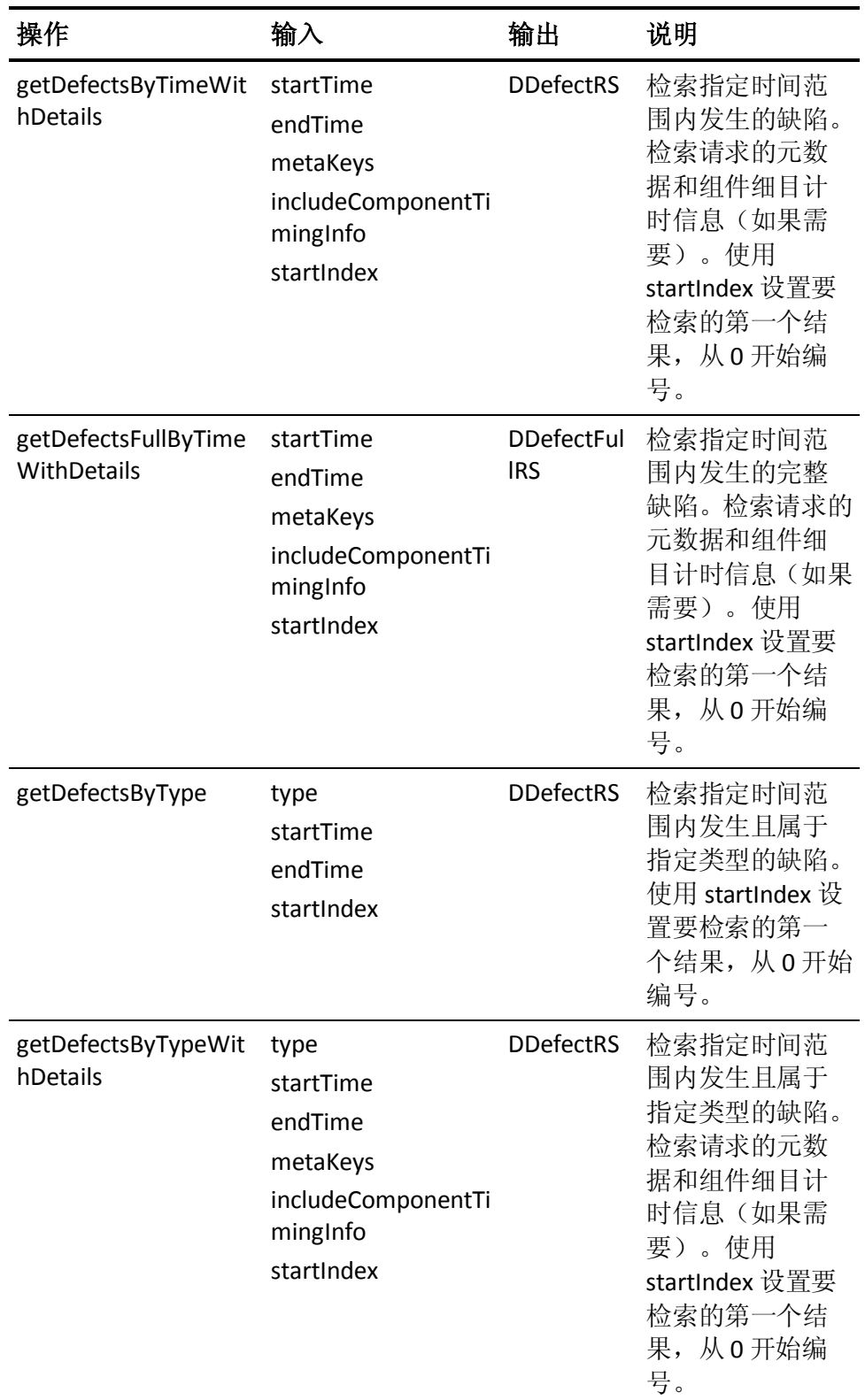

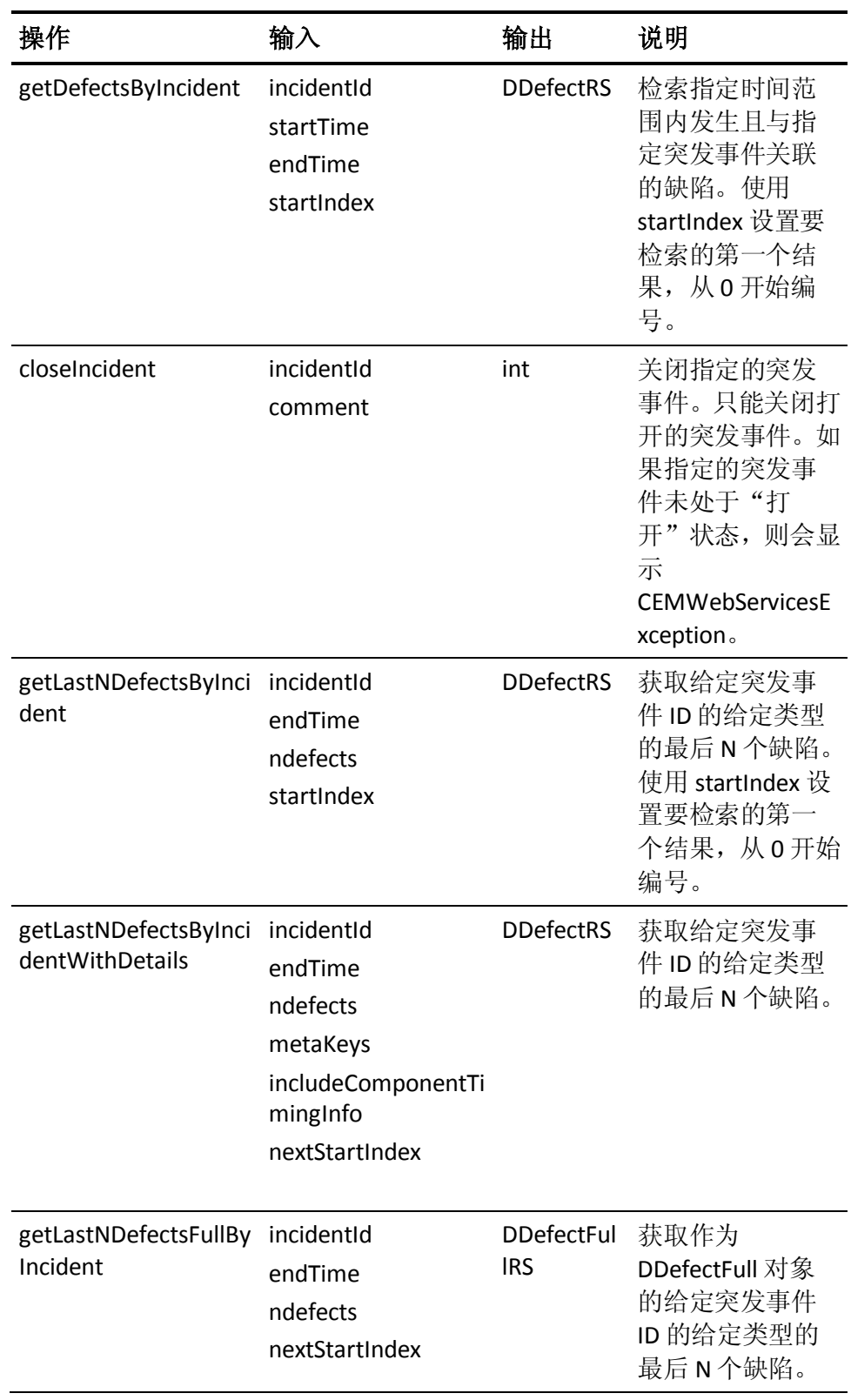

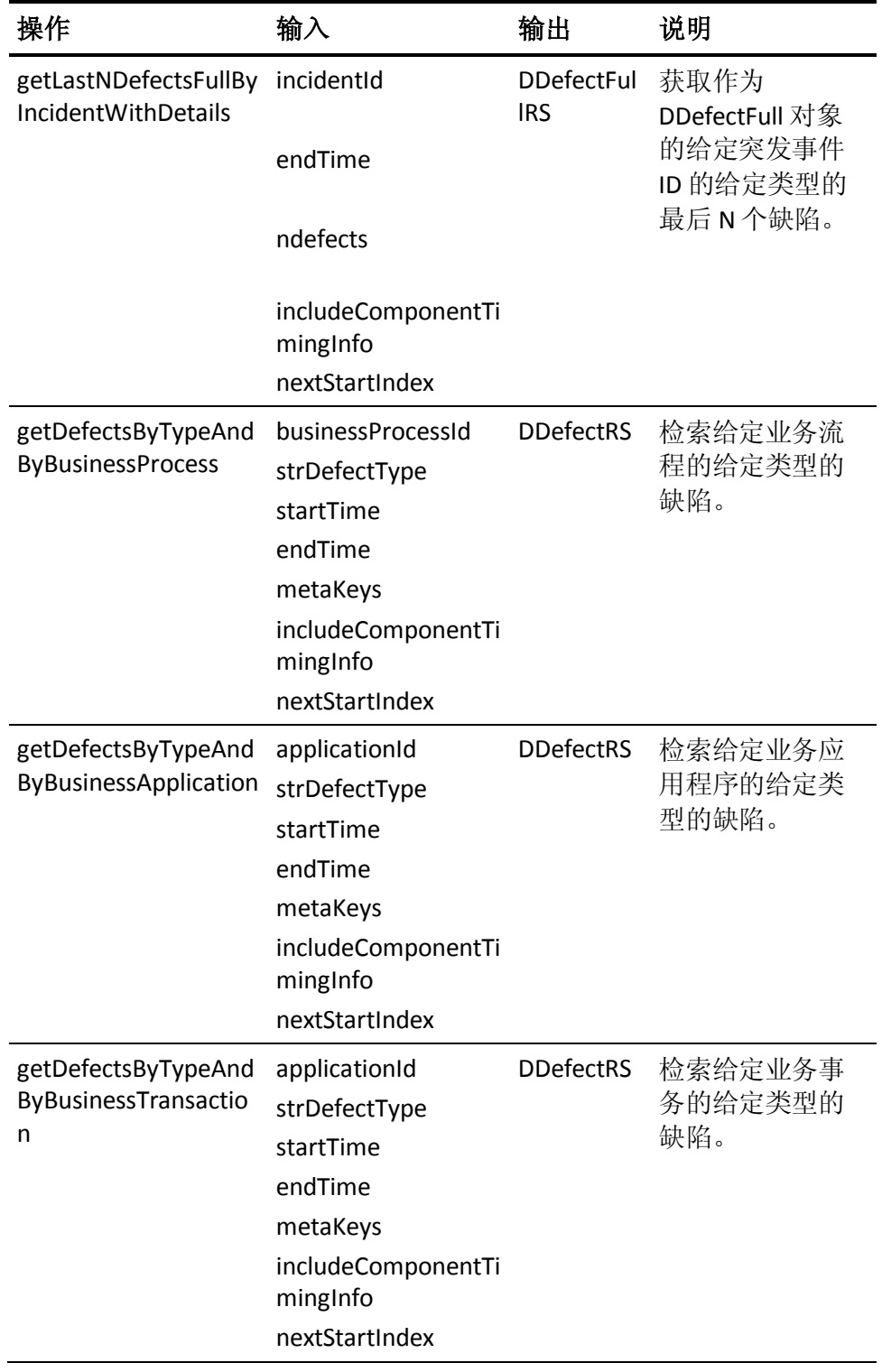

## 接口 IOperatorDataOutService

#### **WSDL URL:**

*http://<host>:<port>/wily/cem/webservices/OperatorDataOutService?w sdl*

#### 操作:

该 Web 服务提供获取 CEM 操作员对象的方法。

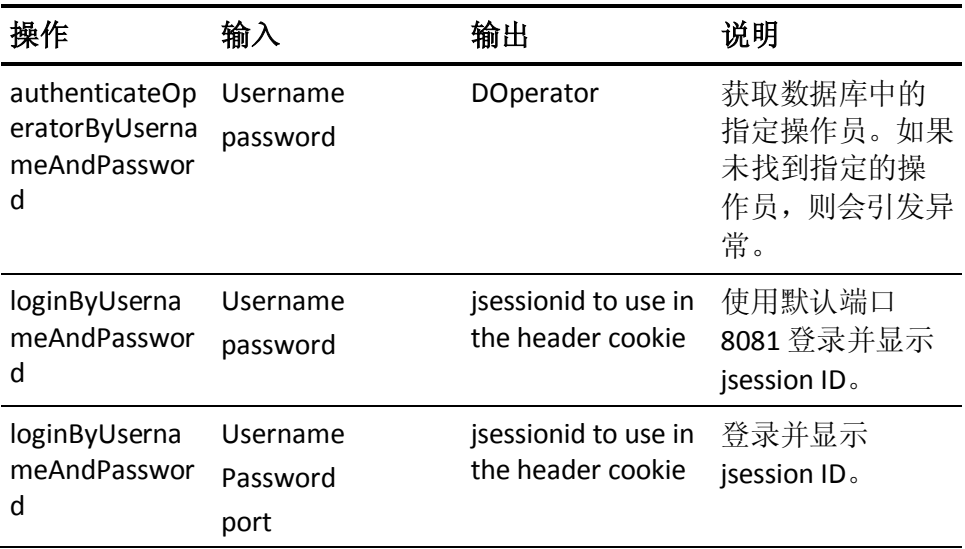

## 接口 IStatisticsDataOutService

#### **WSDL URL:**

*http://<host>:<port>/wily/cem/webservices/StatisticsDataOutService?w sdl*

#### 操作:

该 Web 服务提供从数据库获取 CEM 统计数据的方法。

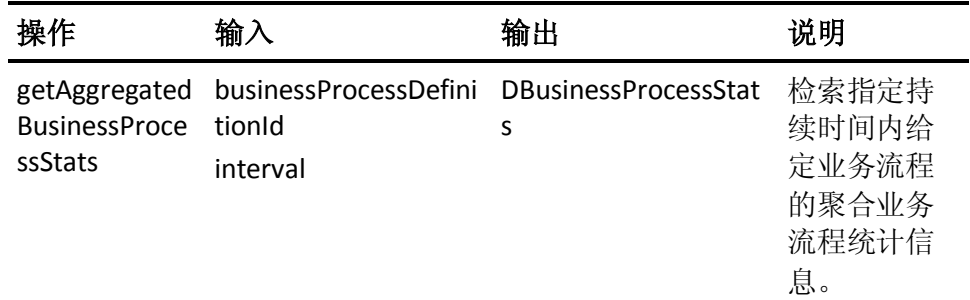

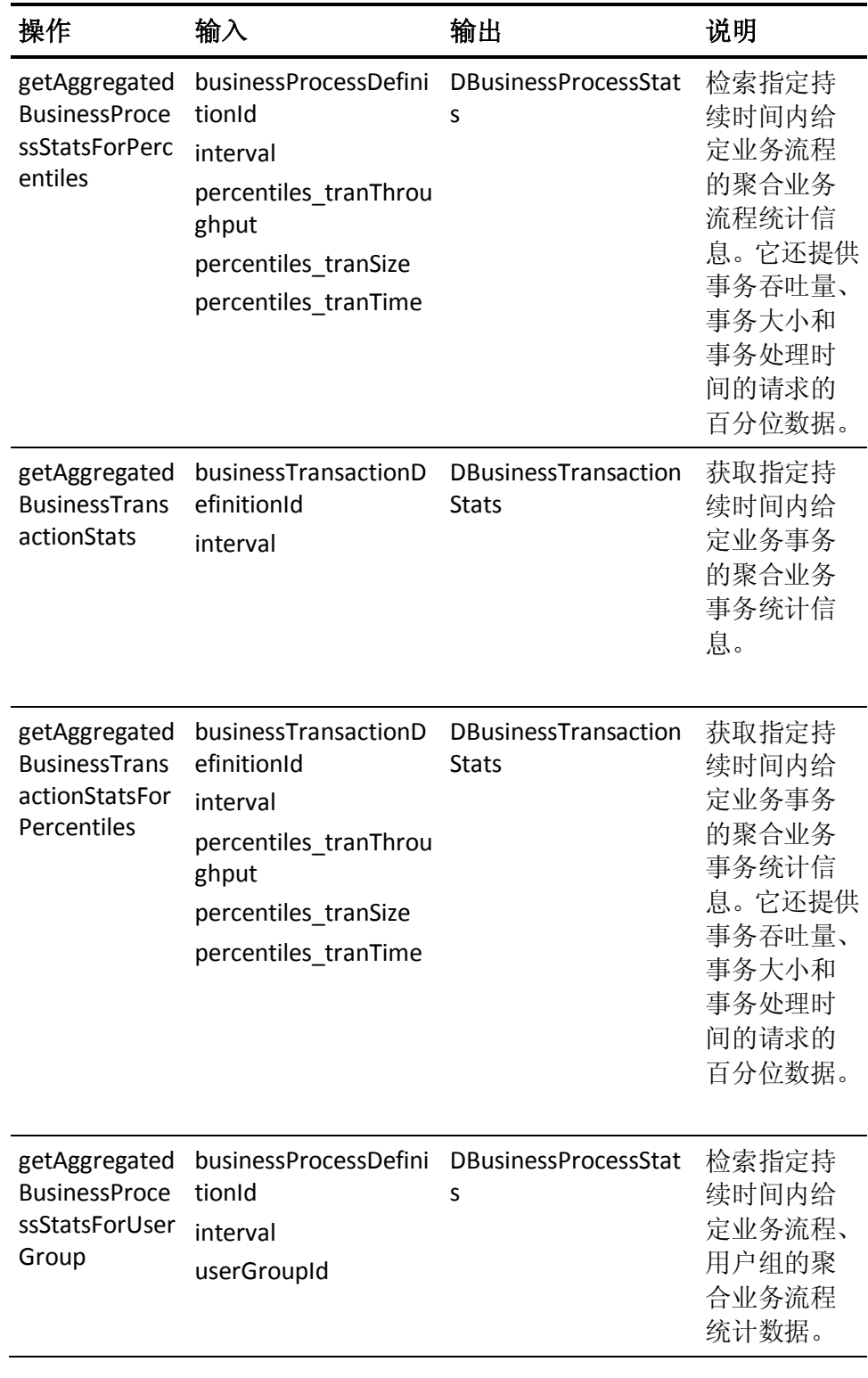

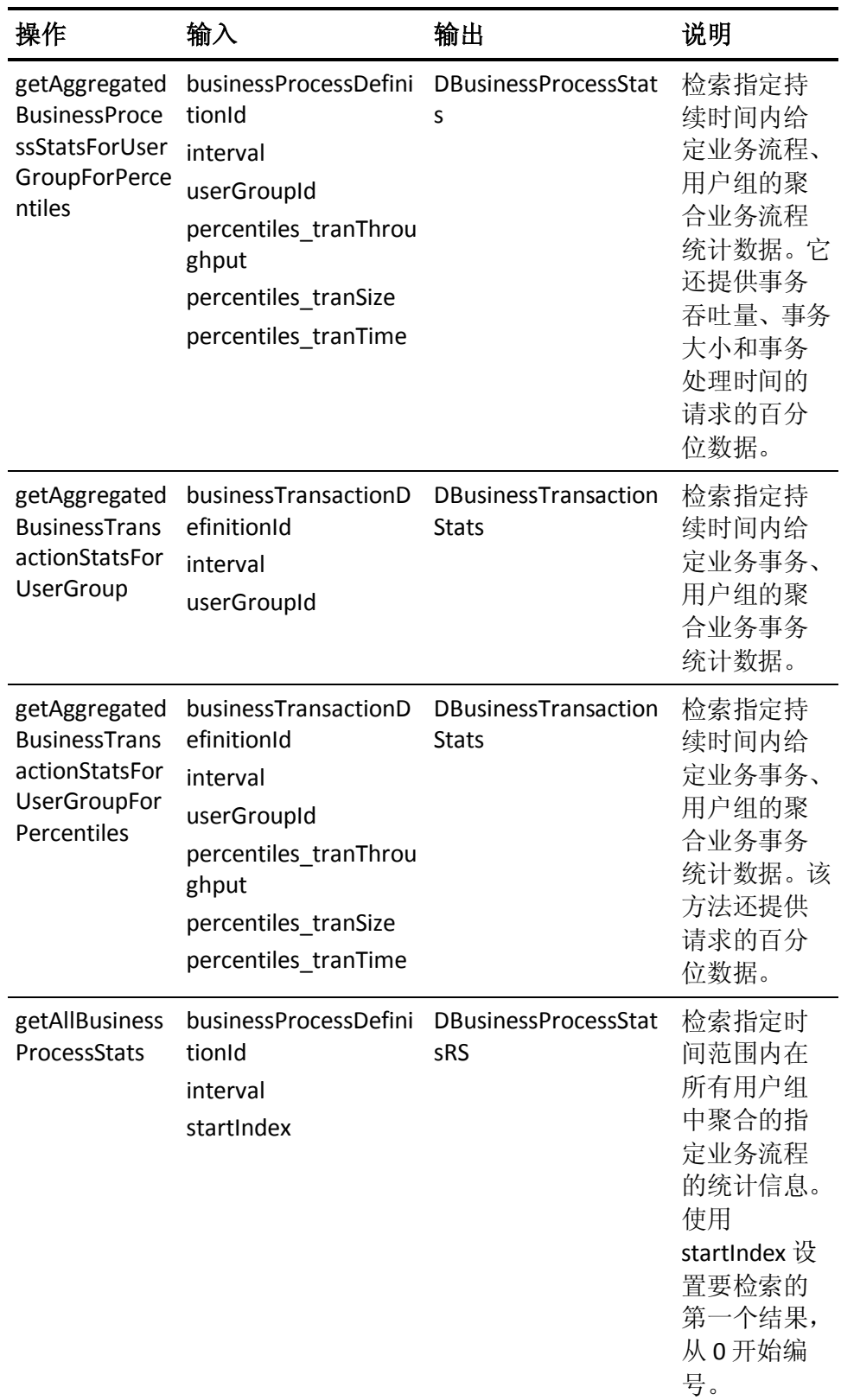

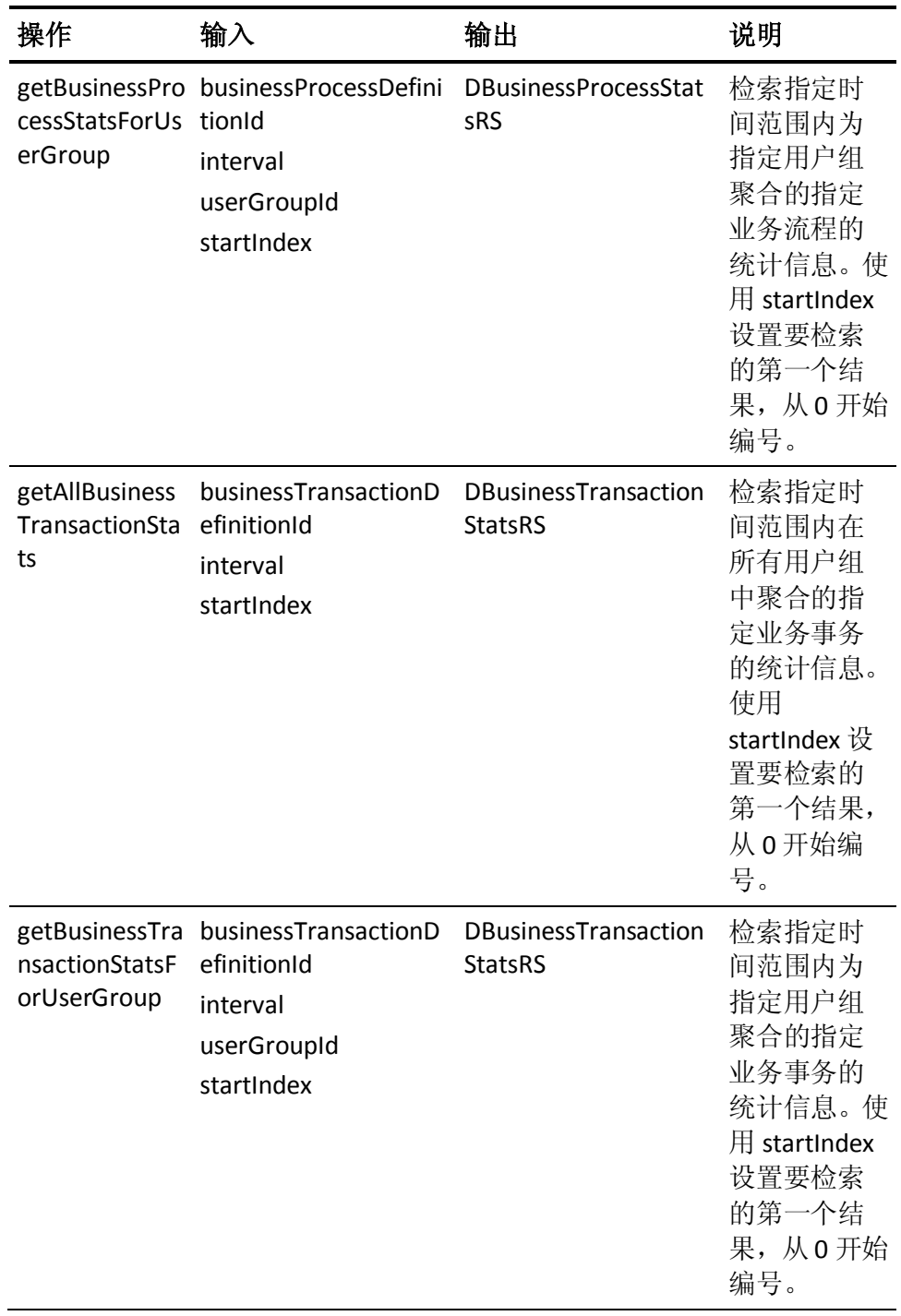

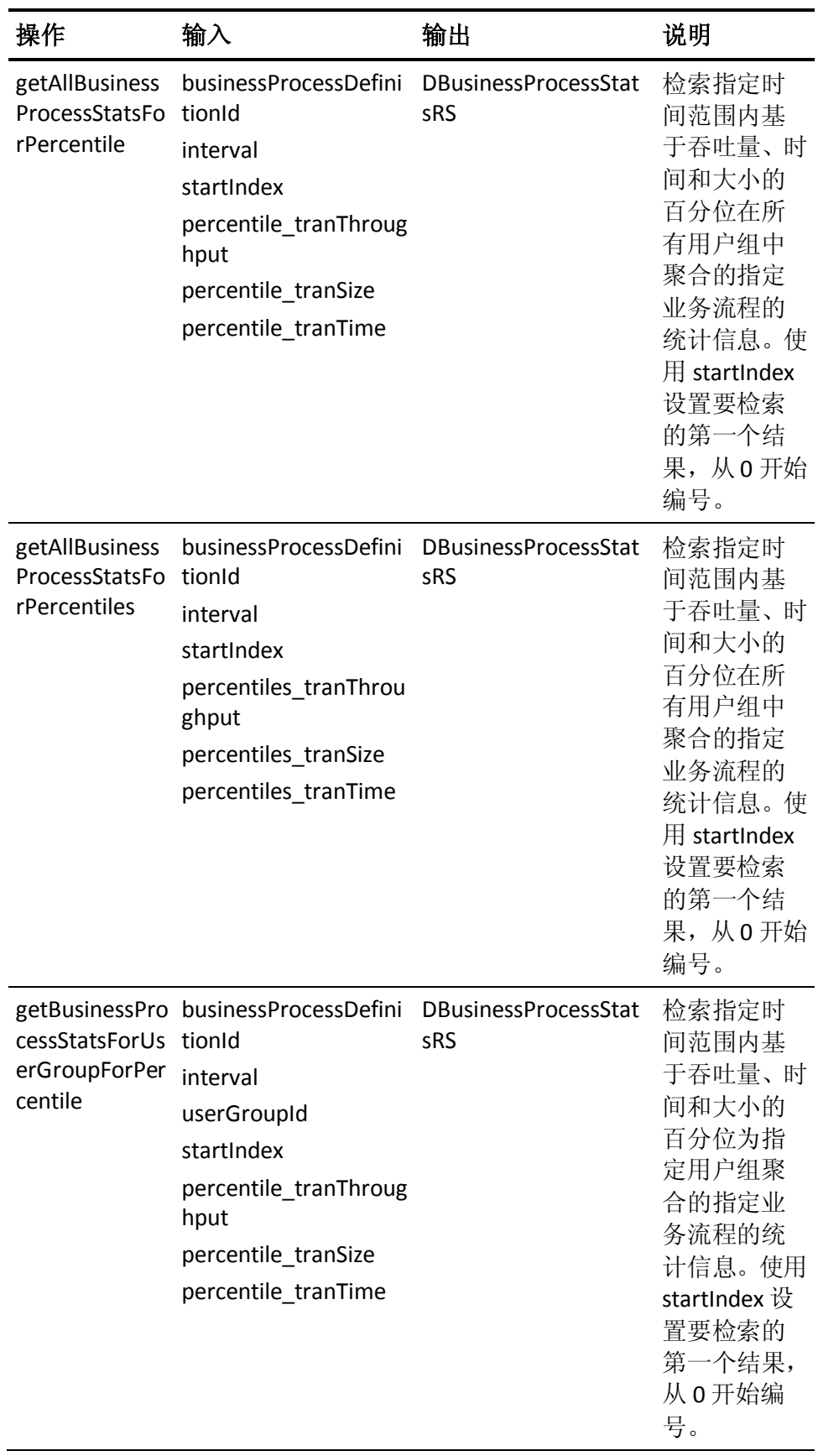

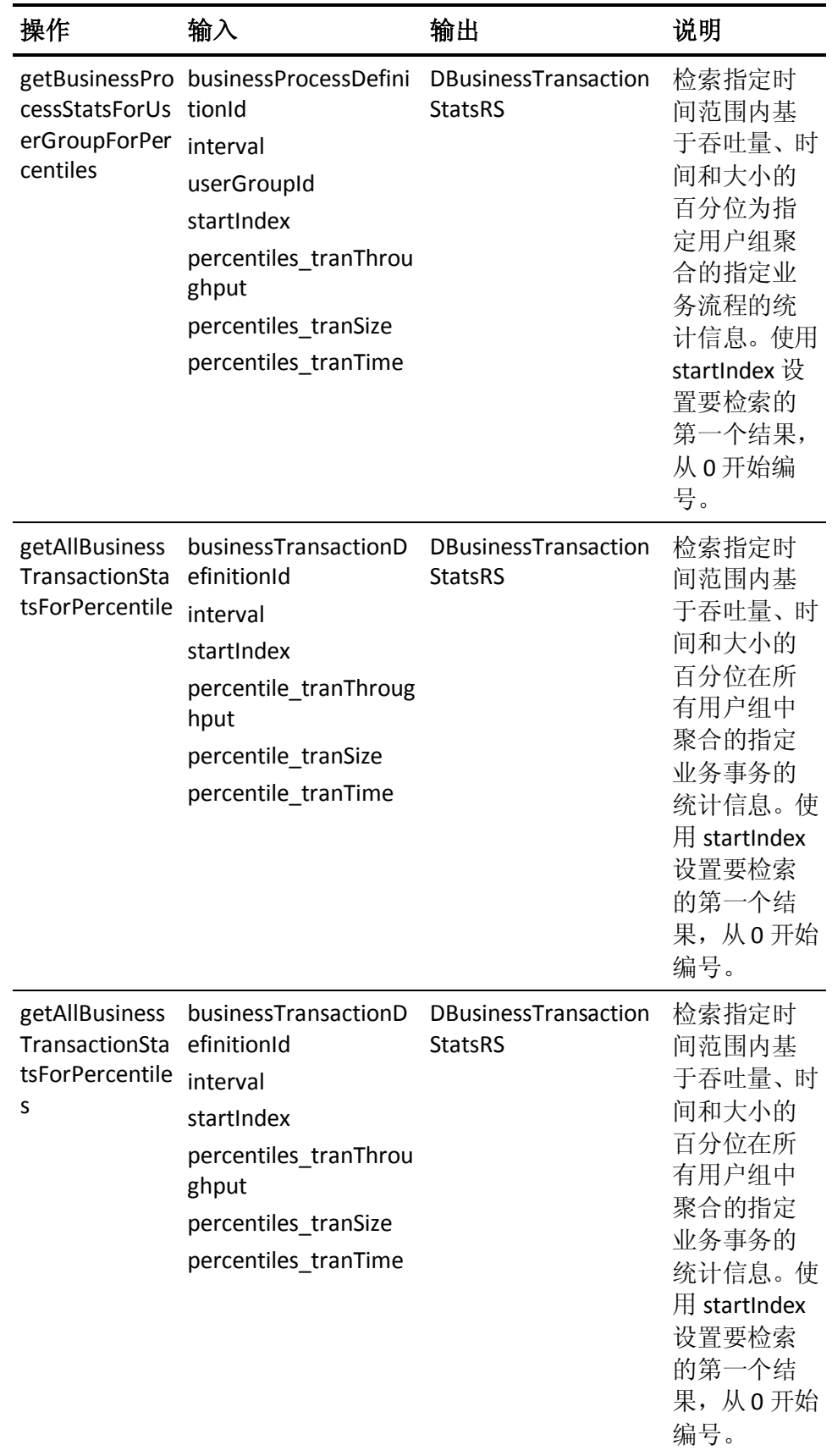

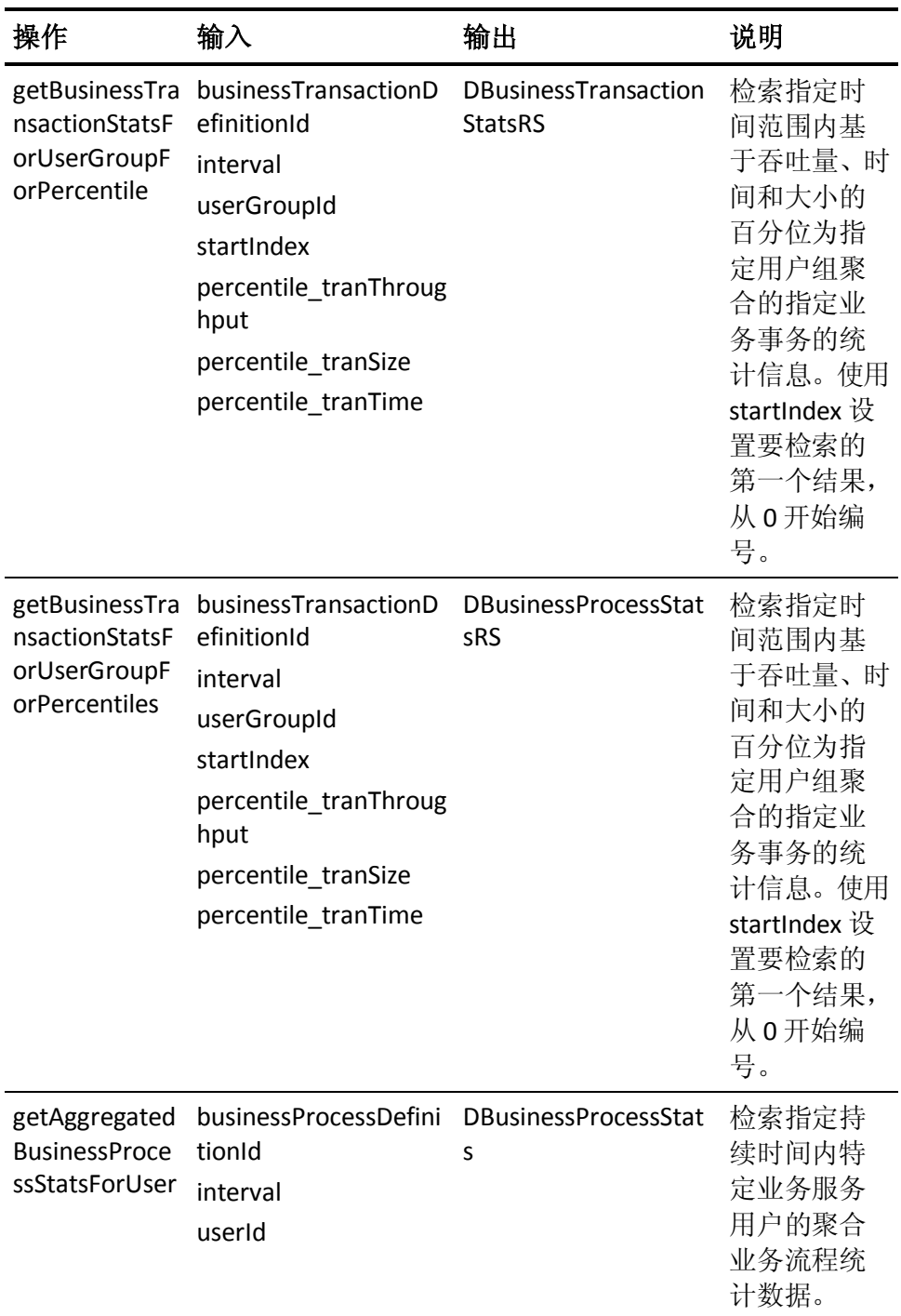

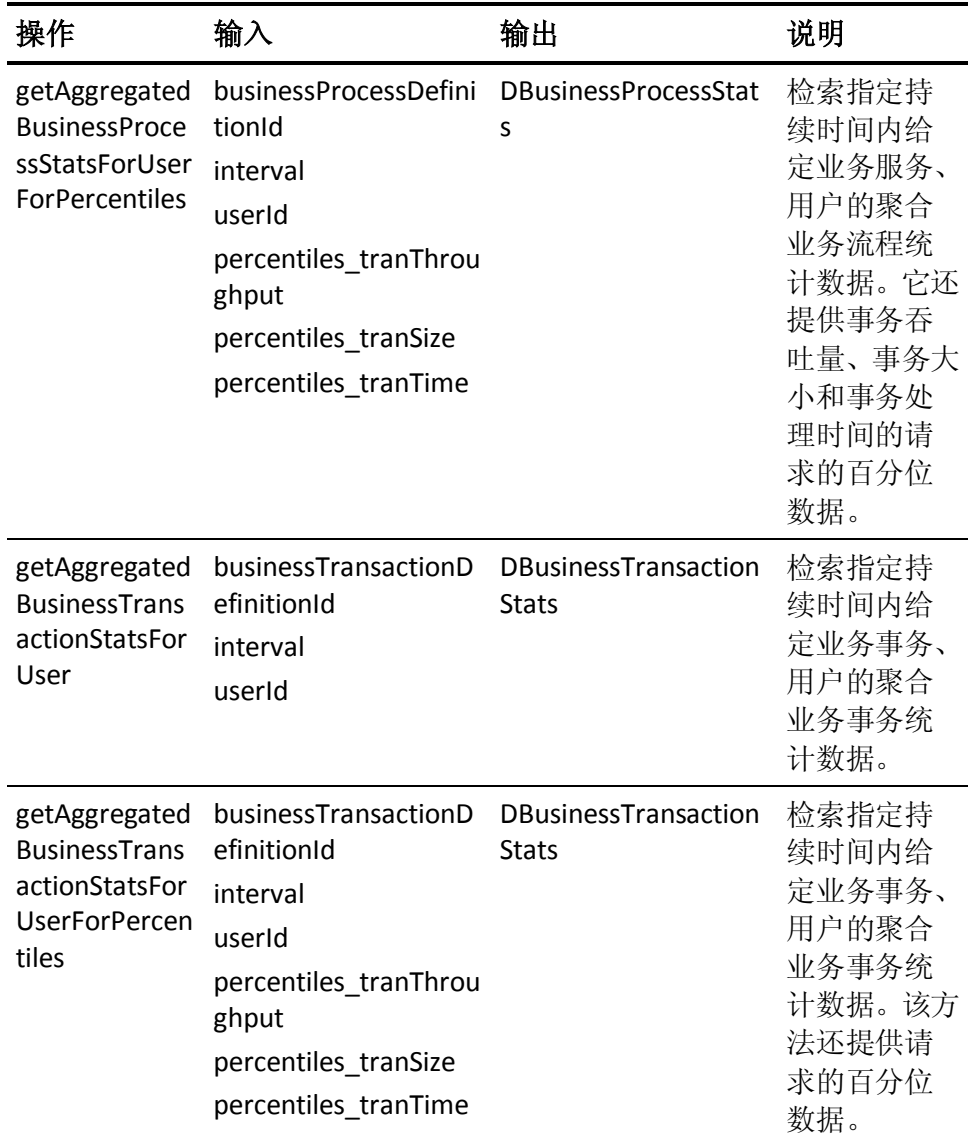

# 接口 IBizImpactDataOutService

#### **WSDL URL:**

*http://<host>:<port>/wily/cem/webservices/BizImpactDataOutService? wsdl*

#### 操作:

IBizImpactDataOutService 是一个 Web 服务接口, 通过该接口, 您可 以获取业务事务和用户组的业务影响和影响级别(重要级别)数据。

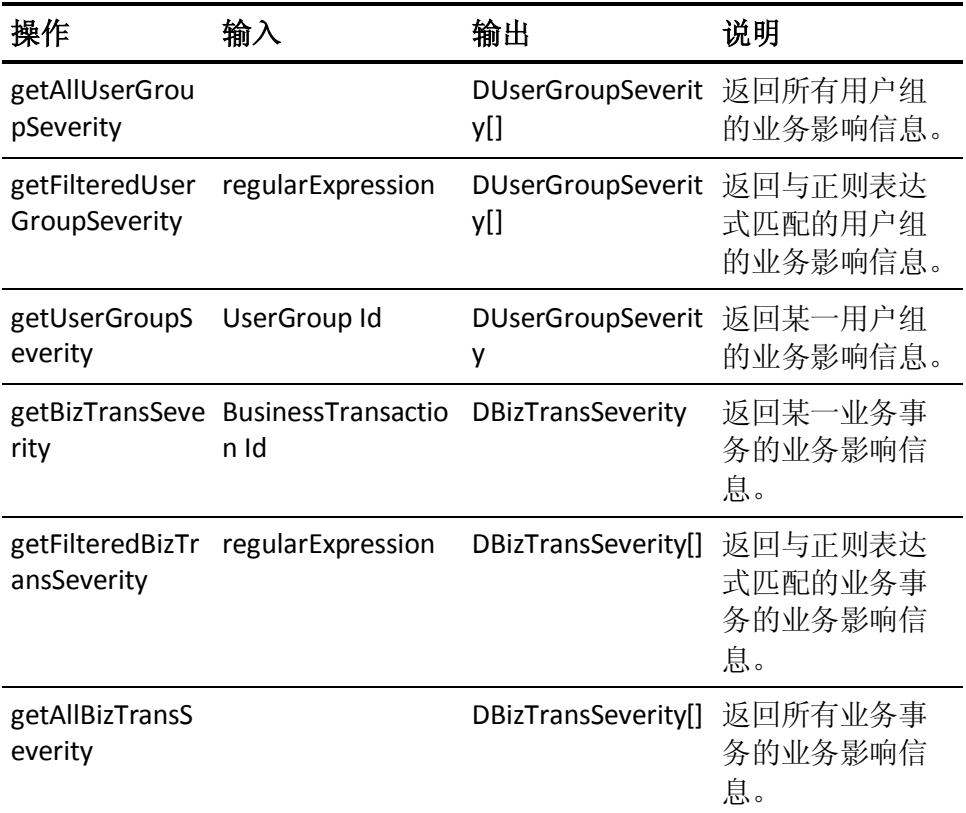

### 接口 IConfigurationDataInService

#### **WSDL URL:**

*http://<host>:<port>/wily/cem/webservices/ConfigurationDataInService ?wsdl*

#### 操作:

通过该 Web 服务, 您可以定义新的业务事务并创建用户。

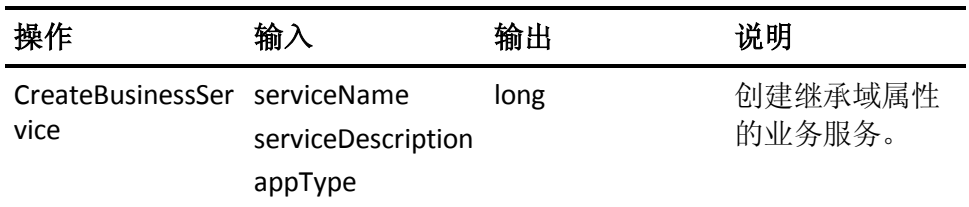

### 接口 IConfigurationDataOutService

#### **WSDL URL:**

*http://<host>:<port>/wily/cem/webservices/ConfigurationDataOutServi ce?wsdl*

#### 操作:

该 Web 服务提供获取 CEM 配置数据对象的方法。

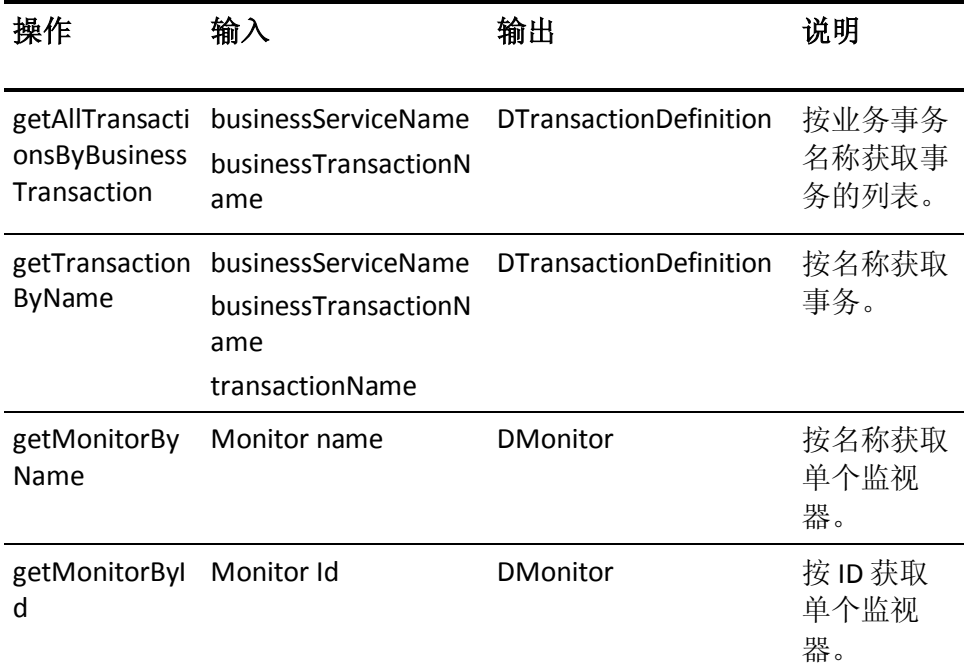

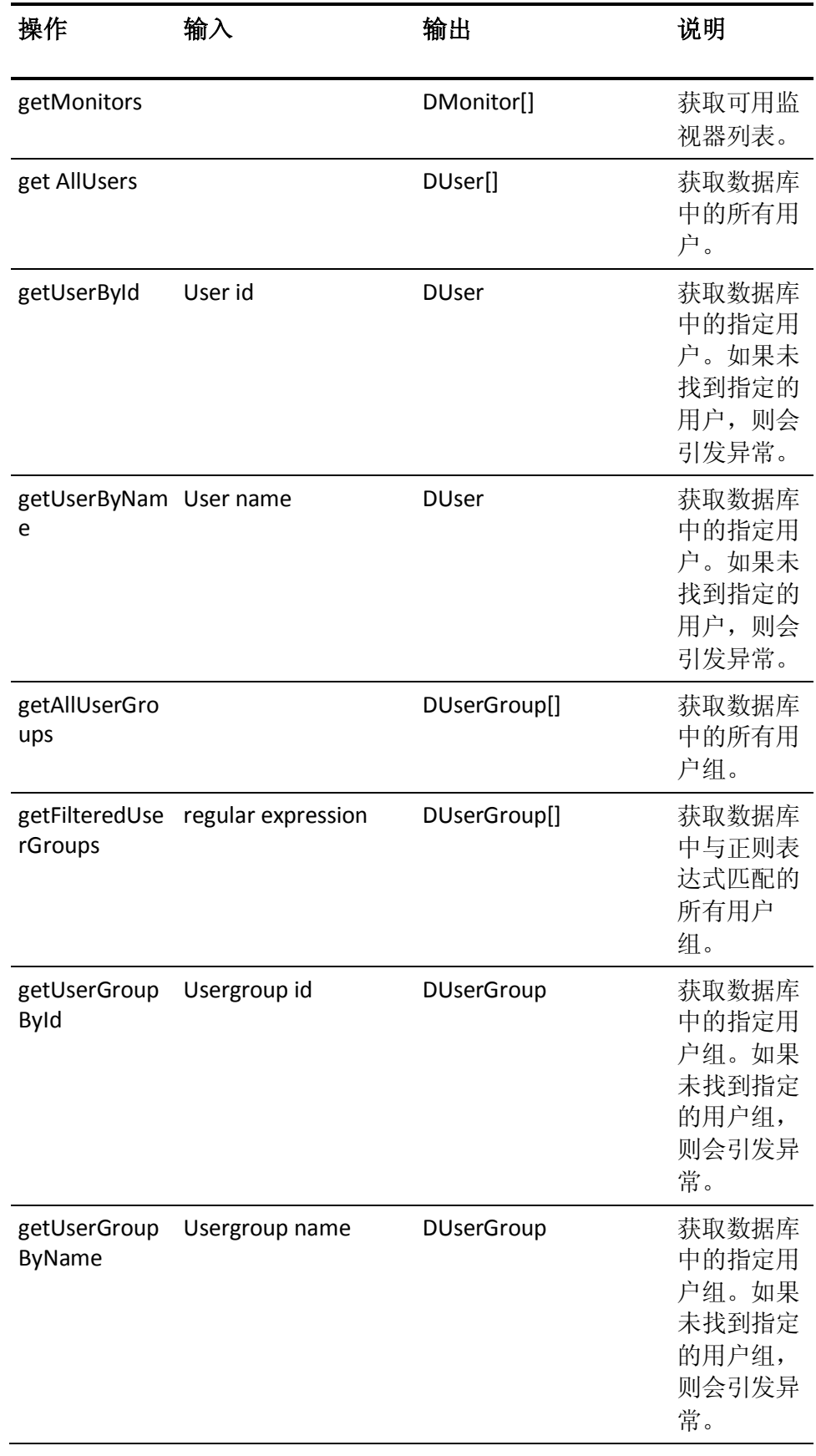

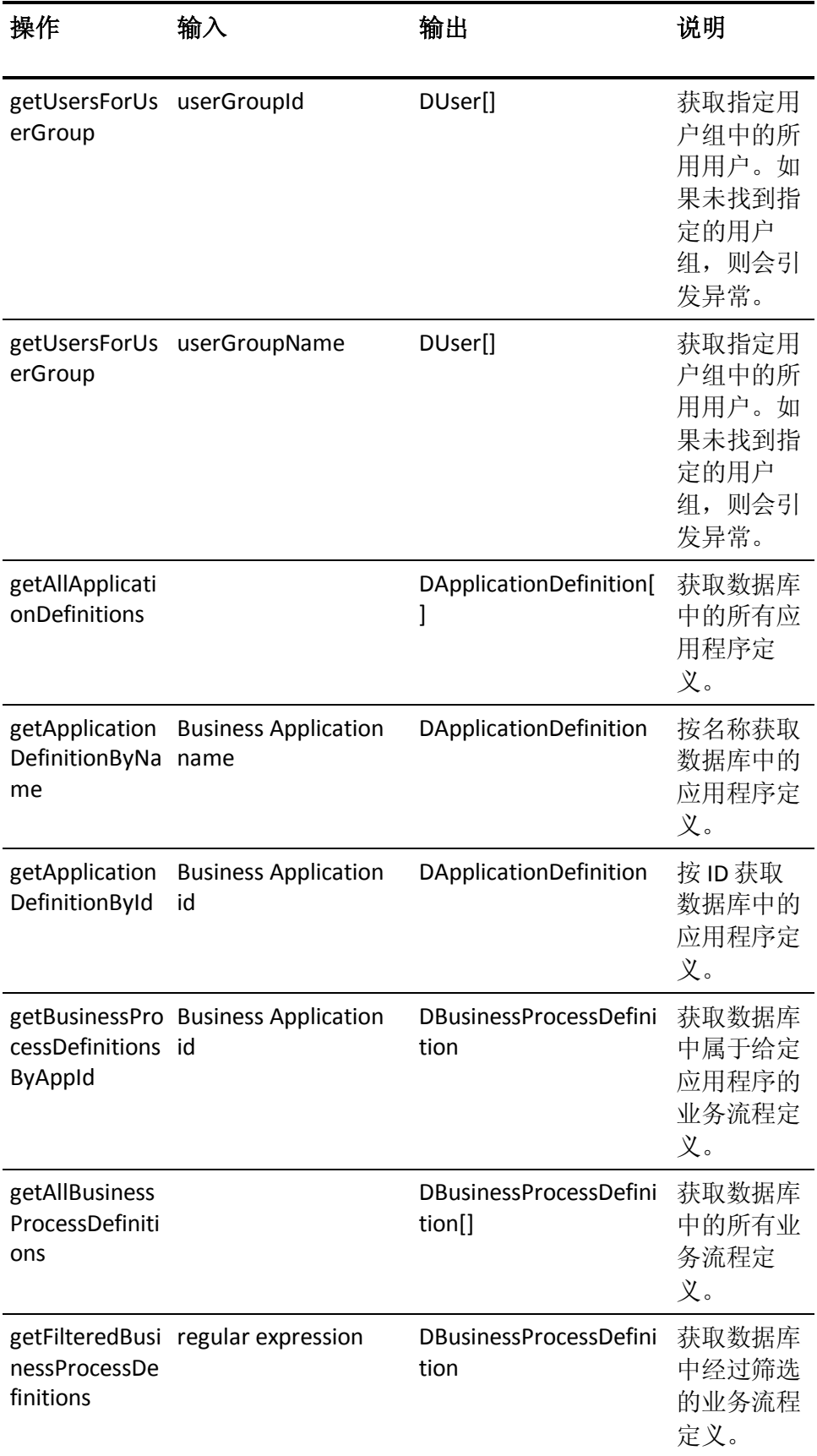

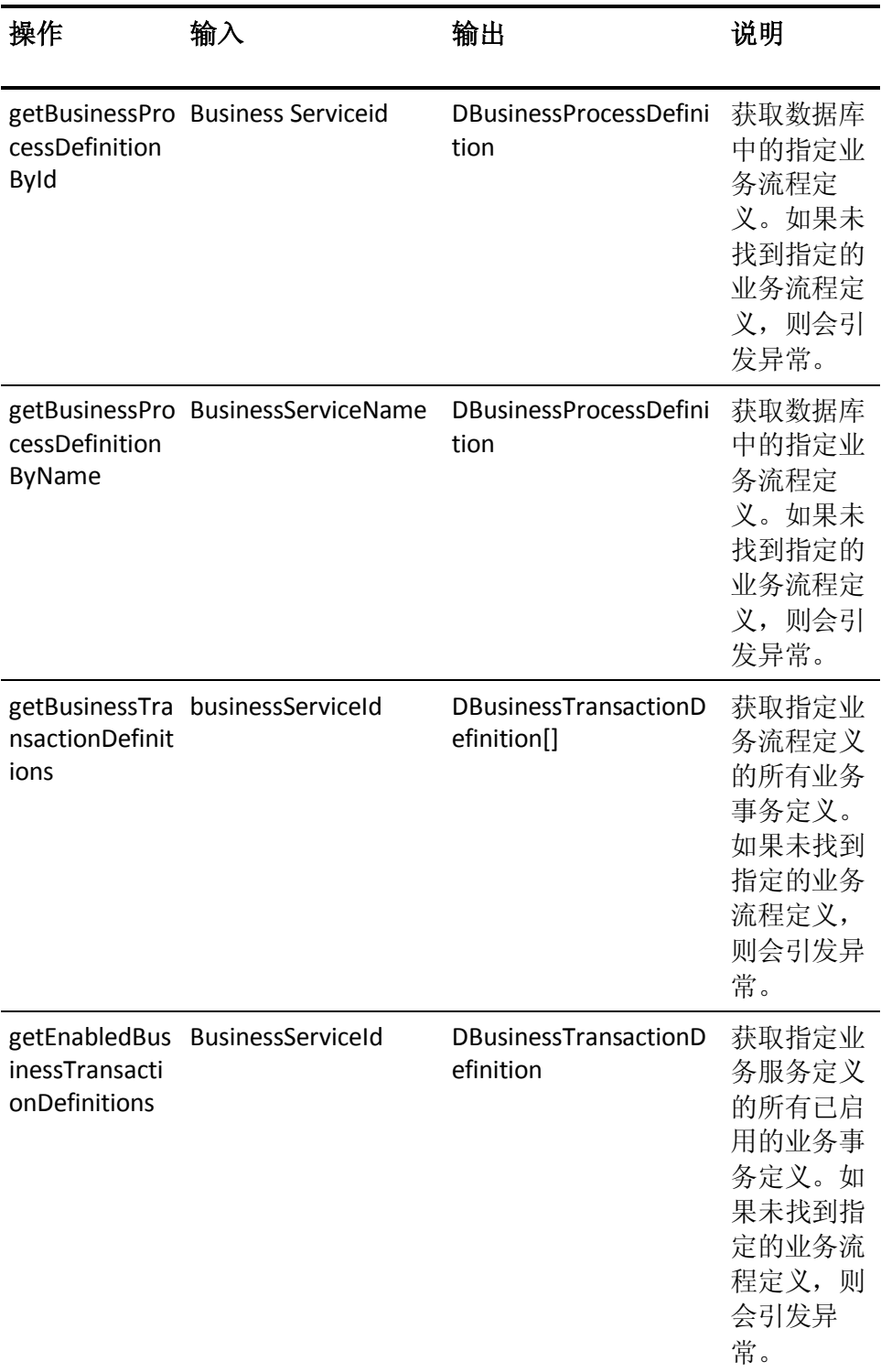

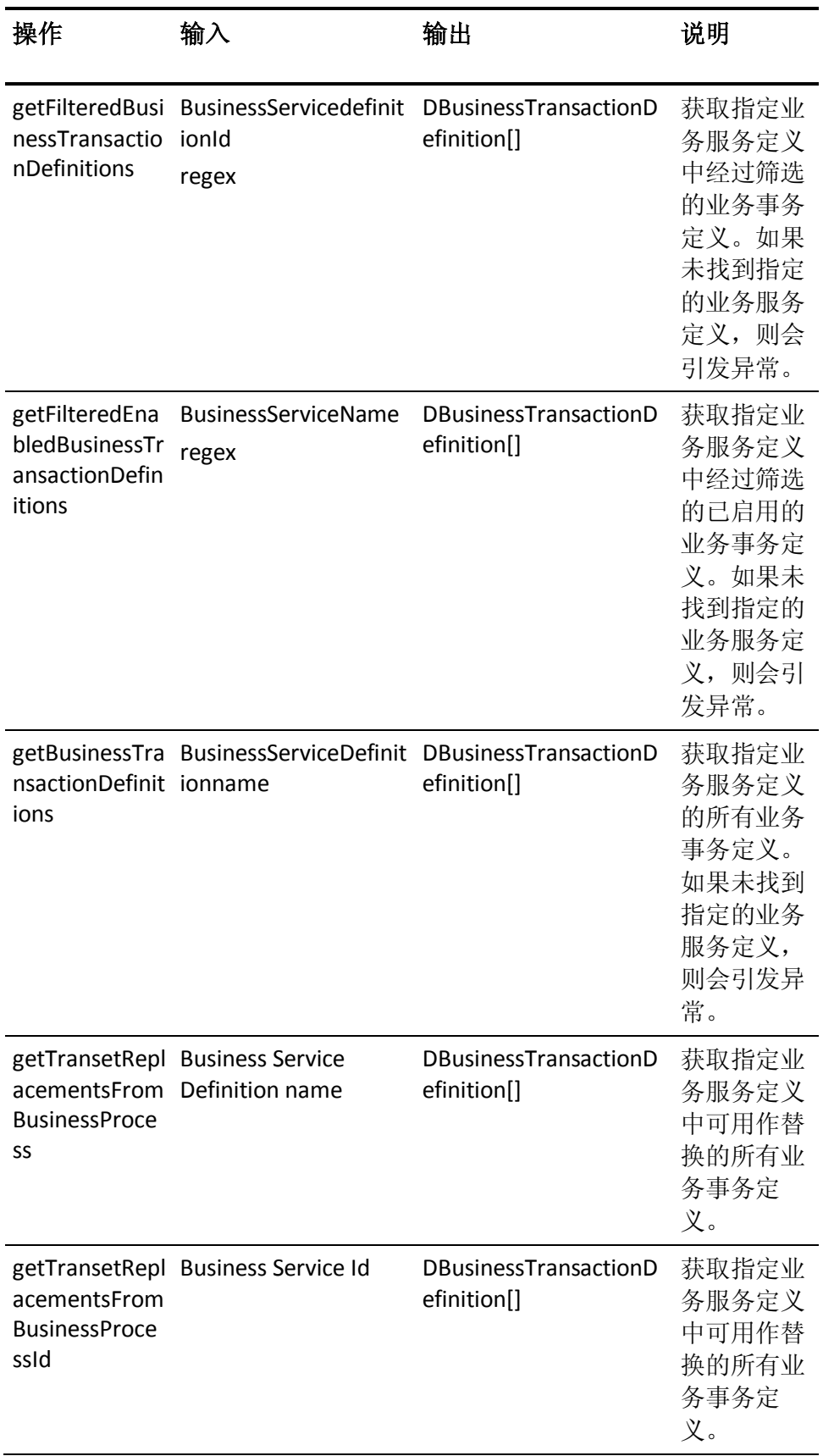

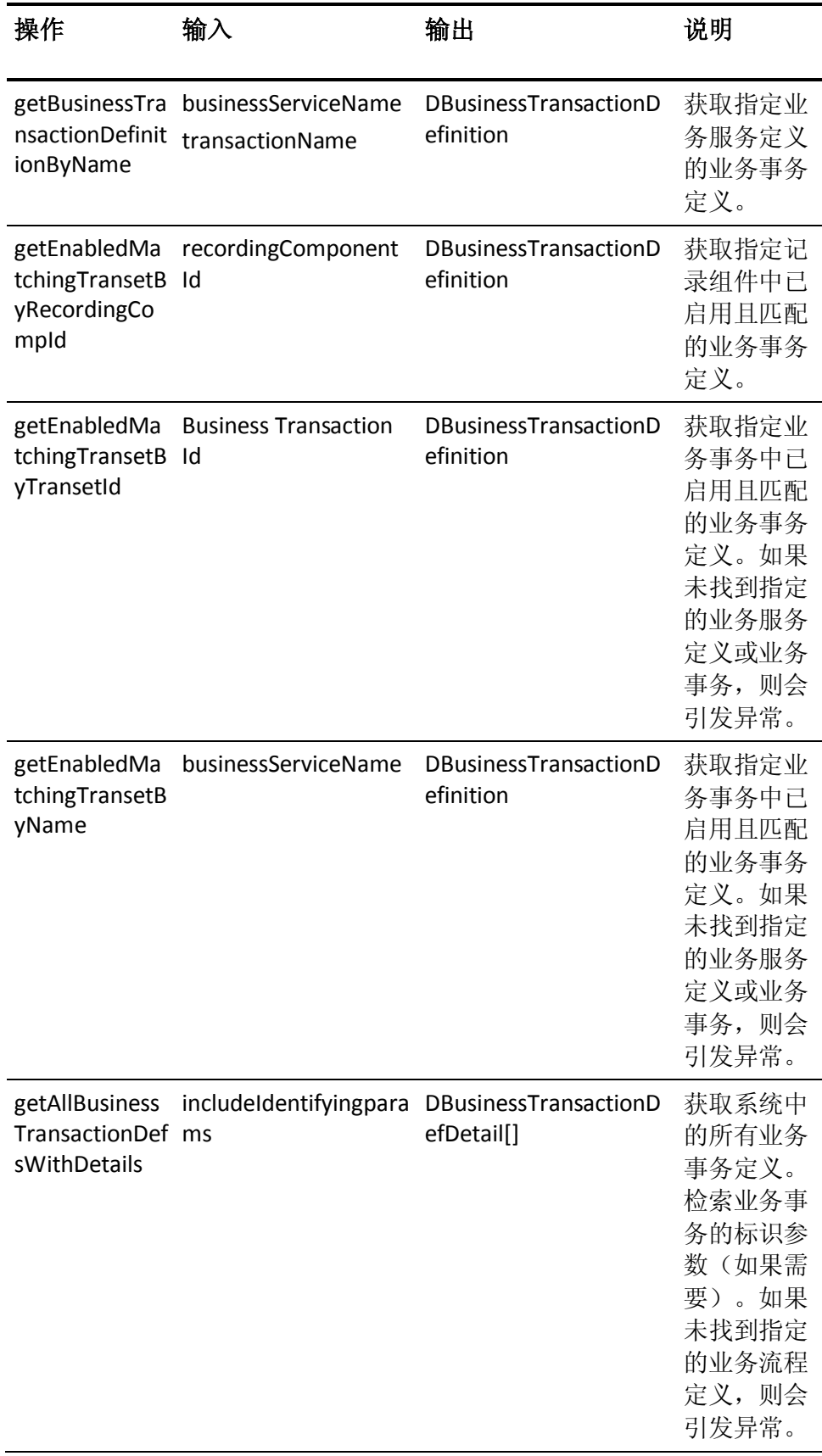

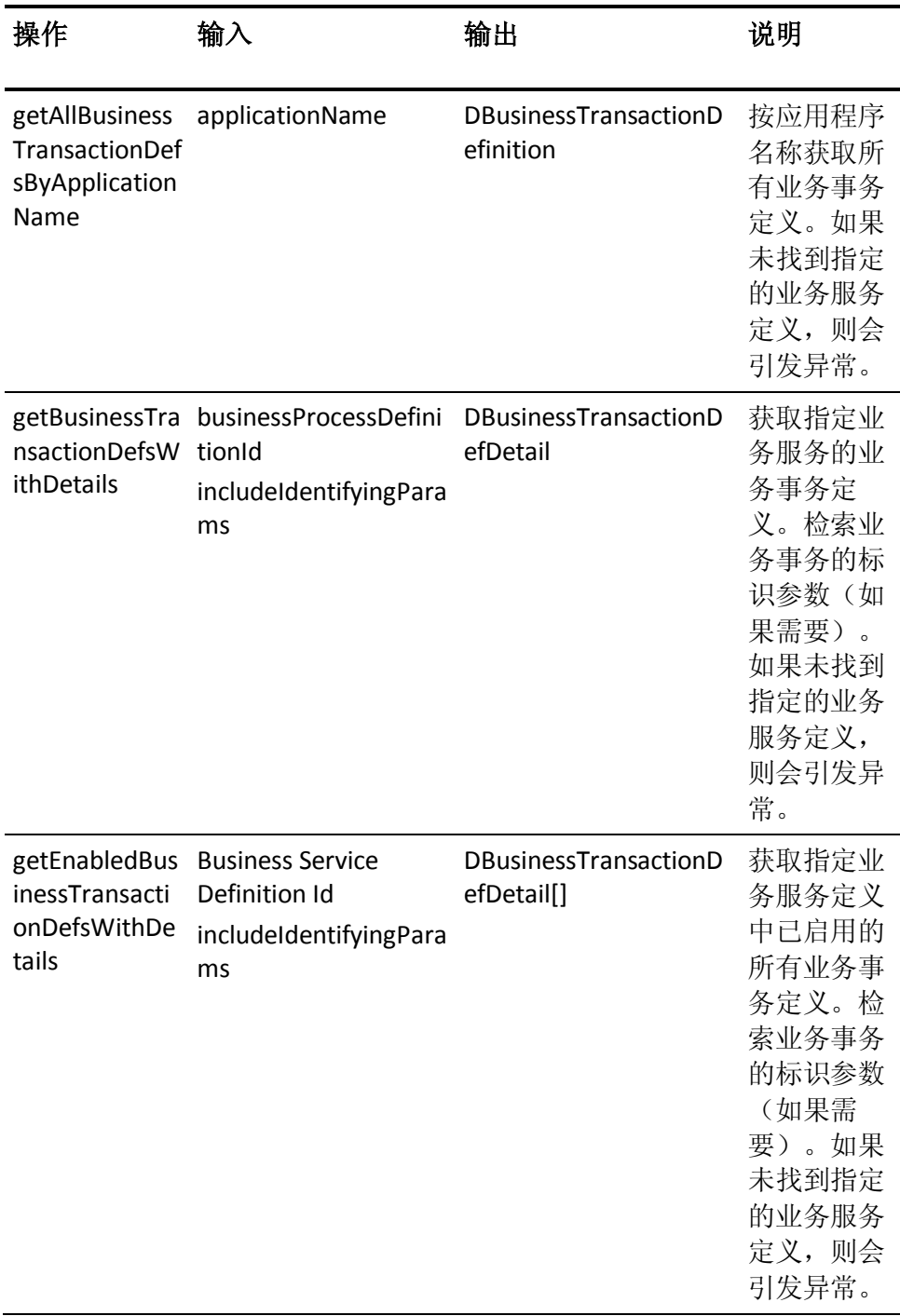

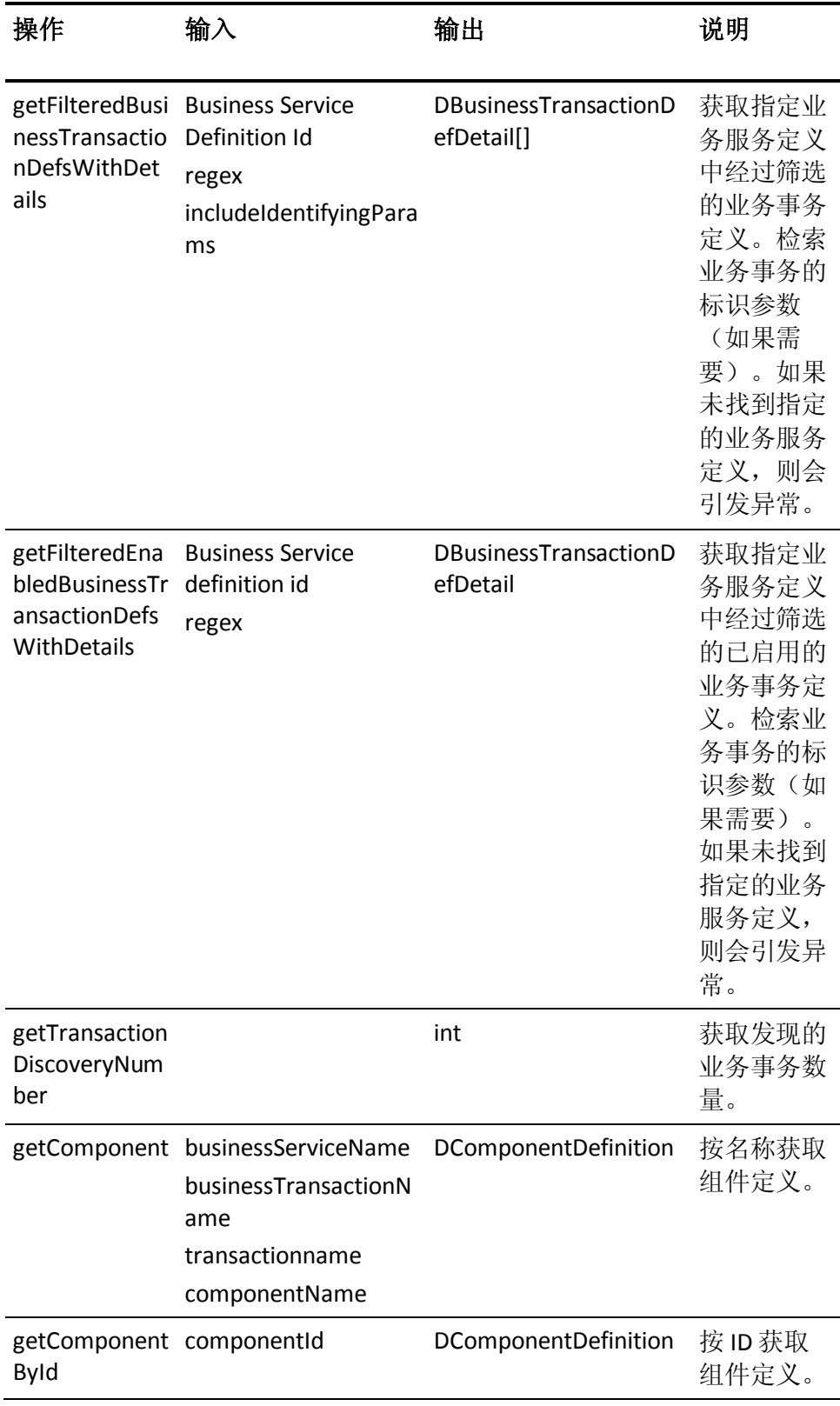

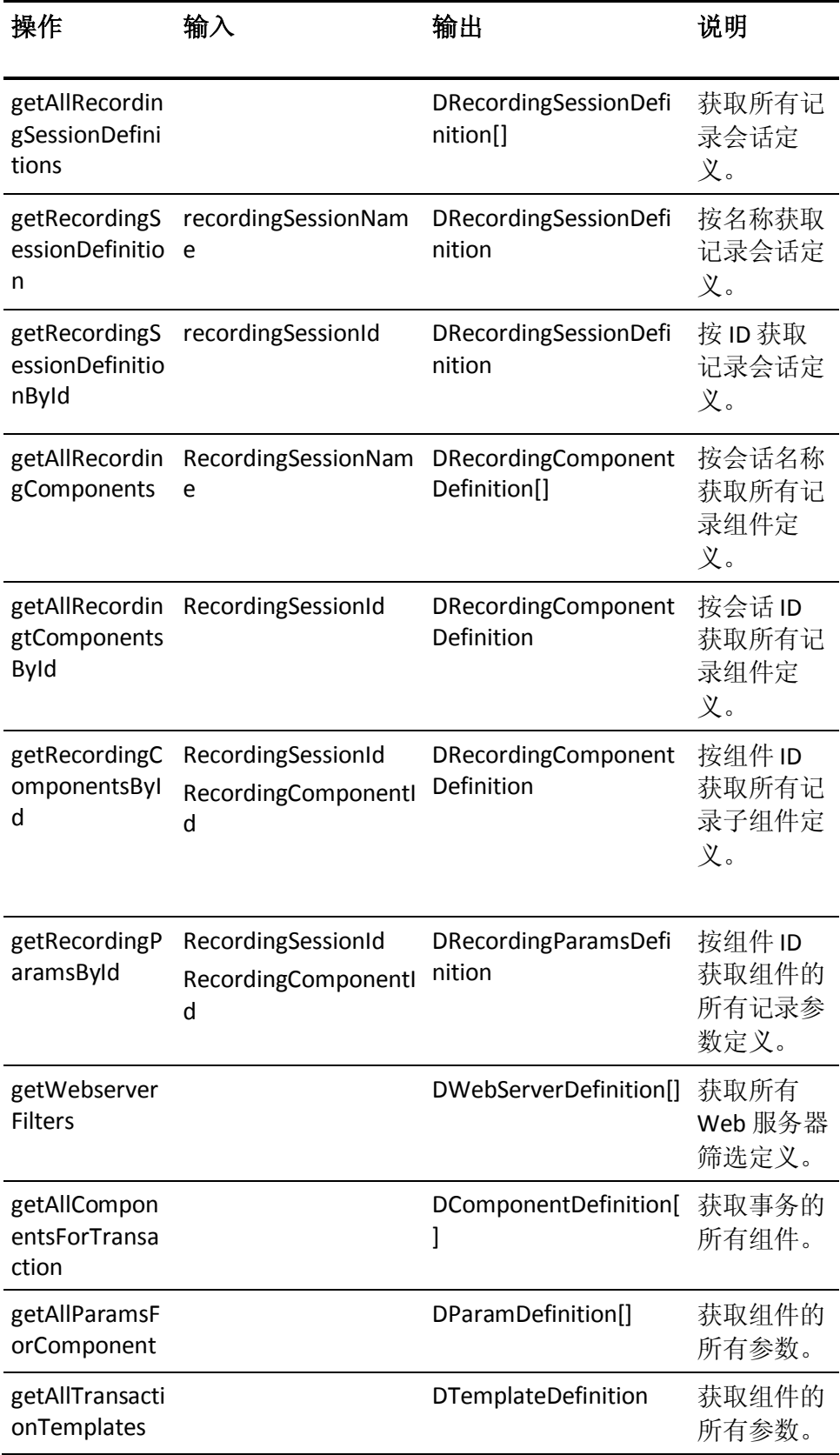

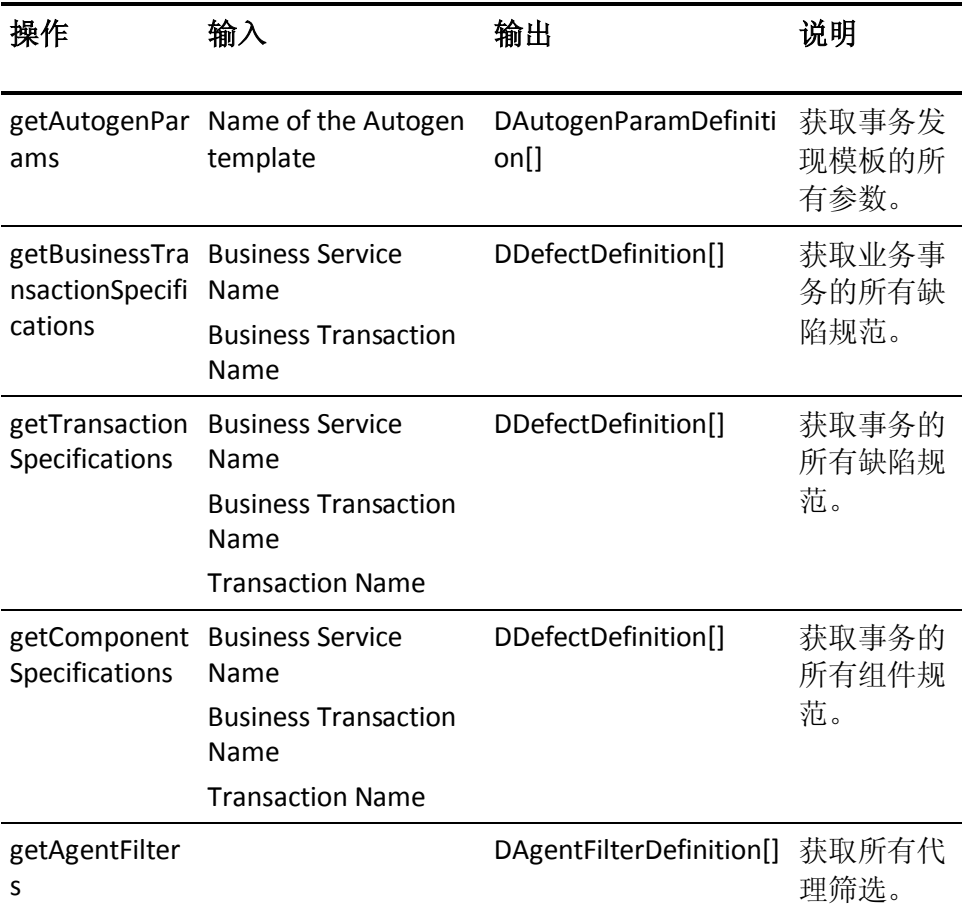

# 附录 A: CA CEM 数据导出工具

此部分包含以下主题:

[概览](#page-96-0) (p. 97) [CA CEM Web](#page-96-1) 服务 SDK 组件 (p. 97) 生成 CA CEM [数据导出工具](#page-97-0) (p. 98) [先决条件](#page-98-0) (p. 99) 运行 CA CEM [数据导出工具](#page-98-1) (p. 99) CA CEM [数据导出工具命令和参数](#page-99-0) (p. 100)

<span id="page-96-0"></span>概览

CA CEM 数据导出工具使用 CA CEM Web 服务 API 从 CA CEM 中检索业务 统计信息、缺陷和突发事件数据。可将生成的逗号分隔值 (CSV) 数据导入 电子表格或报告工具,如 Microsoft Excel、SAP Business Objects、SAS 和 Crystal Reports。数据包括历史 SLA 报告度量标准。

### <span id="page-96-1"></span>CA CEM Web 服务 SDK 组件

从 [CA Support](http://www.ca.com/worldwide)上的 CA APM 软件下载区域下载 CEMWebServicesSDK.zip。

注意:可以通过下载 CEMWebServicesSDK.zip 来生成 CEMExportTool.jar。 或者,可以下载 CEMExportTool.zip, 其包含 [CA Support](http://www.ca.com/worldwide)上的 CA APM 软件 下载区域中的 jar。

仅当您要使用以下组件自定义 CA CEM 数据导出工具时才使用该 SDK:

■ 包含用于 CA CEM Web 服务 API 的 Javadoc 和所有预生成的 Web 服 务 Stub 文件的 docs 目录。

Javadoc 文档介绍了面向开发人员的 CA CEM Web 服务方法摘要和用 法详细信息。

■ samples 目录提供了通过 Java 使用 CA CEM Web 服务 API 的示例。 该代码示例是使用 CA CEM Web 服务 API 将数据从 CA CEM 导出为

CSV 文件的 CA CEM 数据导出命令行工具。samples 目录包含:

- c:\...\samples\CEMExportTool\ 下的 lib 目录,其中包含所有 Apache Axis 库 jar 以及 CA CEM Web 服务 API 的所有预生成 Stub 文件。
- build.xml (Ant 生成脚本)和 CEMExportTool.mf (清单)文件位于 c:\...\samples\CEMExportTool\ 目录下,可用于生成 CA CEM 数据 导出工具。

注意: 要编写 Java Web 服务客户端代码, 请添加 lib 目录类路径 中的所有 jar 文件并运行 Web 服务 Stub。

■ Apache Ant Java 生成工具映射到 c:\...\samples\CEMExportTool 目录。

注意: 可从 <http://ant.apache.org/> 下载该工具并验证 Ant 脚本是否位 于执行路径中。

■ 包含 update 21 或更高版本的 Java SDK 1.6。

# <span id="page-97-0"></span>生成 CA CEM 数据导出工具

本节介绍了生成使用 CA CEM Web 服务 API 的 CA CEM 数据导出工具的 步骤。

#### 请执行以下步骤:

- 1. 在命令行提示中,键入 *CD c:\...\samples\CEMExportTool*,然后按 Enter 键。
- 2. 键入以下命令:

ant jar

将执行 Apache Ant 生成脚本。该脚本编译 CEMExportTool 源代码并在 同一目录中生成 CEMExportTool.jar 文件。

CA CEM 数据导出工具使用 CEMExportTool.jar 导出 CA CEM 数据。

注意:第一次生成 CEMExportTool.jar 文件时,仅运行一次 Apache Ant 脚本。

#### 详细信息:

运行 CA CEM [数据导出工具](#page-98-1) (p. 99)

### <span id="page-98-0"></span>先决条件

运行 CA CEM 数据导出工具需要具有以下软件:

- CA APM 9.5
- 包含 update 21 或更高版本的 Java SDK 6
- CEMExportTool.jar

# <span id="page-98-1"></span>运行 CA CEM 数据导出工具

您可以通过输入命令编号和命令特定参数来运行命令,以导出 CA CEM 缺 陷、突发事件和统计数据。验证 Java.exe 是否位于相同目录中;否则, 指定可提供 Java 可执行文件的目录路径。

#### 请执行以下步骤:

- 1. 在命令行提示中,键入 CD c:\...\CEMExportTool, 然后按 Enter 键。
- 2. 通过键入以下命令来运行 CEMExportTool.jar:

java -jar CEMExportTool.jar -host hostname -username username -password password -port webservices port -command command-number -output output-file command-specific-parameters

例如:

java -jar CEMExportTool.jar -host uppvi03-2k3.ca.com -username cemadmin -password quality -port 8081 -command 15 -output data.csv -start "1/01/2010 00:00:00" -end "5/07/2012 23:59:00"

注意:输入命令时,必须在计算机名称后附加域名。

#### **-hostname**

指定 CA CEM 主机名。

#### **-username**

指定 CA CEM 用户名。

#### **-password**

指定与 CA CEM 用户名关联的密码。

#### **-port**

指定 CA CEM Web 服务端口号。

#### **-command number**

指定 CA CEM 数据导出工具命令编号。可能有 50 个命令。

#### **-output filename**

指定以 CSV 格式导出 CA CEM 数据时使用的文件名。

#### **-command specific parameters**

指定 CA CEM 数据导出工具命令特定的参数。

这些参数特定于使用的命令编号。

CEMExportTool.jar 文件执行并生成 .CSV 格式的输出文件。

### <span id="page-99-0"></span>CA CEM 数据导出工具命令和参数

CA CEM 数据导出工具命令分为三类: 缺陷、统计和突发事件数据命令。

注意: 自 CA CEM 9.0 版本起, CA CEM 中的"业务流程"已更改为"业务 服务",且 CA CEM 中的"应用程序"已更改为"业务应用程序"。为保 持向后兼容性,CA CEM Web 服务 API 并未进行更改来反映新术语。

### 缺陷命令参数和语法

使用以下参数导出缺陷数据:

#### **-command**

指定命令编号。

#### **-output**

指定输出文件名和保存该文件的路径。

#### **-appname**

指定业务应用程序名称。

#### **-bpname**

指定业务服务名称。

#### **-btname**

指定业务事务名称。

#### **-start**

指定开始日期和时间。

#### **-end**

指定结束日期和时间。

注意:如果开始日期和结束日期不是同一天,则将开始日期和结束日 期中的小时设置为 00:00:00 和 23:59:59。

#### **-usergroup**

指定 CA CEM 用户组名称。

#### **-defect type**

指定缺陷类型。为以下缺陷类型输入数字值:

- 慢速:1
- 快速: 2
- 高吞吐量:3
- 低吞吐量:4
- 较大:5
- 较小:6
- HTTP 状态代码: 8
- 缺少事务或组件:9
- 内容错误:10
	- 注意: 如果选择"内容错误"缺陷类型, 则可以指定要在缺陷数 据中导出的内容字符串值。
- 缺少响应:11
- 部分响应: 16

#### **-meta keys**

(可选)指定要作为缺陷数据一部分进行检索的 Meta 键。Meta 键是 HTTP 请求和 HTTP 响应。

注意: Meta 键区分大小写。使用分号 (;) 分隔多个 Meta 键。

#### **-includecomptiminginfo**

(可选)对于某个缺陷业务事务,指定包括组件细目计时信息。

#### **-lastxminutes**

指定记录缺陷的分钟数。

#### **-lastndefects**

指定最近记录的缺陷数。

#### **-contentvalue**

指定内容错误缺陷中要导出的内容字符串值。

示例:导出缺陷数据

缺陷数据的命令语法如下所示:

java -jar CEMExportTool.jar -host cembox -username username -password password -port 8081 -command 12 -output data.csv -start "1/01/2010 00:00:00" -end "3/15/2010 23:59:00" -usergroup "North America Users"

### 缺陷数据命令

缺陷数据命令用于报告指定时间范围内的缺陷、最后 N 个缺陷或最后 X 分钟的缺陷。

#### 缺陷数据命令和参数:

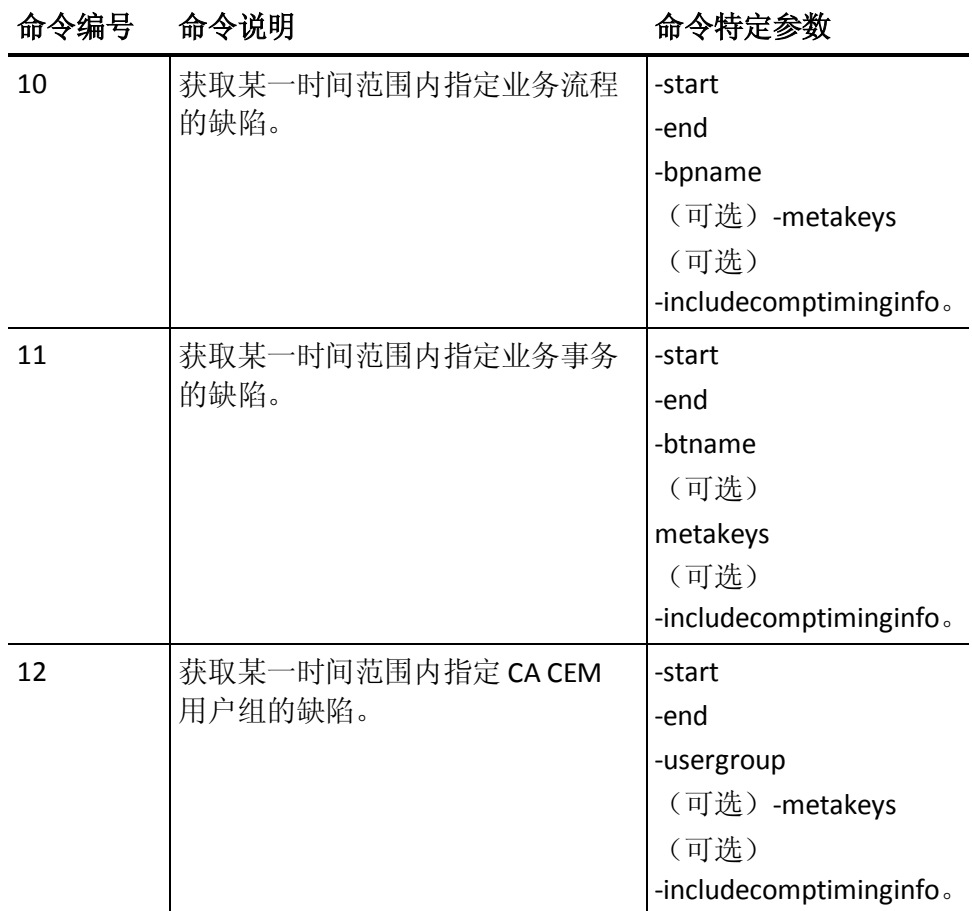

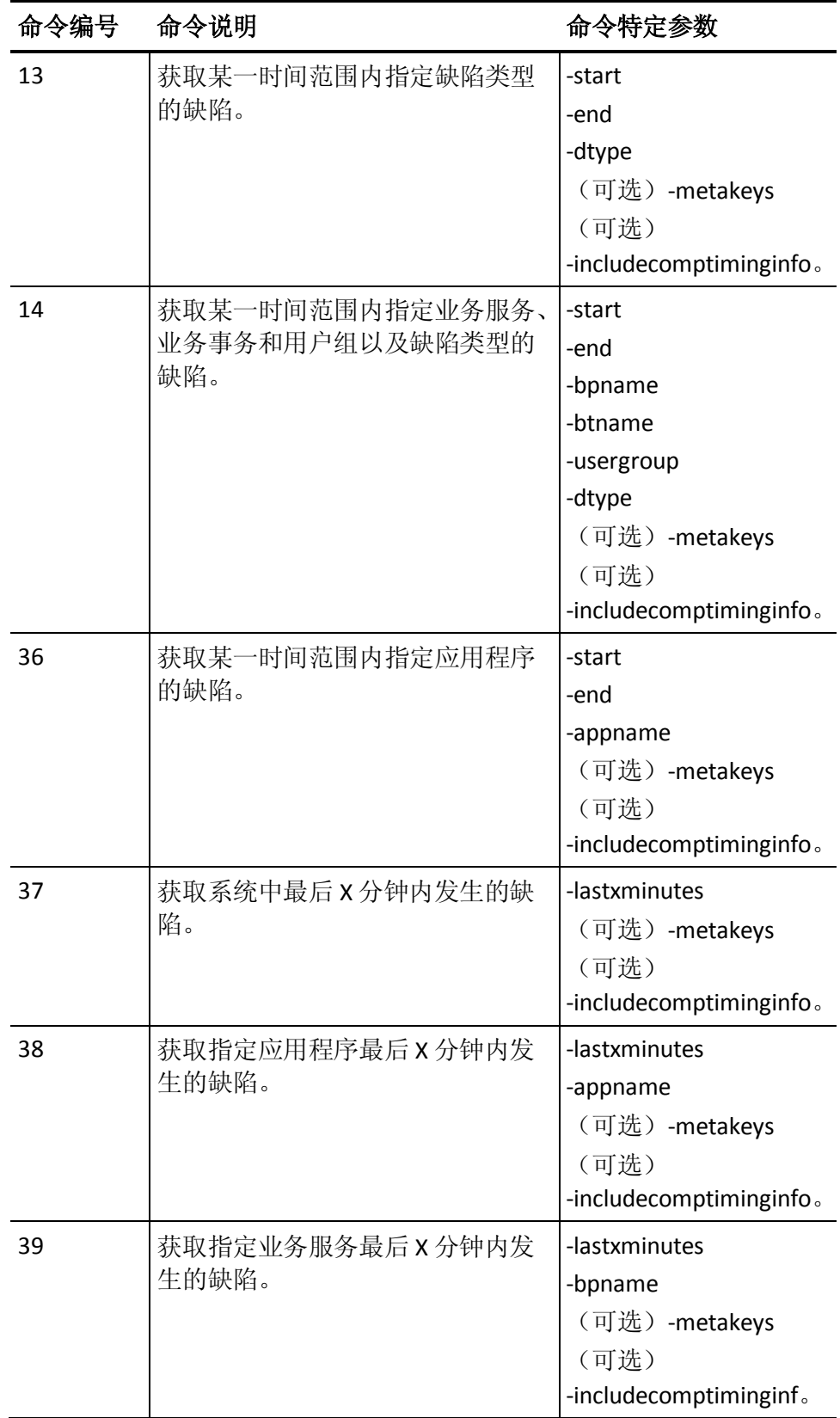

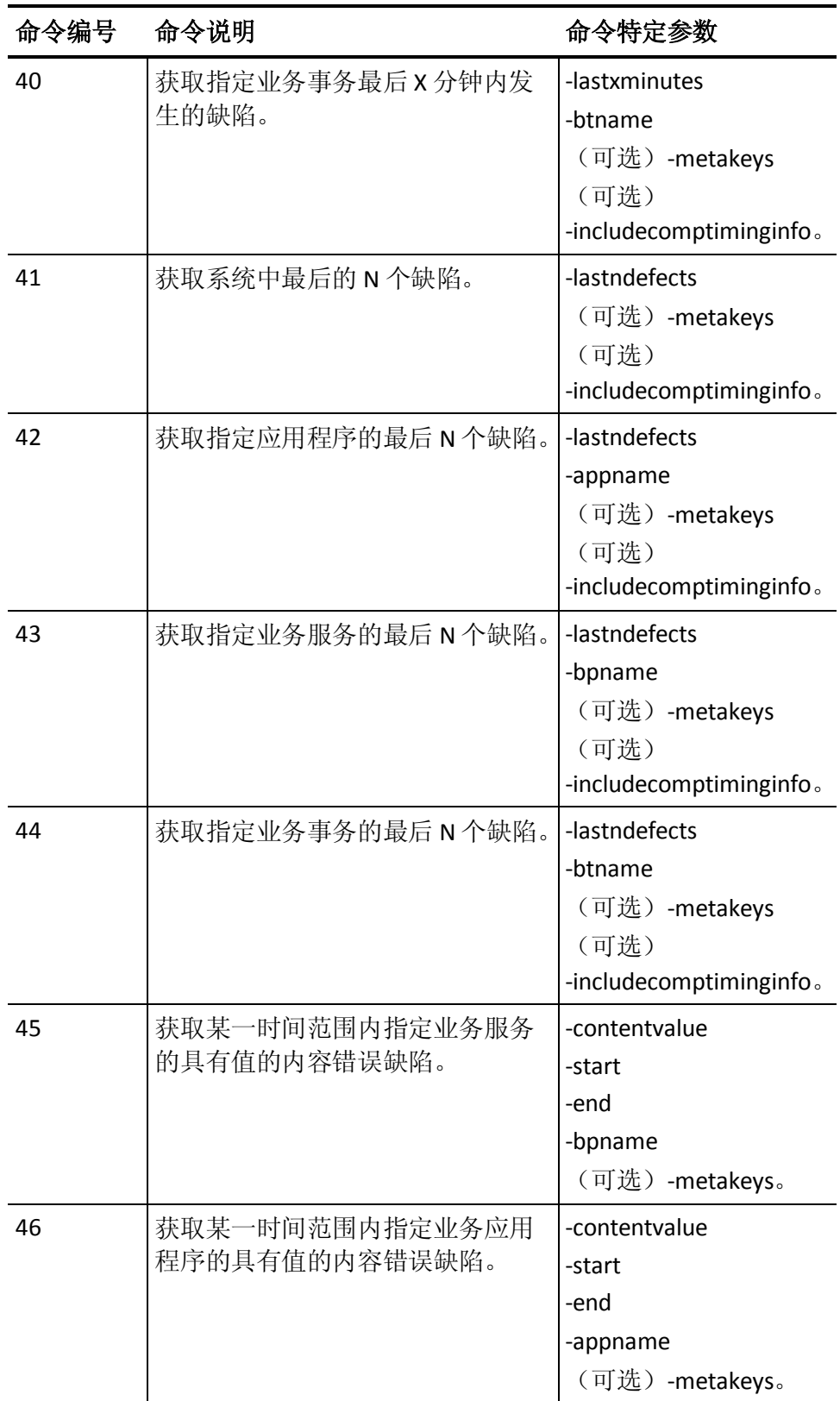

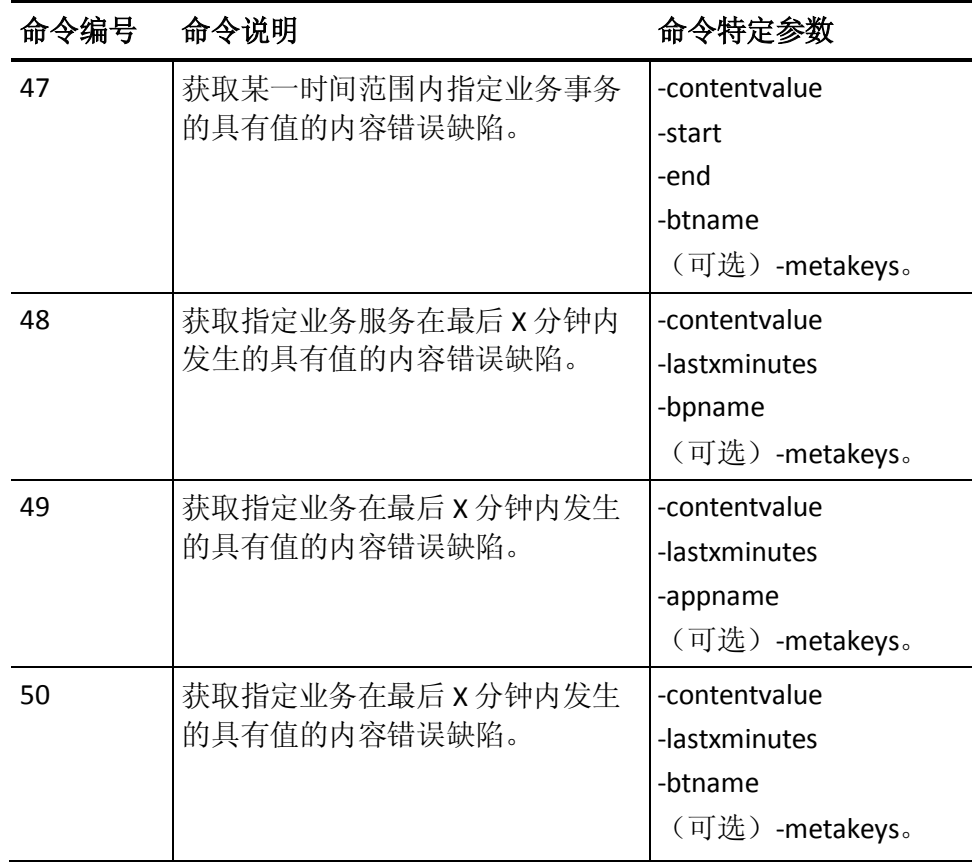

### 统计命令参数和语法

使用以下参数导出业务统计数据:

#### **-command**

指定命令编号。

#### **-output**

指定输出文件名和保存该文件的路径。

#### **-appname**

指定业务应用程序名称。

#### **-bpname**

指定业务服务名称。

**-btname**

指定业务事务名称。

#### **-start**

指定开始日期和时间。

#### **-end**

指定结束日期和时间。

注意:如果开始日期和结束日期不是同一天,则将开始日期和结束日 期中的小时设置为 00:00:00 和 23:59:59。

#### **-usergroup**

指定 CA CEM 用户组名称。

#### **-user**

指定用户名。

#### **-pthroughput**

(可选)指定事务吞吐量的百分位值。

#### 示例:**pthroughput**

下面是统计数据命令中的多个 pthroughput 百分位值的示例: pthroughput =  $25; 50; 75$ .

#### 注意:

- 分号 (;) 用于分隔多个百分位值。
- 如果指定了"-pthroughput all", 将包含从 5 到 95 (以 5% 递增) 的所有百分位值。
- 用于事务吞吐量的默认百分位值为 50%。

#### **-psize**

(可选)指定事务大小的百分位值。

#### 示例:**psize**

下面是统计数据命令中的多个 psize 百分位值的示例:

psize = 25; 50; 75。

#### 注意:

- 分号 (;) 用于分隔多个百分位值。
- 如果指定了"-psize all",将包含从 5 到 95 (以 5% 递增)的所有 百分位值。
- 用于事务大小的默认百分位值为 50%。

**-ptime**

(可选)指定事务处理时间的百分位值。

#### 示例:**ptime**

下面是统计数据命令中的多个 ptime 百分位值的示例:

ptime = 25; 50; 75。

#### 注意:

- 分号 (;) 用于分隔多个百分位值。
- 如果指定了"-ptime all",将包含从 5 到 95 (以 5% 递增)的所有 百分位值。
- 用于事务处理时间的默认百分位值为 50%。

#### **-interval**

指定非聚合统计数据的时间间隔。有效值包括:

- 1. 每小时
- 2. 每日
- 3. 每周
- 4. 每月。

默认值:每小时。

示例:导出统计数据

统计数据的命令语法如下所示:

java -jar CEMExportTool.jar -host cembox -username username -password password -port 8081 -command 7 -output data.csv -interval 3 -start "1/01/2010 00:00:00" -end "3/15/2010 23:59:00" -bpname "StockTrading" -usergroup "North America Users"

### 统计数据命令

统计数据命令用于生成业务统计数据报告。

#### 统计数据命令和参数:

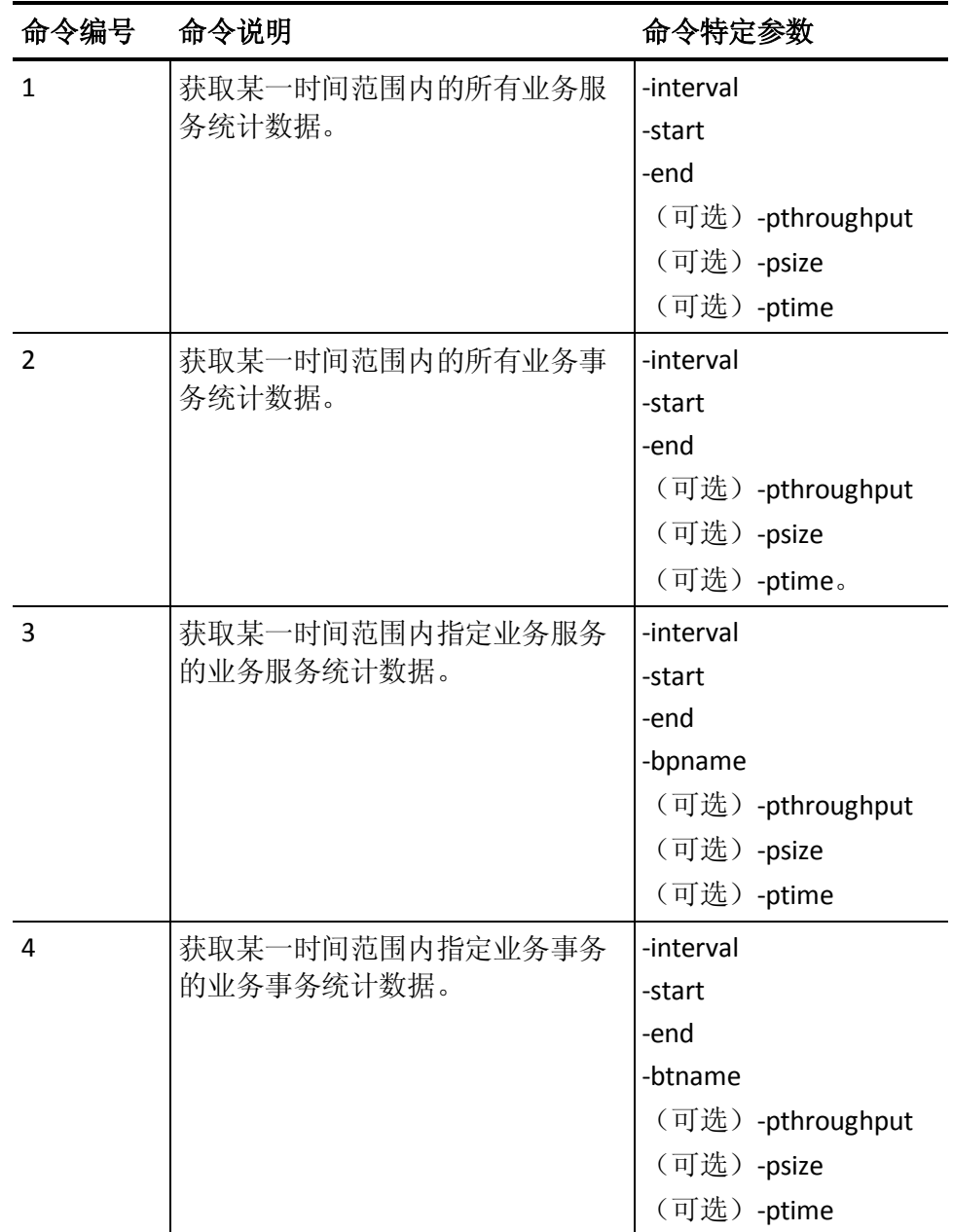
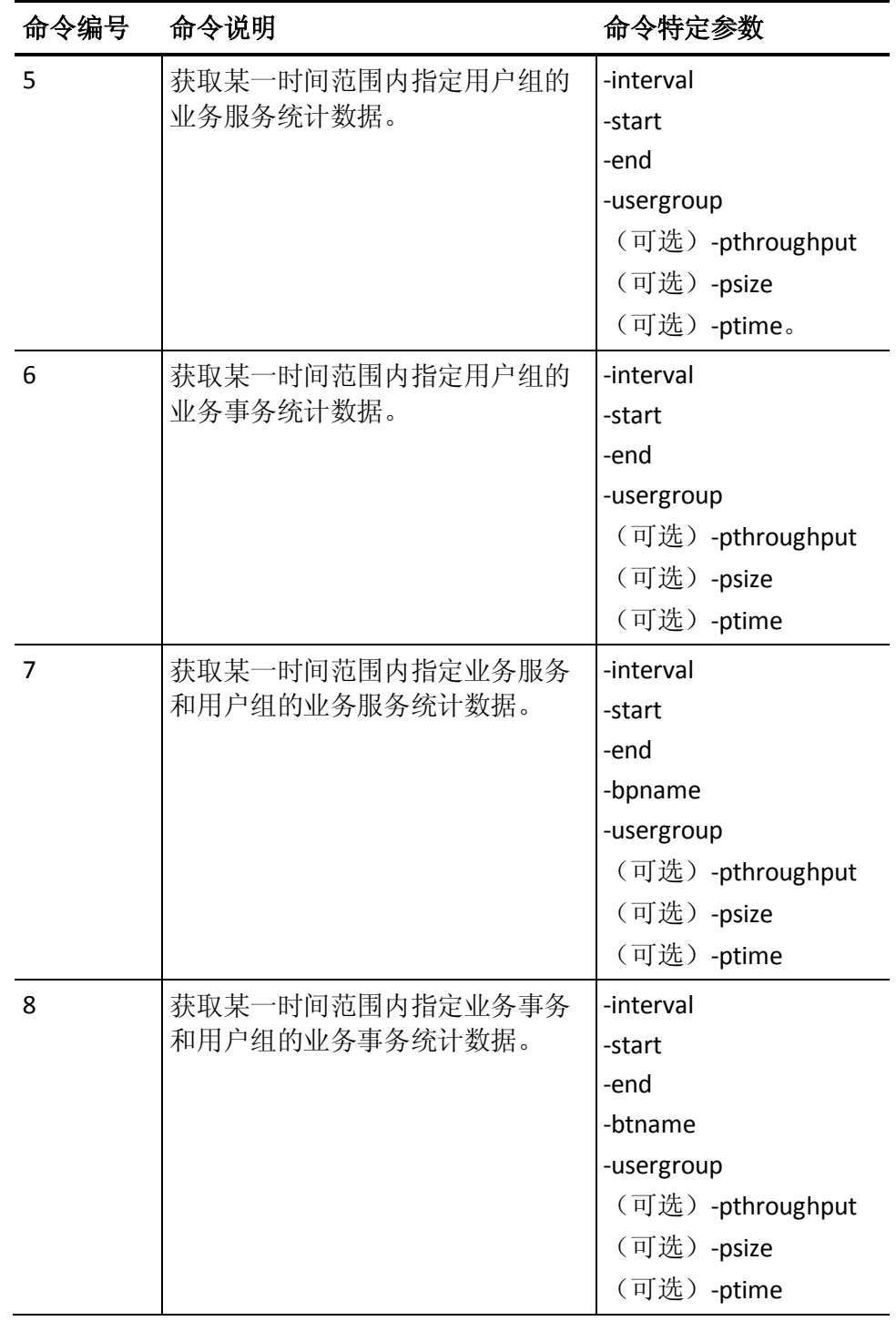

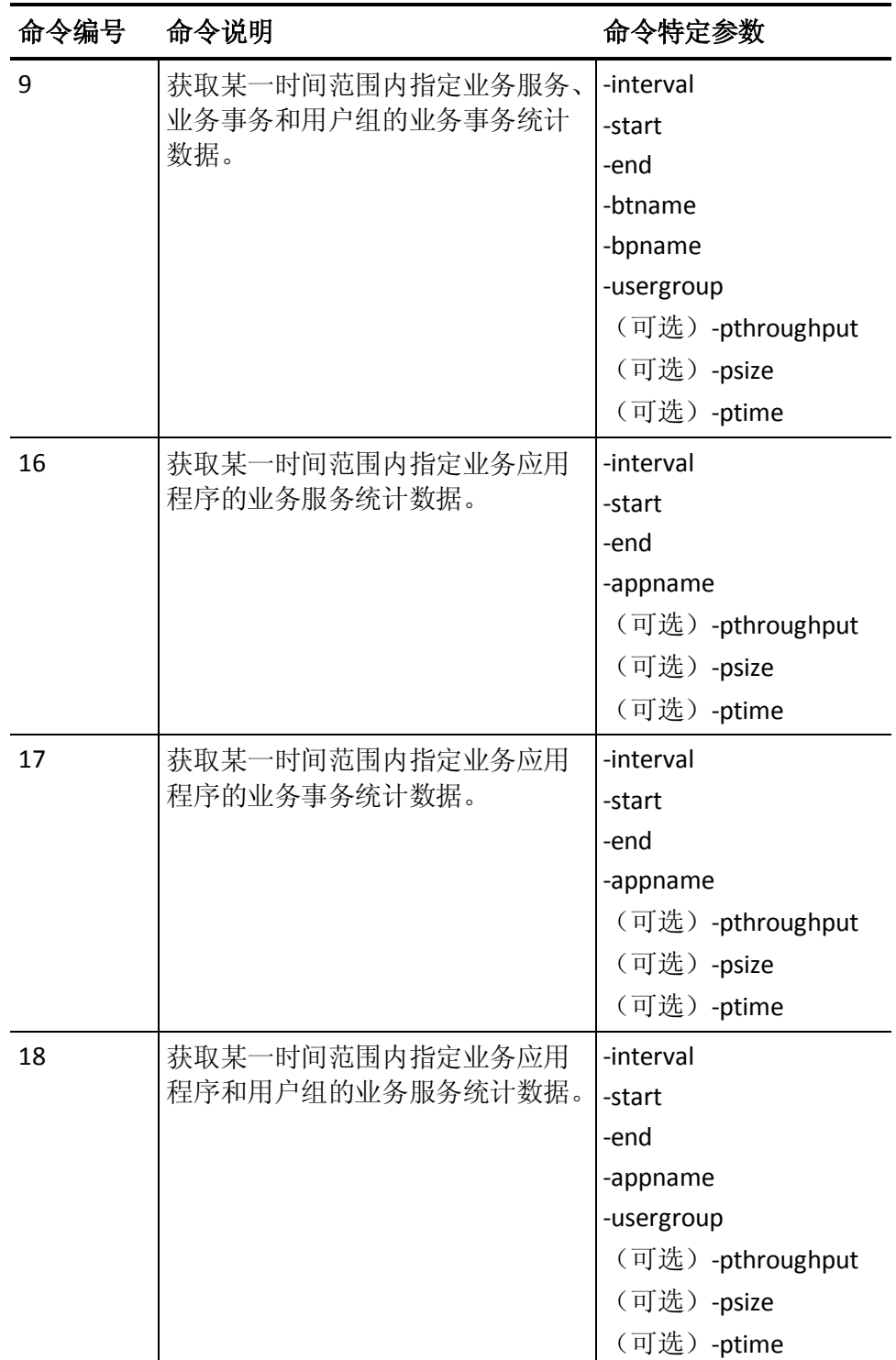

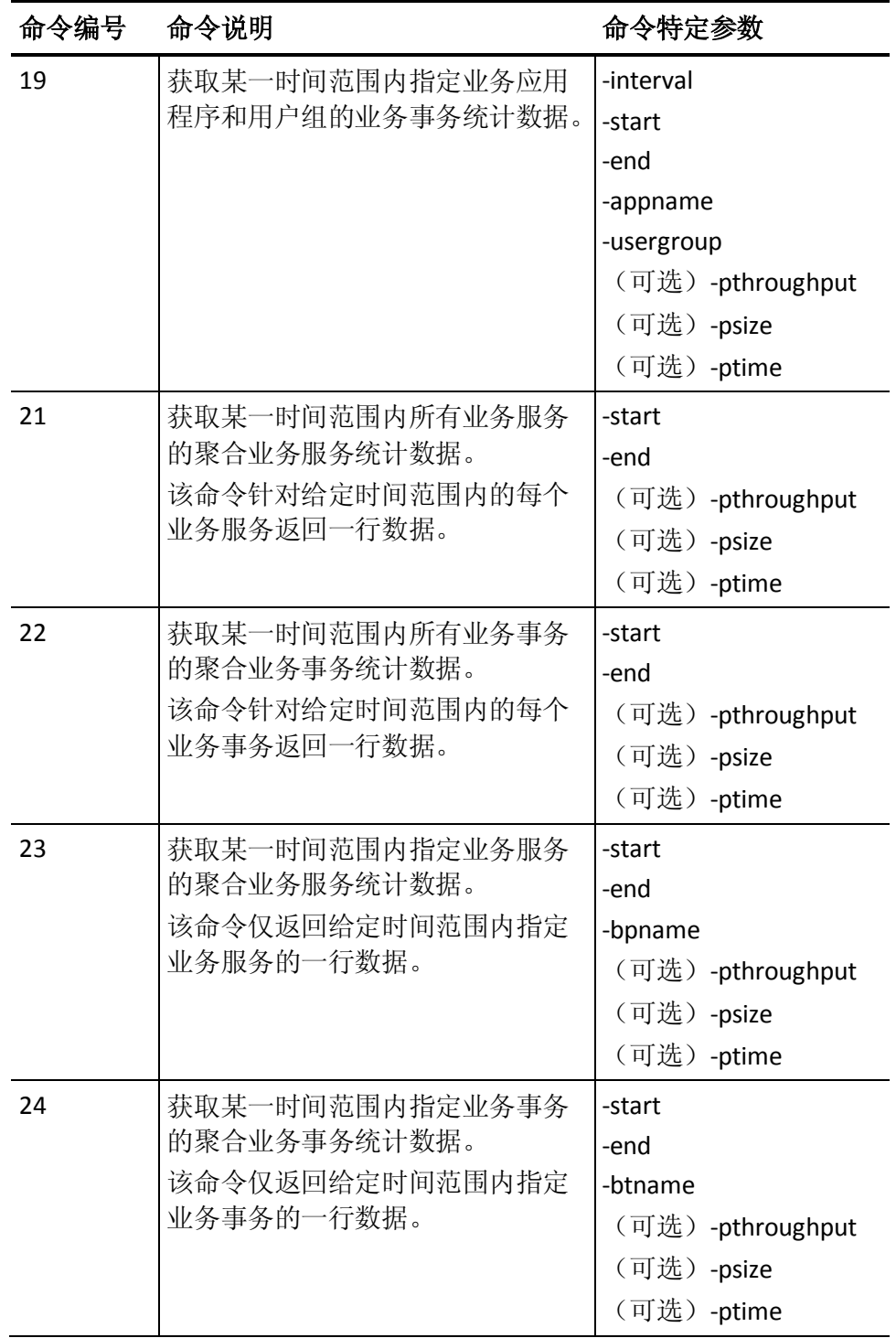

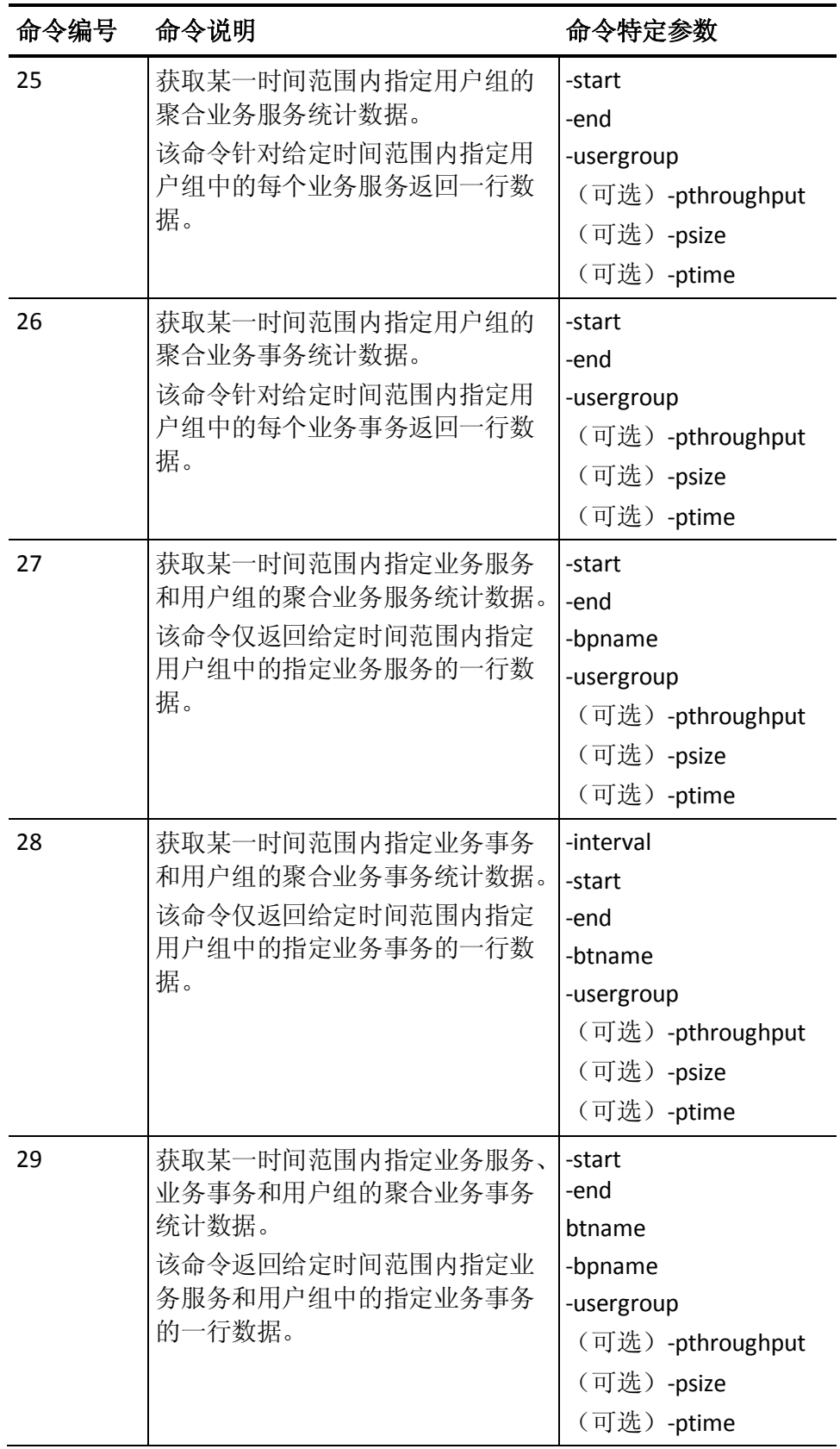

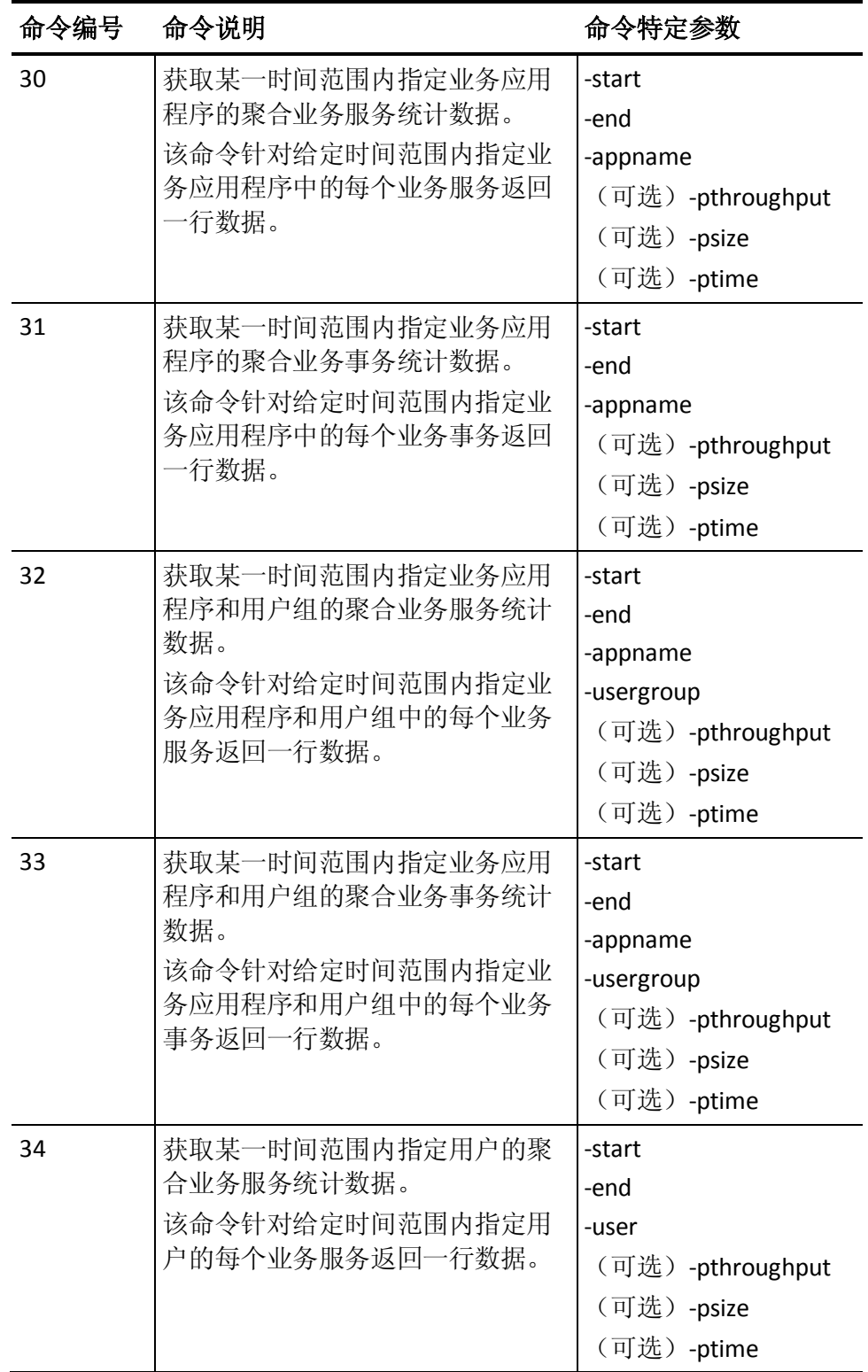

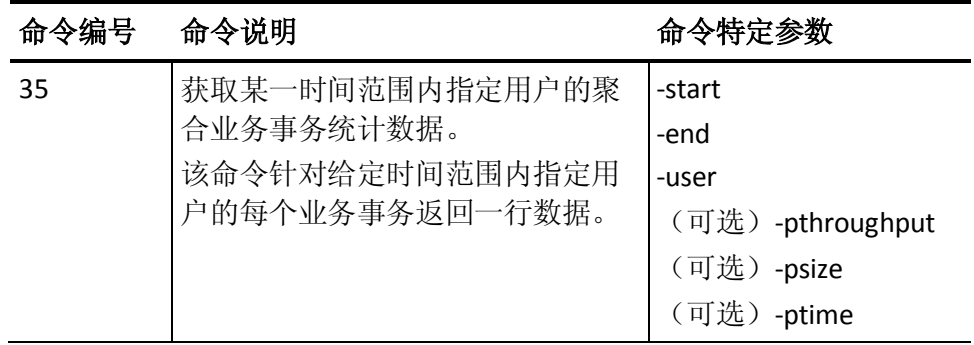

## 突发事件命令参数和语法

使用以下参数导出突发事件数据:

#### **-command**

指定命令编号。

### **-output**

指定输出文件名。

#### **-start**

指定开始日期和时间。

#### **-end**

指定结束日期和时间。

#### **-incidentid**

指定突发事件的 ID。

## 示例:导出突发事件数据

突发事件数据的命令语法如下所示:

java -jar CEMExportTool.jar -host cembox -username username -password password -port 8081 -command 15 -output data.csv -start "1/01/2010 00:00:00" -end "3/15/2010 23:59:00"

# 突发事件数据命令

突发事件数据命令用于生成突发事件报告或关闭突发事件。 下表列出突发事件数据命令和参数:

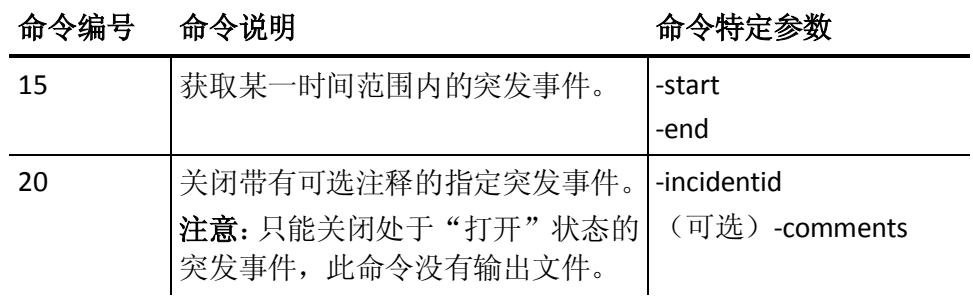